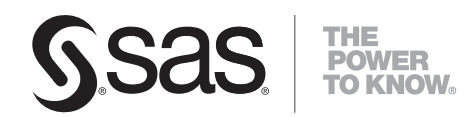

# **SYSTEM 2000**® **V2 Basic, Multi-User™ , QueX™ , and Interface to CICS**

**Installation Guide**

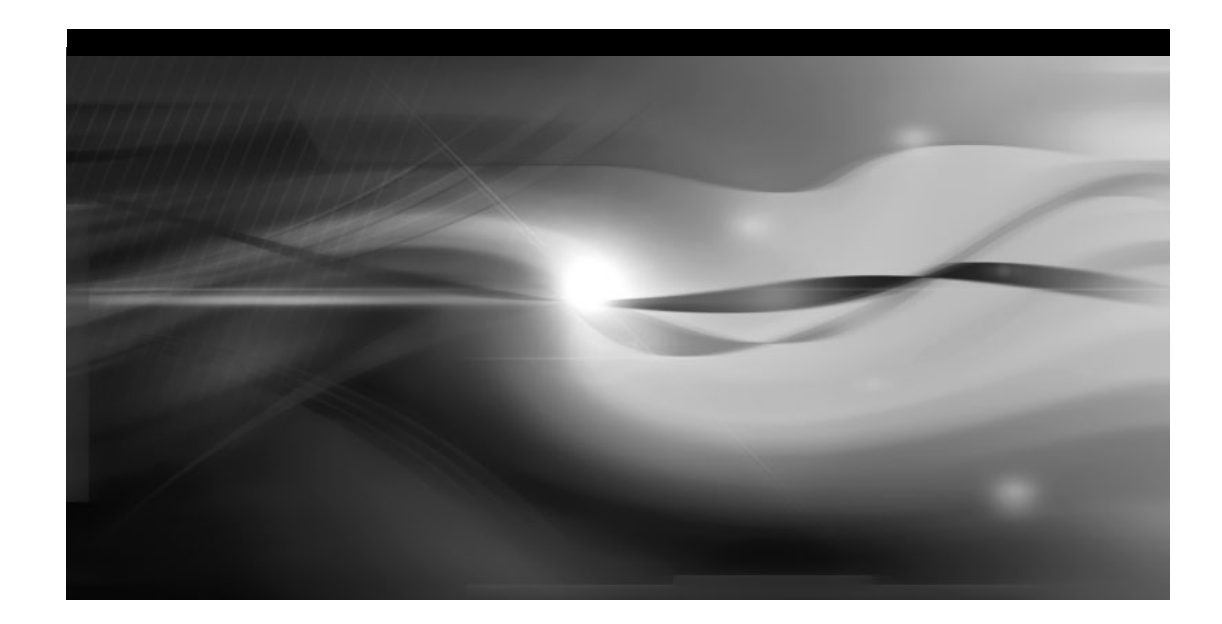

The correct bibliographic citation for this manual is as follows: SAS Institute Inc. 2007. *SYSTEM 2000<sup>®</sup> V2 Basic*, *Multi-User™, QueX™, and Interface to CICS: Installation Guide*. Cary, NC: SAS Institute Inc.

#### **SYSTEM 2000® V2 Basic, Multi-User™, QueX™, and Interface to CICS: Installation Guide**

Copyright © 2007, SAS Institute Inc., Cary, NC, USA

ISBN 978-1-59994-580-4

All rights reserved. Produced in the United States of America.

**For a hard-copy book**: No part of this publication may be reproduced, stored in a retrieval system, or transmitted, in any form or by any means, electronic, mechanical, photocopying, or otherwise, without the prior written permission of the publisher, SAS Institute Inc.

**For a Web download or e-book:** Your use of this publication shall be governed by the terms established by the vendor at the time you acquire this publication.

**U.S. Government Restricted Rights Notice:** Use, duplication, or disclosure of this software and related documentation by the U.S. government is subject to the Agreement with SAS Institute and the restrictions set forth in FAR 52.227-19, Commercial Computer Software-Restricted Rights (June 1987).

SAS Institute Inc., SAS Campus Drive, Cary, North Carolina 27513.

1st printing, September 2007

SAS® Publishing provides a complete selection of books and electronic products to help customers use SAS software to its fullest potential. For more information about our e-books, e-learning products, CDs, and hard-copy books, visit the SAS Publishing Web site at **support.sas.com/pubs** or call 1-800-727-3228.

SAS® and all other SAS Institute Inc. product or service names are registered trademarks or trademarks of SAS Institute Inc. in the USA and other countries. ® indicates USA registration.

Other brand and product names are registered trademarks or trademarks of their respective companies.

# Table of Contents

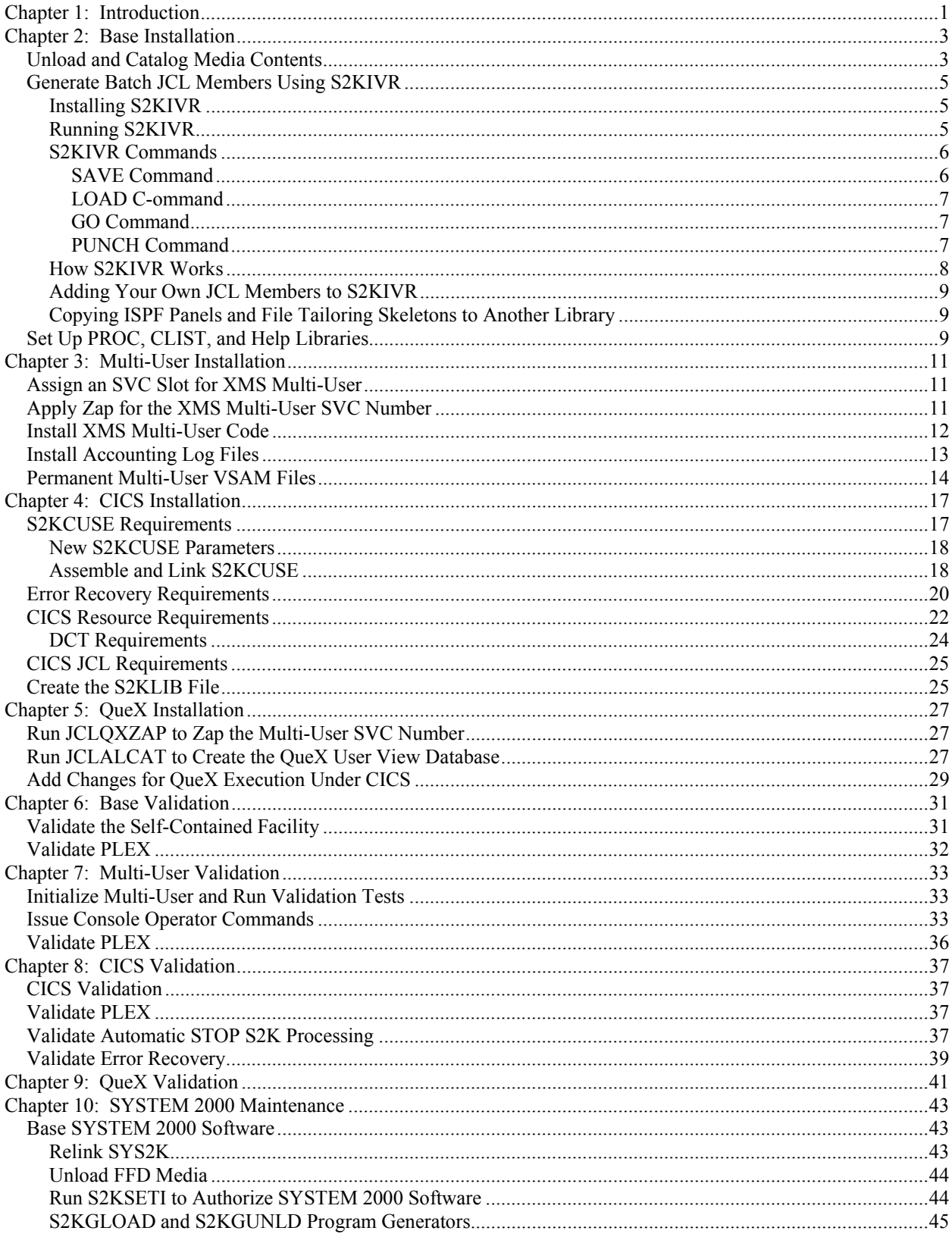

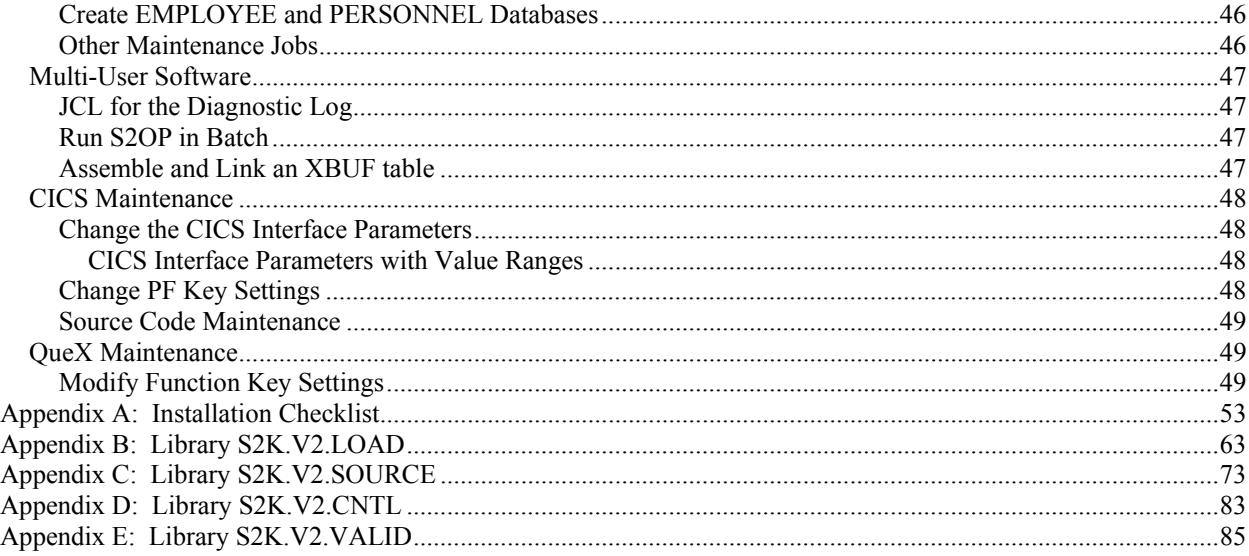

# <span id="page-4-0"></span>**Chapter 1: Introduction**

This document describes the steps necessary to install and validate the four SYSTEM 2000 software products: basic SYSTEM 2000 software, Multi-User software, QueX software and the interface to CICS.

To install the products you have licensed, prepare job JCLGENER to retrieve job JCLINST from the media, and then run that job to unload the media.

After installation, run the tests provided to validate operation of the licensed products.

Please review all the installation steps before executing any of them. If you have questions about installation, contact the Austin Technical Support Department at  $S2K@SAS$ .COM or 512-250-9170.

When you have installed the Version 2 software, you will have the following disk data sets:

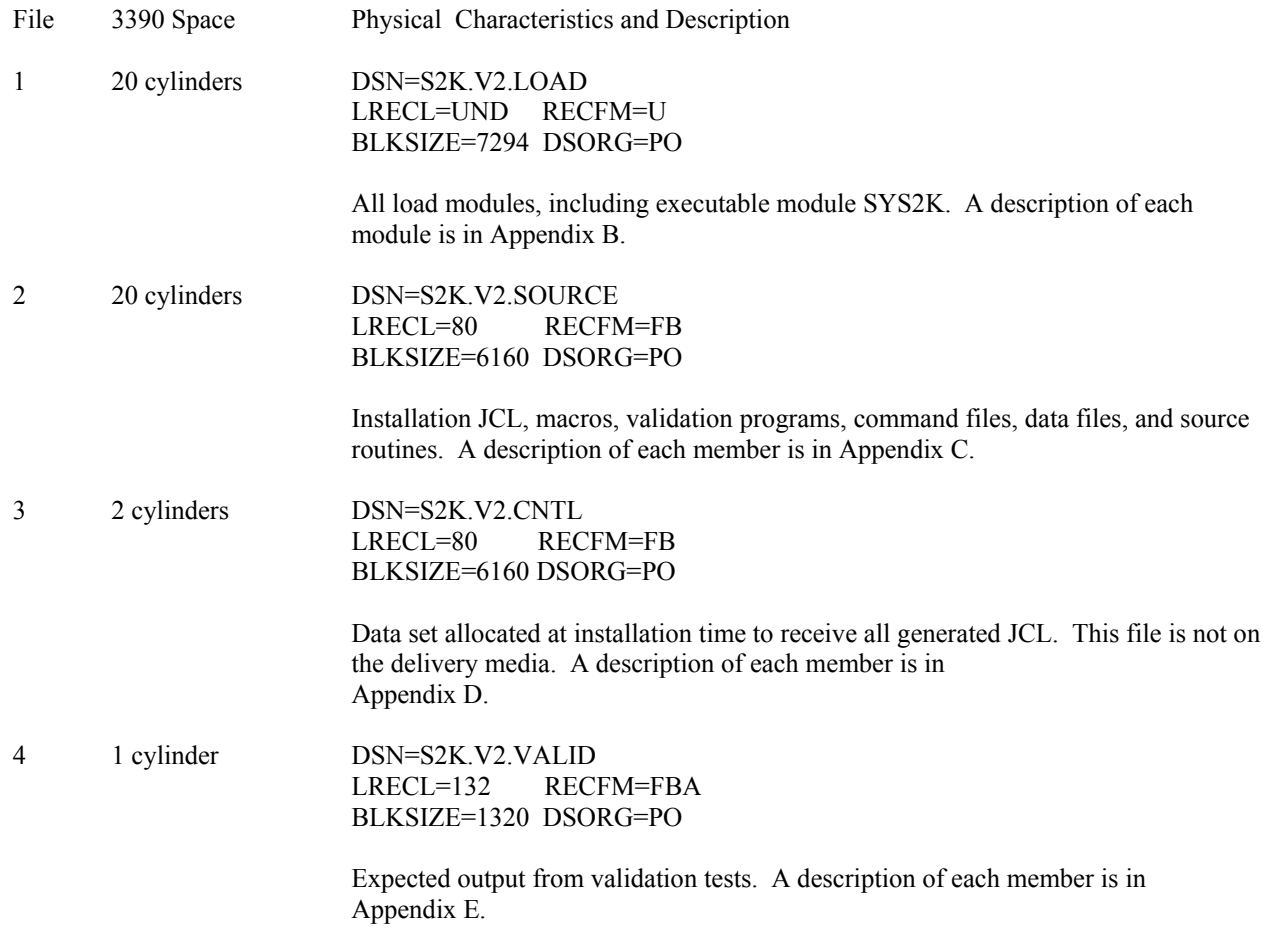

# <span id="page-6-0"></span>**Chapter 2: Base Installation**

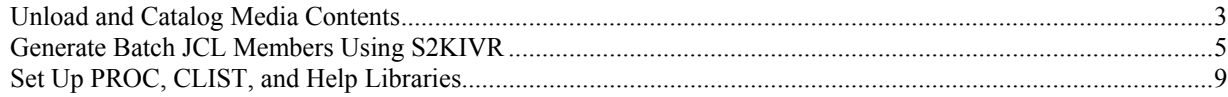

### **Unload and Catalog Media Contents**

The following is the JCL to copy the data set S2K.V2.JCLINST from media to disk.

#### **Figure 2.1** JCLGENER

```
//JCLGENER JOB 
//*----------------MODIFY JOB CARD AS NEEDED---------------- 
//********************************************************** 
//* COPY JCLINST FILE FROM DELIVERY TAPE 
//********************************************************** 
//*//COPY EXEC PGM=IEBGENER 
//SYSPRINT DD SYSOUT=A 
//SYSUT1 DD DSN=S2K.V2.JCLINST,DISP=OLD,LABEL=(1,SL), 
// UNIT=CART, VOL=SER=XXXXXX,<br>// DCB=(DEN=4, LRECL=80, BLKSI
            DCB=(DEN=4,LRECL=80,BLKSIZE=6160,RECFM=FB)
//SYSUT2 DD DSN=S2K.V2.JCLINST,DISP=(NEW,CATLG,DELETE), 
// UNIT=SYSDA,SPACE=(TRK,(1,1)) 
//SYSIN DD DUMMY 
//*
```
When job JCLINST (Figure 2.2) is run, the SYSTEM 2000 libraries are preallocated and cataloged using the IEFBR14 utility, and then populated with the delivery media contents using the IEBCOPY utility.

#### **Figure 2.2** JCLINST

```
//JCLINST JOB (ACCT,ACCT2), 
// 'DESCRIPTION',TIME=(,59),NOTIFY=USERID 
//* 
//* MEMBER NAME: JCLINST 
//* 
//* CREATED ON: 5 OCT 2004 AT 16:24:04 
//*
//* USE OF THIS SOFTWARE IS SUBJECT TO YOUR LICENSE 
//* AGREEMENT WITH SAS INSTITUTE. 
//*
//* THE FOLLOWING LEGAL NOTICES ALSO APPLY: 
//\star//* COPYRIGHT (C) 2004, SAS INSTITUTE INC., CARY, NC, 
//* USA. ALL RIGHTS RESERVED 
//* 
//* U.S. GOVERNMENT RESTRICTED RIGHTS. USE, DUPLICATION, 
//* OR DISCLOSURE OF THIS SOFTWARE AND RELATED 
//* DOCUMENTATION BY THE U.S. GOVERNMENT IS SUBJECT TO 
//* THE AGREEMENT WITH SAS INSTITUTE AND THE 
//* RESTRICTIONS SET FORTH IN FAR 52.227-19, COMMERCIAL 
//* COMPUTER SOFTWARE - RESTRICTED RIGHTS (JUNE 1987). 
//*
```

```
//********************************************************** 
//* ALLOCATE NEW S2K DATA SETS 
//********************************************************** 
//*//NEWALOC EXEC PGM=IEFBR14 
//LOAD DD DSNAME=S2K.V2.LOAD, 
\begin{array}{cc} // & \hspace{3cm} \texttt{DISP= (NEW, CATLG)} \; , \end{array}// UNIT=DISK,<br>// SPACE=(CYL,(20,0,70)),
// SPACE=(CYL,(20,0,70)), 
// VOL=SER=XXXXXX, 
// DCB=(DSORG=PO,RECFM=U,BLKSIZE=7294) 
//SOURCE DD DSNAME=S2K.V2.SOURCE, 
// DISP=(NEW,CATLG), 
// UNIT=DISK, 
// SPACE=(CYL,(20,0,100)), 
// VOL=SER=XXXXXX, 
// DCB=(DSORG=PO,RECFM=FB,LRECL=80,BLKSIZE=6160) 
//CNTL DD DSNAME=S2K.V2.CNTL, 
// DISP=(NEW,CATLG), 
// UNIT=DISK, 
// SPACE=(CYL,(2,0,70)), 
// VOL=SER=XXXXXX, 
// DCB=(DSORG=PO,RECFM=FB,LRECL=80,BLKSIZE=6160) 
//VALID DD DSNAME=S2K.V2.VALID, 
// DISP=(NEW,CATLG), 
//<br>
DISP=(NEW, CATLG),<br>
//<br>
SPACE=(CYL, (1, 1, 7)
// SPACE=(CYL,(1,1,70)),
// VOL=SER=XXXXXX, 
// DCB=(DSORG=PO,RECFM=FBA,LRECL=132,BLKSIZE=1320) 
//*//********************************************************** 
//* COPY TAPE CONTENTS TO DISK 
//********************************************************** 
//\star//LOADALL EXEC PGM=IEBCOPY 
//SYSPRINT DD SYSOUT=A 
//SYSUT3 DD UNIT=SYSDA, 
// SPACE=(TRK,(50)) 
//SYSUT4 DD UNIT=SYSDA, 
// SPACE=(TRK,(50)) 
//OUTLOAD DD DSNAME=S2K.V2.LOAD, 
             DISP=OLD
//OUTSOURC DD DSNAME=S2K.V2.SOURCE, 
// DISP=OLD 
//OUTVAL DD DSNAME=S2K.V2.VALID, 
// DISP=OLD 
//INLOAD DD DSNAME=S2K.V2.LOAD, 
// UNIT=CART, 
// DISP=OLD, 
1/ LABEL=(2, SL),
// VOL=SER=CCCCCC 
//INSOURCE DD DSNAME=S2K.V2.SOURCE, 
// UNIT=CART,<br>// DISP=OLD,
// DISP=OLD, 
1/ LABEL=(3, SL),
// VOL=REF=*.INLOAD 
//INVAL DD DSNAME=S2K.V2.VALID, 
// UNIT=CART, 
// DISP=OLD, 
1/ LABEL=(4, SL),
// VOL=REF=*.INLOAD 
//SETLOAD DD DSNAME=S2K.S2KSETI.LOAD, 
\begin{array}{cc} \texttt{\hspace{1cm}} & \texttt{\hspace{1cm}} & \texttt{\hspace{1cm}} & \texttt{\hspace{1cm}} \\ \texttt{\hspace{1cm}} & \texttt{\hspace{1cm}} & \texttt{\hspace{1cm}} & \texttt{\hspace{1cm}} & \texttt{\hspace{1cm}} \\ \texttt{\hspace{1cm}} & \texttt{\hspace{1cm}} & \texttt{\hspace{1cm}} & \texttt{\hspace{1cm}} & \texttt{\hspace{1cm}} \end{array} \end{array}
```

```
// DISP=OLD, 
1/ LABEL=(5, SL),
// VOL=REF=*.INLOAD 
//SETTEXT DD DSNAME=S2K.S2KSETI.SOURCE, 
          _{\rm UNIT=CART} ,
// DISP=OLD,<br>// LABEL=(6,
// LABEL=(6, SL),<br>// LABEL=(6, SL),<br>// VOL=REF=*. TNI
               // VOL=REF=*.INLOAD 
//SYSIN DD * 
      COPY OUTDD=OUTLOAD, INDD=((INLOAD, R))
        COPY OUTDD=OUTSOURC,INDD=((INSOURCE,R)) 
       COPY OUTDD=OUTVAL,INDD=((INVAL,R)) 
        COPY OUTDD=OUTLOAD,INDD=((SETLOAD,R)) 
        COPY OUTDD=OUTSOURC,INDD=((SETTEXT,R)) 
/* 
//*
```
# **Generate Batch JCL Members Using S2KIVR**

You begin installation by installing and executing the S2KIVR application. This is a REXX-based ISPF application that generates all of the SYSTEM 2000 batch JCL members.

### **Installing S2KIVR**

To install S2KIVR, follow these steps:

- 1) Copy the REXX execs S2KIVR and S2KIVRMN from the SYSTEM 2000 SOURCE library (S2K.V2.SOURCE) to a TSO CLIST or REXX library that is accessible to the person who will be running the exec.
- 2) Copy member S2KKEYS from the SYSTEM 2000 SOURCE library into an ISPF table library (ISPTLIB).
- 3) Modify the S2KIVR exec. Find the variable assignment **s2kisptl = "'S2K.V2.ISPTLIB'".** This statement is right below the comment block at the beginning of the exec. Change the value of this variable to the name of the table library from Step 2.

Installation of S2KIVR is now complete.

### **Running S2KIVR**

There are three ways to invoke the S2KIVR exec:

Method 1: **TSO S2KIVR**  Method 2: **TSO S2KIVR NEW**  Method 3: **TSO S2KIVR PUNCH mbrname1 mbrname2 …** 

#### **Method 1:**

Enter the command **TSO S2KIVR** from an ISPF command line. The first time you run the exec, it will prompt you for the names of the ISPF panel library and the ISPF file tailoring skeleton library. These members are stored in the SYSTEM 2000 SOURCE library, so use this data set name for both prompts.

<span id="page-9-0"></span>After you enter the two requested data set names, the main S2KIVR panel is displayed. Some of the fields are blank and some contain default values. Use the checklist in Appendix A as a worksheet for completing these fields. Fill in any blank ones and change any default values that are different in your environment.

Each time you press the ENTER key, error and validation checks are done against many of the input fields. Error messages are issued for fields in error, and the cursor is placed in the error field. Correct the error and press the ENTER key again. Keep doing this until all fields are entered and no messages are displayed.

You can press the PF1 key at any time to see Help information for the application. Pressing PF1 while the cursor is on the command line displays the main application Help panel. Pressing PF1 while the cursor is on a data field displays Help for that field.

If the PF keys are not displayed in the S2KIVR panel, you can enter the primary command **FKA ON.** To turn off the PF key display, enter **FKA OFF.** 

#### **Method 2:**

Enter the command **TSO S2KIVR NEW** from an ISPF command line. The NEW parameter tells S2KIVR to prompt you for the names of the ISPF panel library and the ISPF file tailoring skeleton library, just as it did the first time you ran the exec. This is useful if these library names change and you need to register the new names with S2KIVR. After you have entered the new names, S2KIVR displays the main panel showing the new data set names.

#### **Method 3:**

Using Method 3 you can invoke the application and generate specified JCL members in one step without having to go through the main S2KIVR panel or the member list panel that the PUNCH command displays.

From an ISPF command line, enter **TSO S2KIVR PUNCH mbrname1 mbrname2…** 

You can enter as many member names as will fit on the command line. Separate each member name with a single space.

S2KIVR displays the pop-up panel showing the members as they are being generated. When all the members have been created, a message panel is displayed, notifying you that it has finished.

The application you were running at the time you invoked S2KIVR will be undisturbed and you will be returned to that application when S2KIVR has finished.

### **S2KIVR Commands**

S2KIVR recognizes the following four commands. Enter these commands in the primary command field of the S2KIVR panel.

- SAVE saves the data entry fields of the panel to a specified file. LOAD loads the data entry fields of the panel from a specified file. GO generates all JCL members for selected products.
- PUNCH generates only specified JCL members.

#### **SAVE Command**

The SAVE command copies all of the data entry fields from the panel to a disk file specified by the user.

Example: **SAVE 'S2KIVR.PANEL.FIELDS'**

<span id="page-10-0"></span>This example writes all of the data entry fields to the file 'S2KIVR.PANEL.FIELDS'. If the file does not exist, it will be created.

#### **LOAD Command**

The LOAD command reads all of the data entry fields from a file specified by the user and puts them into the panel.

#### Example: **LOAD 'S2KIVR.PANEL.FIELDS'**

This example copies all of the data entry fields from the file 'S2KIVR.PANEL.FIELDS' and puts them into the panel.

#### **GO Command**

The GO command tells S2KIVR to generate all of the batch JCL members for the selected products (Base, Multi-User, CICS, and QueX). When the GO command is entered, a pop-up panel is displayed showing the product name and the JCL members for that product that are being generated.

The GO command uses the following fields from the main panel:

**Base Product Installation Multi-User Product Installation CICS Interface Installation QueX Installation Generate User-Supplied JCL members** 

If the values for any of these fields is **YES**, the GO command generates all of the JCL members for that product. If the field is **NO**, JCL members for that product are not generated.

#### **PUNCH Command**

The PUNCH command generates only selected JCL members. You enter the member names on the command line along with the command. You can enter as many member names as will fit in the command line. Separate each member name with a single space.

For the PUNCH command, the various product installation fields are ignored. They can be either **YES** or **NO**. The only requirements for generating individual members is that they exist in the file tailoring skeleton library and there are entries for them in the corresponding control member (#BASEMBR, #CICSMBR, etc.).

#### Example: **PUNCH JCLASM JCLCOB JCLCGIO JCLCGID JCLCL01 JCLCL02**

In this example, only the members specified in the command are generated. This is useful if a member has been lost, deleted, or changed so much that it's easier just to start over with an original version.

If you want to generate more members that will fit on the command line, just enter the PUNCH command by itself. A member list panel is displayed and you can select which members are to be generated.

While the member list panel is displayed, you can select members in any of the following ways:

Enter S<sup>\*</sup> on the primary command line to select all members.

<span id="page-11-0"></span>Enter **S membername** on the primary command line to select one member. Unlike the S2KIVR PUNCH command, you can only select one member at a time when using the member name.

Enter **S** on the line command field next to any member(s) you want to select. You can scroll up and down through the list using the PF7 and PF8 keys.

Selected members have the word "SELECTED" displayed next to the member name.

You can unselect one or more selected members in either of these ways:

Enter **UNSELECT** on the primary command line. This will unselect all selected members. **UNSELECT** can be abbreviated **U** or **UNSEL.** 

Enter **U** on the line command next to the member to be unselected. This will unselect only that member.

When you unselect a member, the word "SELECTED" that was next to the member name disappears to show that the member is no longer selected.

To generate the JCL for the selected members, press the PF3 key to exit the member list panel and return to the main S2KIVR panel. A pop-up panel is displayed that shows the JCL member names as they are being generated.

Exit S2KIVR by pressing the PF3 or PF4 keys. When you end the exec, all of the input fields are saved. The next time you run the exec, the fields are recalled and displayed in the panel. There is no need to re-enter any of the fields unless you want to change them.

### **How S2KIVR Works**

For each JCL member that is generated, S2KIVR reads the corresponding file tailoring skeleton. Variable names in the skeletons are replaced with the values from the S2KIVR panel, and then the modified member is written to the output JCL library. The original file tailoring skeletons are not changed.

The members that are read are controlled by the entries in the #BASEMBR, #MUMBR, #CICSMBR, and #QUEXMBR members of the file tailoring skeleton library. *Do not modify the contents of these members, or any member that is supplied by SAS in this library.* See the following section for adding your own JCL members to the S2KIVR application.

Each output JCL member contains comment lines that have the date and time the member was last generated.

The member statistics are also updated each time a member is generated. These statistics can be viewed from any ISPF member list display.

### <span id="page-12-0"></span>**Adding Your Own JCL Members to S2KIVR**

To add your own JCL members to the S2KIVR application, follow these steps:

1) Create a JCL file tailoring skeleton and add it to the S2KIVR library (S2K.V2.ISPSLIB).

 Appendix A contains the description of all the fields on the S2KIVR panel. Along with the description of each field is the internal variable name for that field. You can use these variable names in your file tailoring skeletons, and when S2KIVR generates the JCL member, it will replace these variables with the values from the panel, just as it does for the original JCL members.

- 2) Create a member in the file tailoring skeleton library called #USERMBR. Add one record to this member for each user-supplied JCL member. The member name must be in columns 1 through 8 of the record. You can use the #BASEMBR member as an example.
- 3) In the S2KIVR panel, enter **YES** in the **Generate User Members** field. This will cause S2KIVR to read the member names from the #USERMBR file so that it can create the user-supplied JCL members when the GO command is used.

After these three steps are completed, both the GO and PUNCH commands will generate the user-supplied JCL members.

### **Copying ISPF Panels and File Tailoring Skeletons to Another Library**

JCL member JCLISPF is provided in case you want to copy the ISPF panels and file tailoring skeletons to other libraries. This is an optional step.

You can run JCLISPF only after it has been generated by S2KIVR. Edit the job and change the data set names in the OUTPANEL and OUTSKEL DD statements to appropriate library names, and then submit the job. These output libraries must already exist; the job does not create them. The members are copied (not moved) to the output libraries.

The next time you run S2KIVR, change the name of the panel and file tailoring libraries to these new data sets.

The output panel library requires 5 tracks and 11 directory blocks to hold the S2KIVR panels. The output skeleton library requires 14 tracks and 16 directory blocks to hold the skeletons. These numbers assume half-track blocking on a 3390 device.

# **Set Up PROC, CLIST, and Help Libraries**

After the base SYSTEM 2000 installation is complete, you might want to move the SAS procedures, CLISTs, and Help files, described below, into your production libraries. Job JCLPROCL is supplied for this purpose; it assumes you generated these members on your CNTL library. Refer to the members themselves and to their corresponding

Help files for detailed information about CLIST and PROC execution. The CLISTs generated on your CNTL library are as follows:

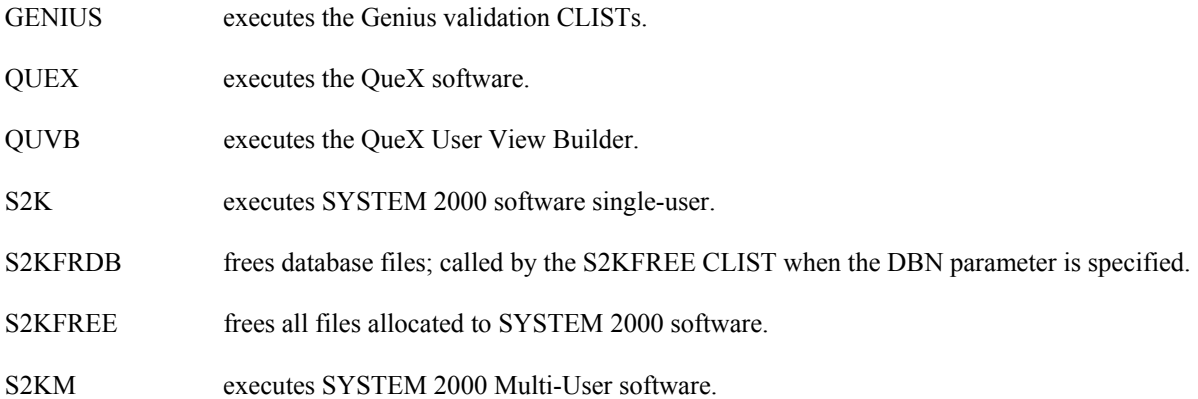

Corresponding online TSO Help files that describe the above CLISTs are generated on your CNTL library. After they are moved to your system Help library, enter **HELP <***CLIST name***>** to display information about a CLIST.

The batch JCL proceduress generated on your CNTL library are as follows:

- S2KMU executes batch Multi-User interface SYS2KJOB.
- S2KSU executes single-user SYSTEM 2000 software; allocates all files except database files.

For the SAS/ACCESS Interface to SYSTEM 2000 software, you need to make minor changes to your SAS CLIST and to your SAS PROC. The SASS2K CLIST and SASS2KP PROC on your CNTL library should be merged with your SAS CLIST and SAS PROC in order to make SYSTEM 2000 software available.

The CLIST modifications are keyword parameters and ALLOC statement additions for the SYSTEM 2000 LOAD library, the S2KCOM file, and the S2KPARMS file. Also, S2KLOAD should be added to your TASKLIB statement.

The PROC modifications are the addition of keyword parameters for the SYSTEM 2000 LOAD library and the S2KCOM file. S2KLOAD should be included in your STEPLIB concatenation. Also, you need DD statements for the S2KCOM, S2KPARMS, and S2KDEFC files.

# <span id="page-14-0"></span>**Chapter 3: Multi-User Installation**

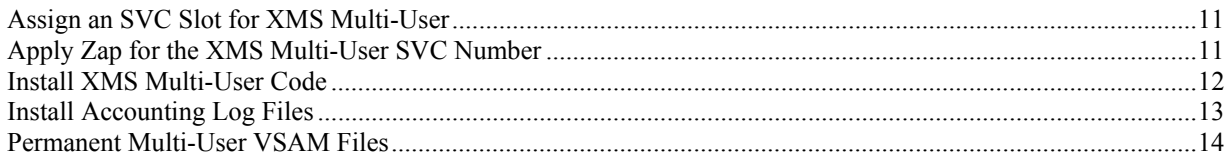

# **Assign an SVC Slot for XMS Multi-User**

If you are installing XMS Multi-User, assign any user SVC slot from the valid range of 200 through 255; the SVC does not need to be of a particular type. You specify the SVC number when you code SVCNUM= in the JCLS2KIV job.

# **Apply Zap for the XMS Multi-User SVC Number**

In order to indicate that you are running XMS Multi-User software, you must run job JCLZAP (Figure 3.1) to zap the appropriate SVC number in CSECT S2KCMC and in the CSECT SVCADR in all Multi-User interfaces. When Multi-User software is initialized, the control program S2KCMC puts the entry point of S2KPC into the system SVC table, where all address spaces can access the SVC number. S2KCMC also writes the SVC number to the S2KCOM file, which is read by the interfaces, so that Multi-User communication is established. See the *SYSTEM 2000 Software: Product Support Manual* for more information about S2KCMC execution.

#### **Figure 3.1** JCLZAP

```
//JCLZAP JOB (ACCT,ACCT2), 
// 'DESCRIPTION',TIME=(,59),NOTIFY=USERID 
//*//* MEMBER NAME: JCLZAP 
//*//* CREATED ON: 5 OCT 2004 AT 16:24:45 
//* 
//****************************************************** 
//* APPLY ZAP FOR MULTI-USER SVC NUMBER 
//****************************************************** 
//* 
//ZAP PROC SYSOUT=A 
//ZAPSVC EXEC PGM=IMASPZAP, 
// PARM='IGNIDRFULL' 
//SYSPRINT DD SYSOUT=&SYSOUT 
//SYSLIB DD DSNAME=S2K.V2.LOAD, 
// DISP=SHR 
//*// PEND END ZAP 
//* 
//****************************************************** 
//* APPLY ZAP FOR MULTI-USER SVC NUMBER 
//****************************************************** 
//* 
//ZAP EXEC ZAP 
//SYSIN DD * 
* 
* ZAP CARDS FOR XMS SYSTEM 2000
```

```
* 
 NAME SYS2KJOB SVCADR 
 REP 0008 07010701 
 NAME S2KDMV6 SVCADR 
 REP 0008 07010701 
 NAME S2OP SVCADR 
 REP 0008 07010701 
 NAME MUPLINT SVCADR 
 REP 0008 07010701 
 NAME CLEARS2K SVCADR 
 REP 0008 07010701 
 NAME S2000 SVCADR 
 REP 0008 07010701 
 NAME SYS2KTPI SVCADR 
 REP 0008 07010701 
 NAME S2KSIP SVCADR 
 REP 0008 07010701 
 NAME SYS2K SVCADR 
 REP 0008 07010701 
 NAME S2KXBUF SVCADR 
 REP 0008 07010701 
 NAME S2KCMC S2KCMC 
 REP 000A 00ED 
/* 
//
```
# **Install XMS Multi-User Code**

To install XMS Multi-User, run job JCLXAUTH (Figure 3.2 ). This job executes IEBCOPY to place the S2KCMC and S2KPC load modules into the authorized library designated by your systems programmer. It then links S2KCMC as authorized and allocates the S2KCOM file as a 30-byte permanent data set.

**Note:** The allocation of S2KCOM for Version 2 requires this file to be shared option 4.

*For sites running more than one release of SYSTEM 2000 software*, S2KCMC, S2KPC, and Multi-User must all be from the same SYSTEM 2000 release. If you are currently running Version 1 XMS Multi-User and want to run Version 2 XMS Multi-User, the following steps are recommended:

- 1. Assign a unique SVC to Version 2 XMS Multi-User.
- 2. Copy S2KCMC and S2KPC into a separate authorized library.
- 3. Create a separate S2KCOM file for Version 2.

#### **Figure 3.2** JCLXAUTH

```
//JCLXAUTH JOB (ACCT,ACCT2), 
// 'DESCRIPTION',TIME=(,59),NOTIFY=USERID 
//* 
//* MEMBER NAME: JCLXAUTH 
//*//* CREATED ON: 5 OCT 2004 AT 16:24:42 
//* 
//****************************************************** 
//* COPY S2KCMC AND S2KPC TO AUTHORIZED LIBRARY 
//****************************************************** 
//* 
//STEP1 EXEC PGM=IEBCOPY 
//SYSUT3 DD UNIT=SYSDA, 
          SPACE=(CYL, (1,1))//SYSUT4 DD UNIT=SYSDA, 
// SPACE=(CYL,(1,1))
```

```
//INFIL DD DSNAME=S2K.V2.LOAD, 
// DISP=SHR 
//OTFIL DD DSNAME=S2K.V2.AUTH, 
// DISP=SHR 
//SYSPRINT DD SYSOUT=A 
//SYSIN DD * 
  COPY INDD=INFIL,OUTDD=OTFIL 
S M= ((S2KCMC,,R))
S M=( (S2KPC,,R))
/* 
//*//****************************************************** 
//* LINK S2KCMC AS AUTHORIZED 
//****************************************************** 
//*//LINK EXEC PGM=IEWL, 
// PARM='AMODE=31,RMODE=24' 
//SYSLMOD DD DSNAME=S2K.V2.AUTH, 
// DISP=SHR 
//SYSPRINT DD SYSOUT=A 
\frac{1}{1}/SYSUT1 DD UNIT=SYSDA,<br>\frac{1}{1} SPACE=(3400,(400,50))
// SPACE=(3400,(400,50)) 
//SYSLIB DD DSNAME=S2K.V2.AUTH, 
// DISP=SHR 
//SYSLIN DD * 
 INCLUDE SYSLIB(S2KCMC) 
 ENTRY S2KCMC 
SETCODE AC(1)
 NAME S2KCMC(R) 
/* 
//*//****************************************************** 
//* ALLOCATE VSAM S2KCOM FILE 
//****************************************************** 
//\star//ALLOC EXEC PGM=IDCAMS 
//SYSUDUMP DD SYSOUT=A 
//SYSPRINT DD SYSOUT=A 
//SYSIN DD * 
 DEFINE CLUSTER - 
         (NAME(S2K.V2.COM) - 
        RECORDS (1,1) -
         VOLUMES(DISK01) - 
         NUMBERED - 
        CISZ(30) -
        RECORDSIZE(30,30) -
         REUSE - 
        SHR(4)/* 
//
```
# **Install Accounting Log Files**

Job JCLACT (Figure 3.3) executes the utility that allocates space for and initializes the Multi-User Accounting Log files. After Multi-User completes execution, ACTUTIL dumps the accounting records that were written to these files.

#### <span id="page-17-0"></span>**Figure 3.3** JCLACT

```
//JCLACT JOB (ACCT,ACCT2), 
// 'DESCRIPTION',TIME=(,59),NOTIFY=USERID 
//* 
//* MEMBER NAME: JCLACT 
//* 
//* CREATED ON: 5 OCT 2004 AT 16:24:27 
//*//************************************************************ 
//* ALLOCATE DATA SETS FOR ACCOUNTING LOG FILES 
//************************************************************ 
//* 
//ACTBLK EXEC PGM=IEFBR14 
//MANX DD DSNAME=S2K.V2.ACCOUNT.MANX, 
// DISP=(NEW,CATLG,DELETE), 
// UNIT=SYSDA,<br>// VOL=SER=DIS
// VOL=SER=DISK01, 
// SPACE=(CYL,(10)), 
// DCB=(RECFM=VB,LRECL=252,BLKSIZE=9076,DSORG=PS) 
//MANY DD DSNAME=S2K.V2.ACCOUNT.MANY, 
// DISP=(NEW, CATLG, DELETE),<br>// UNIT=SYSDA,
             // UNIT=SYSDA, 
// VOL=SER=DISKO1,<br>// SPACE=(CYL, (10))SPACE=(CYL, (10)),
// DCB=(RECFM=VB,LRECL=252,BLKSIZE=9076,DSORG=PS) 
//
```
### **Permanent Multi-User VSAM Files**

S2KPADnn and S2KUSER files are VSAM in Version 2. Multi-User initialization is quicker when these files are permanently allocated.

#### **Figure 3.4** JCLMUFIL

```
//JCLMUFIL JOB (ACCT,ACCT2), 
// 'DESCRIPTION',TIME=(,59),NOTIFY=USERID 
//\star//* MEMBER NAME: JCLMUFIL 
//* 
//* CREATED ON: 5 OCT 2004 AT 16:24:05 
//*//************************************************************ 
//* ALLOCATE S2KPAD00 VSAM FILES USING IDCAMS 
//*//* NOTES:
//* CISIZE MUST BE A VALID SYSTEM 2000 CISIZE //* RECORDSIZE MUST BE 7 BYTES LESS THAN CISI
       RECORDSIZE MUST BE 7 BYTES LESS THAN CISIZE.
//*//* VALID CISIZES AND RECORDSIZES:<br>//* 4096 4089
\frac{1}{\sqrt{2}} 4096 4089<br>\frac{1}{\sqrt{2}} 7168 7161
\begin{array}{ccccc} //\star & & & 7168 & & & 7161 \\ //\star & & & & 12288 & & & 12281 \\ \end{array}\begin{array}{cccc}\n//* & 12288 & 12281 \\
//* & 18432 & 18432\n\end{array}//* 18432 18432 
\frac{1}{\sqrt{2}} 22528<br>\frac{1}{\sqrt{2}} 26624
                                  26617
//*//* ALLOCATE THE MULTI-USER S2KUSERS FILE. 
//* 
//* THIS FILE MUST BE CISIZE 12288.
```

```
//* 
//************************************************************ 
//* 
//ALLOC EXEC PGM=IDCAMS 
//SYSPRINT DD SYSOUT=A 
//SYSIN DD * 
DEFINE CLUSTER + (NAME('S2K.V2.S2KPAD00') + 
 NONINDEXED +<br>VOL(DISK01) +
 VOL(DISK01) + 
 CYLINDERS(5 10) + 
 CISZ(4096) + 
 RECORDSIZE(4089 4089) + 
SHR(2, 3) +
 SPEED ) +
  DATA(NAME('S2K.V2.S2KPAD00.DATA')) 
DEFINE CLUSTER + (NAME('S2K.V2.S2KUSERS') + 
 NONINDEXED + 
 VOL(DISK01) + <br>
CYLINDERS(5 1) + +
 CYLINDERS(5 1) +<br>CISZ(12288) +
  CISZ(12288) + 
  RECORDSIZE(12281 12281) + 
 SHR(2,3) +
 REUSE +SPEED ) +
  DATA(NAME('S2K.V2.S2KUSERS.DATA')) 
/*
```
# <span id="page-20-0"></span>**Chapter 4: CICS Installation**

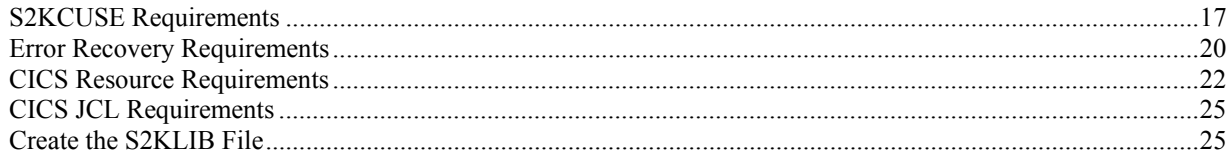

# **S2KCUSE Requirements**

The S2KCUSE module, which defines the SYSTEM 2000 interface in the CICS environment, is the only delivered load module that must be AMODE=31 and RMODE=24. All other interface load modules are linked with AMODE=31 and RMODE=ANY.

Each CICS interface can have a unique S2KCUSE module. This module is parameter driven, using the S2KUGEN macro. You specify the parameter values you want to change. Any parameter not specified in S2KCUSE picks up the default value specified in the S2KUGEN macro.

To change a parameter not in S2KCUSE, either add it or modify the S2KUGEN macro.

The following figure shows S2KCUSE as delivered. You should compare these values to those in your previous release and adjust accordingly. See the following section, "New S2KCUSE Parameters," for a description of parameters added in Versions 1 and 2.

#### **Figure 4.1** S2KCUSE

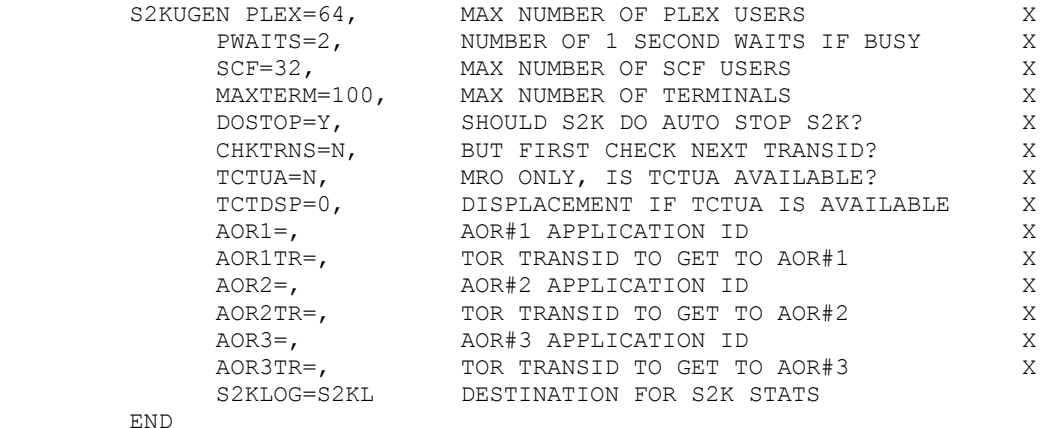

**PLEX** specifies the number of PLEX users that can execute concurrently. If your PLEX programs are pseudo-conversational, you might need to increase this value. This value should not exceed the value of the USERS parameter in the Multi-User region.

**PWAITS** specifies the number of one-second intervals the interface waits while trying to obtain resources for the PLEX user when all are currently assigned. If no PLEX resources are available after this time, then the interface issues a return code of 43 to the PLEX application program.

**SCF** specifies the number of S2KU users that can be active in the Multi-User region simultaneously. This value should not exceed the value of the TPTHREADs parameter in the Multi-User region.

<span id="page-21-0"></span>**MAXTERM** specifies the maximum number of S2KU users that can occupy resources in the CICS region. This value should not exceed the value of the TPSCRUN parameter in the Multi-User region.

### **New S2KCUSE Parameters**

**DOSTOP** controls automatic STOP S2K processing. DOSTOP=N means that no automatic STOP S2K processing is done. Sites whose application programs always issue their own STOP S2K or execute in pseudo-conversational mode should execute with DOSTOP=N. Pseudo-conversational is defined as a series of individual transactions grouped together to form one logical transaction. Because the interface is unable to determine the last transaction in the series, it cannot safely issue a STOP S2K.

**DOSTOP=Y** means that automatic STOP S2K processing is activated and the interface will issue a STOP S2K when needed unless the transaction is considered pseudo-conversational.

**CHKTRNS** helps the interface determine whether a transaction is pseudo-conversational. A value of **N** means that if automatic STOP S2K processing is activated, then all transactions are considered not to be pseudo-conversational, and a STOP S2K is generated if needed. A value of **Y** means that if automatic STOP S2K processing is activated, then any transaction that terminates with the command-level command EXEC CICS RETURN TRANSID(*transid*) is considered pseudo-conversational.

**TCTUA** controls whether terminal error recovery is activated for sites running in an MRO environment. A value of **Y** means error recovery is to be activated and a terminal control user area of 12 bytes is available for interface use. A terminal error occurring in the TOR region will cause error recovery to be invoked in the correct AOR. A value of **N** means terminal error recovery for MRO environments is not activated.

**TCTDSP** is the displacement into the TCTUA where the interface's 12 bytes of storage begin for sites running with TCTUA=Y. This is necessary for sites that might already be using a TCTUA. Displacements are relative to zero.

**Note:** If TCTDSP is set to a value other than zero, then the interface code added to your DFHZNEP will need minor modification. The variable S2KDISP must be set to the same value as TCTDSP.

**AOR1** is the VTAM APPLID of your AOR.

**AORTR1** is the transaction ID that the TOR DFHZNEP executes when a terminal error occurs. This transaction must be defined in your TOR as a remote resource whose destination is AOR1. This transaction executes as transaction S2KM in the AOR and invokes program S2KMRO.

Sites that have multiple AORs per TOR should specify parameters AOR2, AOR2TR, AOR3 and AOR3TR as described above.

**S2KLOG** is the extra partition transient data destination where interface statistics are logged. S2KL is the default.

### **Assemble and Link S2KCUSE**

After modifying S2KCUSE to meet your site needs, you must assemble and link it into your SYSTEM 2000 CICS LOAD library. CNTL member JCLCL01 contains the necessary JCL. Review the output and condition codes. S2KCUSE is a resident CICS module, so your CICS must be cycled in order for any changes to be in effect.

#### **Figure 4.2** JCLCL01

```
//JCLCL01 JOB (ACCT,ACCT2), 
// 'DESCRIPTION',TIME=(,59),NOTIFY=USERID 
//* 
//* MEMBER NAME: JCLCL01 
//\star//* CREATED ON: 5 OCT 2004 AT 16:24:54 
\frac{1}{1+x}ASSEMBLE AND LINK ASSEMBLY PROGRAMS
//*//CLTPASM PROC S=NONAME,<br>// SYSOUT=A,
// SYSOUT=A, 
// WRKUNIT=SYSDA,<br>// SOURCE='S2K.V2
// SOURCE='S2K.V2.SOURCE', 
// LOAD='S2K.V2.LOAD',<br>// SYS1MAC='SYS1.MACLI
// SYS1MAC='SYS1.MACLIB', 
// SYS1MOD='SYS1.MODGEN',<br>// CICSMAC='CICS.MACLIB'
             // CICSMAC='CICS.MACLIB' 
\frac{1}{1+x}ASSEMBLER
//*//ASM EXEC PGM=ASMA90, 
// PARM=(NODECK,OBJECT) 
//SYSLIB DD DSNAME=&CICSMAC, 
          DISP=SHR,<br>DCB=BLKSIZE=32000
// DCB=BLKSIZE=32000 
// DD DSNAME=&SYS1MAC, 
// DISP=SHR 
//<br>// DD DSNAME=&SOURCE,<br>// DISP=SHR
// DISP=SHR<br>// DD DSNAME=&
// DD DSNAME=&SYS1MOD, 
// DISP=SHR 
//SYSUT1 DD UNIT=&WRKUNIT, 
// SPACE=(1700,(400,50)) 
//SYSUT2 DD UNIT=&WRKUNIT, 
// SPACE=(1700,(400,50)) 
//SYSUT3 DD UNIT=&WRKUNIT, 
            SPACE=(1700,(400,50))
//SYSPRINT DD SYSOUT=&SYSOUT 
//SYSIN DD DSNAME=&SOURCE(&S), 
// DISP=SHR 
//SYSPUNCH DD DUMMY 
//*//* CPYASPGM 
//* 
//SYSLIN DD DSNAME=&&ASMOBJ, 
           DISP=(NEW, PASS),
// UNIT=&WRKUNIT, 
// SPACE=(1700,(1400,50)) 
//*//* END CPYASPGM 
//*\frac{1}{1}/*
        IF (ASM.RC LT 8) THEN
\frac{1}{1+x}LINKAGE EDITOR
//*//LKED EXEC PGM=IEWL, 
// PARM=(MAP,LET,LIST,NCAL,'AMODE=31,RMODE=24') 
//SYSLIN DD DSNAME=&ASMOBJ, 
            DISP=(OLD,DELETE)
```

```
//SYSLIB DD DSNAME=&LOAD, 
// DISP=SHR 
//SYSLMOD DD DSNAME=&LOAD(&S), 
// DISP=SHR 
//SYSUT1 DD DSNAME=&SYSUT1, 
// UNIT=(&WRKUNIT,SEP=(SYSLIN,SYSLMOD)), 
// SPACE=(CYL,(5,2),,CONTIG) 
//SYSPRINT DD SYSOUT=&SYSOUT 
//* 
// ENDIF 
//*// PEND END CLTPASM 
//* 
//ASM1 EXEC CLTPASM,S=S2KCUSE 
//
```
### **Error Recovery Requirements**

SYSTEM 2000 software includes code to customize CICS error recovery programs DFHPEP and DFHZNEP. Code to customize the system recovery table DFHSRT is also provided. SYSTEM 2000 customization is required to ensure proper recovery in case of an abend or terminal error.

DFHPEP provides an exit point for error recovery when an application program abends. Source member S2KPEP contains error recovery code for the SYSTEM 2000 interface and is a complete replacement for the IBM default DFHPEP. If you have an existing DFHPEP, then you must incorporate S2KPEP code into your version of DFHPEP. You can use CNTL member JCLPEP to assemble and link DFHPEP.

DFHZNEP provides an exit point for error recovery when a terminal error occurs. Source member S2KZNEP contains error recovery code for the SYSTEM 2000 interface. S2KZNEP has been pretranslated and should be inserted after label NEP0AF in the program DFHZNEPX supplied by IBM. The following statements in S2KZNEP should be moved to follow the LTORG statement in DFHZNEPX :

 DS2KCUSE DURBMU \*02\*

**Note:** If you execute in an MRO environment and have chosen terminal error recovery (S2KCUSE option TCTUA=Y), then you must set variable S2KDISP to the value you chose for S2KCUSE option TCTDSP. No modification is required if TCTUA=0.

Assemble and link DFHZNEP with JCL supplied for your CICS installation. In the assemble step, you must add your SYSTEM 2000 SOURCE library to the SYSLIB concatenation to pick up SYSTEM 2000 macros.

When link editing DFHZNEP you must set the entry point of the resulting load module to DFHZNENA.

#### **Figure 4.3** DFHZNEP

```
//DFHZNEP JOB (JOBCARD) 
//* 
//* 
//ASM EXEC PGM=ASMA90, 
// PARM='DECK,NOOBJECT,LIST,XREF(SHORT)' 
//SYSLIB DD DSN=S2K.V2.SOURCE,DISP=SHR ===> SYSTEM 2000 SOURCE LIBRARY 
// DD DSN=CICS.SDFHMAC,DISP=SHR<br>// DD DSN=SYS1.MACLIB,DISP=SHR
// DD DSN=SYS1.MACLIB,DISP=SHR 
         DD DSN=SYS1.AMODGEN, DISP=SHR
//SYSUT1 DD UNIT=(SYSDA,SEP=(SYSLIB)),SPACE=(1700,(400,50)) 
//SYSUT2 DD UNIT=(SYSDA,SEP=(SYSLIB)),SPACE=(1700,(400,50))
```

```
//SYSUT3 DD UNIT=(SYSDA,SEP=(SYSLIB)),SPACE=(1700,(400,50)) 
//SYSPRINT DD SYSOUT=* 
//SYSPUNCH DD DSN=&&TEMPPDS(&MEM.0), 
// DISP=(NEW, PASS),<br>// UNIT=SYSDA,
            // UNIT=SYSDA, 
// DCB=(RECFM=FB,LRECL=80,BLKSIZE=400), 
// SPACE=(400,(200,100,5)) 
//SYSIN DD DSN=YOUR.LIBRARY(&MEM),DISP=SHR 
//LKED EXEC PGM=IEWL,PARM='LIST,LET,XREF', 
\frac{1}{2} COND=(5, LT, ASM)
//SYSPRINT DD SYSOUT=* 
//SYSUT1 DD UNIT=SYSDA,SPACE=(1024,(200,20)) 
//SYSLMOD DD DISP=SHR,DSN=S2K.V2.LOAD(&MEM) 
//SYSLIB DD DISP=SHR,DSN=CICS.SDFHLOAD 
//OBJLIB DD DSN=&&TEMPPDS(&MEM.0), 
// DISP=(OLD,PASS), 
// VOL=REF=*.ASM.SYSPUNCH 
//SYSLIN DD DDNAME=SYSIN 
\frac{1}{2}//DFHZNEP EXEC CLASML,MEM=DFHZNEP 
//LKED.SYSIN DD * 
   ORDER DFHEAI 
   ORDER DFHZNEP0 
   ORDER DFHEAI0 
   INCLUDE SYSLIB(DFHEAI) 
   INCLUDE OBJLIB(DFHZNEP0) 
   INCLUDE SYSLIB(DFHEAI0) 
   MODE AMODE(31),RMODE(ANY) 
   ENTRY DFHZNENA 
   NAME DFHZNEP(R)
```
DFHSRT allows CICS to intercept certain operating system abend codes and attempt recovery. If when installing your Multi-User software you chose Cross Memory Services (XMS) as the method of communication between dependent regions and Multi-User, you will need a CICS system recovery table (DFHSRT). Source member S2KSRT contains the abend codes related to Cross Memory Services and should be added to your DFHSRT. Your SIT must be modified accordingly.

**Figure 4.4** Source member S2KSRT

```
DFHSRT TYPE=SYSTEM,<br>arconf=(052,053,004,005,006,007,008, **
       ABCODE=(052,053,0D4,0D5,0D6,0D7,0D8, * 
       0D9,0DA,0DB,0DC,0DE,0DF,0E2), * 
       RECOVER=YES
```
In addition to providing automatic STOP S2K processing, PLXTRUE also attempts to clean up users left in the interface at CICS shutdown time. PLXTRUE links to programs S2KTERM and S2KADRC to facilitate this cleanup. Sites that run with an external security manager on their CEMT transaction need to take the following steps to avoid security violations that might occur when PLXTRUE links to other programs:

- 1. Ensure that the userid that terminated CICS has access to programs S2KTERM and S2KADRC. PLXTRUE executes under the authority of this userid.
- 2. As an alternative, you can change the resource security option for the CEMT transaction to RESSEC=NO. This should not present a problem for most sites, because use of CEMT is most often restricted to privileged users in a production environment.

### <span id="page-25-0"></span>**CICS Resource Requirements**

The CICS interface requires additions to several CICS tables. The programs, transactions, and file additions are provided in source member S2KCSD. Destination additions are provided in source member S2KDCT.

CNTL member JCLCSDU provides sample JCL to update your DFHCSD file with the required SYSTEM 2000 entries from S2KCSD. JCLCSDU creates group S2KV2. You must add S2KV2 to your group list as specified by the GRPLIST parameter in your CICS startup job. If you plan to install the QueX software, you can concatenate member CSDQUEX at this time.

**Note:** If you execute in an MRO environment and have chosen terminal error recovery (S2KCUSE option TCTUA=Y), you must have transaction definitions in the TOR for each transaction indicated by S2KCUSE options AOR1TR, AOR2TR, and AOR3TR.

The following is the TOR transaction definition:

DEFINE TRANSACTION(*aor1tr*) REMOTESYSTEM(*target aor1*) REMOTENAME(S2KM)

#### **Figure 4.5** JCLCSDU

```
//JCLCSDU JOB (ACCT,ACCT2), 
// 'DESCRIPTION',TIME=(,59),NOTIFY=USERID 
//* 
//* MEMBER NAME: JCLCSDU 
//*
//* CREATED ON: 5 OCT 2004 AT 16:25:01 
//*
//* THIS JOB UPDATES THE CSD WITH THE PROPER ENTRIES. 
//*//CSDUPDT EXEC PGM=DFHCSDUP 
//STEPLIB DD DSNAME=CICS.LOADLIB, 
// DISP=SHR 
//DFHCSD DD DSNAME='YOURCSD', PUT YOUR CSD FILE DSN HERE 
// DISP=SHR 
//SYSUT1 DD UNIT=SYSDA, 
          SPACE=(1024,(100,100))
//SYSPRINT DD SYSOUT=A 
//SYSIN DD DSNAME=S2K.V2.SOURCE(S2KCSD), 
// DISP=SHR
```
#### **Figure 4.6** S2KCSD

\*\*\*\*\*\*\*\*\*\*\*\*\*\*\*\*\*\*\*\*\*\*\*\*\*\*\*\*\*\*\*\*\*\*\*\*\*\*\*\*\*\*\*\*\*\*\*\*\*\*\*\*\*\*\*\*\*\* \* THE FOLLOWING DEFINITIONS ARE TO BE INCLUDED AS \* \* INPUT TO AN EXECUTION OF THE DFHCSDUP PROGRAM. \* \*\*\*\*\*\*\*\*\*\*\*\*\*\*\*\*\*\*\*\*\*\*\*\*\*\*\*\*\*\*\*\*\*\*\*\*\*\*\*\*\*\*\*\*\*\*\*\*\*\*\*\*\*\*\*\*\*\* \*\*\*\*\*\*\*\*\*\*\*\*\*\*\*\*\*\*\*\*\*\*\*\*\*\*\*\*\*\*\*\*\*\*\*\*\*\*\*\*\*\*\*\*\*\*\*\*\*\*\*\*\*\*\*\*\*\*  $\star$  \* \* SYSTEM 2000 REQUIRED TRANSACTIONS \*  $\star$  \* \*\*\*\*\*\*\*\*\*\*\*\*\*\*\*\*\*\*\*\*\*\*\*\*\*\*\*\*\*\*\*\*\*\*\*\*\*\*\*\*\*\*\*\*\*\*\*\*\*\*\*\*\*\*\*\*\*\* DEFINE TRANSACTION(S2KL) PROGRAM(S2KLOG) GROUP(S2KV2) DEFINE TRANSACTION(LALL) PROGRAM(S2KLIST) GROUP(S2KV2) DEFINE TRANSACTION(LPLX) PROGRAM(S2KLIST) GROUP(S2KV2) DEFINE TRANSACTION(LSCF) PROGRAM(S2KLIST) GROUP(S2KV2) DEFINE TRANSACTION(S2KM) PROGRAM(S2KMRO) GROUP(S2KV2)

```
 DEFINE TRANSACTION(SCFZ) PROGRAM(S2KTERM) GROUP(S2KV2) 
  DEFINE TRANSACTION(TALL) PROGRAM(S2KTERM) GROUP(S2KV2) 
  DEFINE TRANSACTION(TPLX) PROGRAM(S2KTERM) GROUP(S2KV2) 
  DEFINE TRANSACTION(TSCF) PROGRAM(S2KTERM) GROUP(S2KV2) 
  DEFINE TRANSACTION(S2KE) PROGRAM(S2KEDTRT) GROUP(S2KV2) 
  DEFINE TRANSACTION(S2KK) PROGRAM(S2KPFKY) GROUP(S2KV2) 
  DEFINE TRANSACTION(S2KU) PROGRAM(SCFDRVR) GROUP(S2KV2) 
  DEFINE TRANSACTION(S2OP) PROGRAM(SCFDRVR) GROUP(S2KV2) 
  DEFINE TRANSACTION(S2VA) PROGRAM(ASMCCL) GROUP(S2KV2) 
  DEFINE TRANSACTION(S2VC) PROGRAM(COBCCL) GROUP(S2KV2) 
  DEFINE TRANSACTION(S2VP) PROGRAM(PL1CCL) GROUP(S2KV2) 
  DEFINE TRANSACTION(UDMP) PROGRAM(CLUDUMP) GROUP(S2KV2) 
  DEFINE TRANSACTION(S2KT) PROGRAM(S2KWEBTO) GROUP(S2KV2) 
********************************************************** 
\star *
* SYSTEM 2000 REQUIRED PROGRAMS * 
\star *
********************************************************** 
* 
  VALIDATION PROGRAMS
* 
 DEFINE PROGRAM(ASMCCL) GROUP(S2KV2) LANGUAGE(ASSEMBLER) 
 DEFINE PROGRAM(COBCCL) GROUP(S2KV2) LANGUAGE(COBOL) 
 DEFINE PROGRAM(PL1CCL) GROUP(S2KV2) LANGUAGE(PLI)
* 
 SCF PROGRAMS
* 
  DEFINE PROGRAM(SCFDRVR) GROUP(S2KV2) LANGUAGE(ASSEMBLER) 
  DEFINE PROGRAM(SCFERROR) GROUP(S2KV2) LANGUAGE(ASSEMBLER) 
  DEFINE PROGRAM(SCFINTF) GROUP(S2KV2) LANGUAGE(ASSEMBLER) 
  DEFINE PROGRAM(SCFPGBD) GROUP(S2KV2) LANGUAGE(ASSEMBLER) 
  DEFINE PROGRAM(SCFPGMG) GROUP(S2KV2) LANGUAGE(ASSEMBLER) 
  DEFINE PROGRAM(S2KTERM) GROUP(S2KV2) LANGUAGE(ASSEMBLER) 
      EXECKEY(CICS) 
* 
* PLEX PROGRAMS 
* 
  DEFINE PROGRAM(PLXFRMT) GROUP(S2KV2) LANGUAGE(ASSEMBLER) RES(YES) 
  DEFINE PROGRAM(PLXINIT) GROUP(S2KV2) LANGUAGE(ASSEMBLER) 
  DEFINE PROGRAM(PLXTRUE) GROUP(S2KV2) LANGUAGE(ASSEMBLER) 
      EXECKEY(CICS) 
      DESCRIPTION(PLEX TASK RELATED USER EXIT) 
  DEFINE PROGRAM(S2KMRO) GROUP(S2KV2) LANGUAGE(ASSEMBLER) 
      DESCRIPTION(MRO CLEANUP PROGRAM) 
  DEFINE PROGRAM(S2KLOG) GROUP(S2KV2) LANGUAGE(ASSEMBLER) 
      DESCRIPTION(LOGGING PROGRAM) 
* 
* COMMON PROGRAMS 
* 
  DEFINE PROGRAM(CLUDUMP) GROUP(S2KV2) LANGUAGE(ASSEMBLER) 
  DEFINE PROGRAM(S2KADRC) GROUP(S2KV2) LANGUAGE(ASSEMBLER) RES(YES) 
      EXECKEY(CICS) 
  DEFINE PROGRAM(S2KCUSE) GROUP(S2KV2) LANGUAGE(ASSEMBLER) RES(YES) 
  DEFINE PROGRAM(S2KLIST) GROUP(S2KV2) LANGUAGE(ASSEMBLER) 
  DEFINE PROGRAM(S2KPFKY) GROUP(S2KV2) LANGUAGE(ASSEMBLER) 
* 
* COMMAND EDITOR PROGRAMS 
* 
  DEFINE PROGRAM(CONVERT) GROUP(S2KV2) LANGUAGE(ASSEMBLER) 
  DEFINE PROGRAM(EDJRNL) GROUP(S2KV2) LANGUAGE(ASSEMBLER) 
  DEFINE PROGRAM(GETNXLEX) GROUP(S2KV2) LANGUAGE(ASSEMBLER) 
  DEFINE PROGRAM(IOAID) GROUP(S2KV2) LANGUAGE(ASSEMBLER)
```

```
 DEFINE PROGRAM(IOCTRL) GROUP(S2KV2) LANGUAGE(ASSEMBLER) 
  DEFINE PROGRAM(IOMEMBR) GROUP(S2KV2) LANGUAGE(ASSEMBLER) 
  DEFINE PROGRAM(OUTBLD) GROUP(S2KV2) LANGUAGE(ASSEMBLER) 
  DEFINE PROGRAM(SETMODE) GROUP(S2KV2) LANGUAGE(ASSEMBLER) 
  DEFINE PROGRAM(S2KDLT) GROUP(S2KV2) LANGUAGE(ASSEMBLER) 
  DEFINE PROGRAM(S2KDSPL) GROUP(S2KV2) LANGUAGE(ASSEMBLER) 
  DEFINE PROGRAM(S2KEDTRT) GROUP(S2KV2) LANGUAGE(ASSEMBLER) 
  DEFINE PROGRAM(S2KEND) GROUP(S2KV2) LANGUAGE(ASSEMBLER) 
  DEFINE PROGRAM(S2KEPROC) GROUP(S2KV2) LANGUAGE(ASSEMBLER) 
 DEFINE PROGRAM(S2KERR) GROUP(S2KV2) LANGUAGE(ASSEMBLER) 
 DEFINE PROGRAM(S2KFIND) GROUP(S2KV2) LANGUAGE(ASSEMBLER) 
 DEFINE PROGRAM(S2KGET) GROUP(S2KV2) LANGUAGE(ASSEMBLER) 
 DEFINE PROGRAM(S2KINS) GROUP(S2KV2) LANGUAGE(ASSEMBLER) 
  DEFINE PROGRAM(S2KLISTD) GROUP(S2KV2) LANGUAGE(ASSEMBLER) 
  DEFINE PROGRAM(S2KMDFY) GROUP(S2KV2) LANGUAGE(ASSEMBLER) 
  DEFINE PROGRAM(S2KPTR) GROUP(S2KV2) LANGUAGE(ASSEMBLER) 
  DEFINE PROGRAM(S2KSAVE) GROUP(S2KV2) LANGUAGE(ASSEMBLER) 
  DEFINE PROGRAM(S2KSBMT) GROUP(S2KV2) LANGUAGE(ASSEMBLER) 
  DEFINE PROGRAM(S2KSCR) GROUP(S2KV2) LANGUAGE(ASSEMBLER) 
  DEFINE PROGRAM(S2KSEND) GROUP(S2KV2) LANGUAGE(ASSEMBLER) 
  DEFINE PROGRAM(S2KSETPF) GROUP(S2KV2) LANGUAGE(ASSEMBLER) 
  DEFINE PROGRAM(USERID) GROUP(S2KV2) LANGUAGE(ASSEMBLER) 
********************************************************** 
\star *
 SYSTEM 2000 REQUIRED FILES
\star *
********************************************************** 
  DEFINE FILE(S2KCOM) RECORDSIZE(30) BROWSE(YES) GROUP(S2KV2) 
  DEFINE FILE(S2KLIB) RECORDFORMAT(V) GROUP(S2KV2) 
     ADD(YES) BROWSE(YES) DELETE(YES) READ(YES) UPDATE(YES) 
********************************************************** 
\star *
* ADD GROUP(S2KV2) TO YOUR MAIN GRPLIST * 
\star *
********************************************************** 
  ADD GROUP(S2KV2) LIST(GRPLIST)
```
### **DCT Requirements**

Member S2KDCT on the SOURCE library contains entries that are required for SYSTEM 2000 logging and for execution of the SUBMIT command. Modifications to your CICS JCL are required. See the following section, "CICS JCL Requirements."

#### **Figure 4.7** S2KDCT

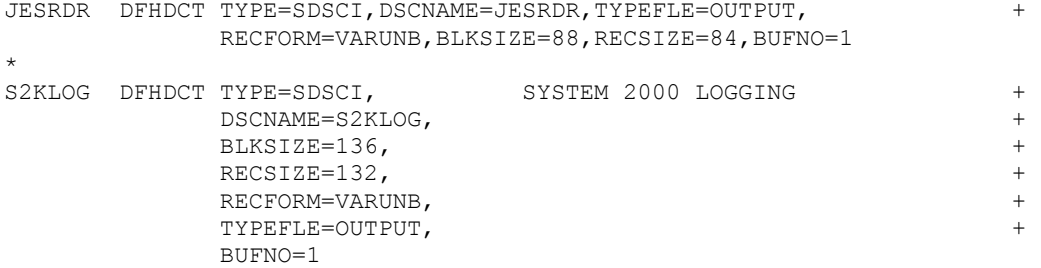

```
* 
MJCL DFHDCT TYPE=EXTRA, DESTID=MJCL, DSCNAME=JESRDR
* 
S2KL DFHDCT TYPE=EXTRA, SYSTEM 2000 LOG +<br>bESTID=S2KL.
               DESTID=S2KL, + 
               DSCNAME=S2KLOG
```
# **CICS JCL Requirements**

- 1. Add the SYSTEM 2000 library S2K.V2.LOAD to your DFHRPL concatenation.
- 2. Add DD statements for the S2KLIB and S2KCOM files. S2KCOM is required only if you are running XMS Multi-User.
- 3. Add DD statements for transient data destinations S2KLOG and JESRDR.

#### **Figure 4.8** CICS JCL Statements

```
//* S2K INTERFACE LOAD LIBRARY TO BE //* CONCATENATED WITH DFHRPL DD STAT!
//* CONCATENATED WITH DFHRPL DD STATEMENTS<br>// DD DSN=S2K.V2.LOAD, DISP=SHR
            DD DSN=S2K.V2.LOAD, DISP=SHR
//^*//* S2KCOM FOR XMS COMMUNICATION TO MULTI-USER 
//S2KCOM DD DSN=S2K.V2.COM,DISP=SHR 
\frac{1}{1+x}//* S2K EDITOR AND PFKEYS FILE TO BE INCLUDED //* IN CICS JCL
           IN CICS JCL
//S2KLIB DD DSN=S2K.CICS.S2KLIB,DISP=OLD 
//^*\frac{7}{*} S2KLOG IS A TRANSIENT DATA DESTINATION<br>\frac{7}{*} TO RECORD ERROR CONDITIONS WITHIN THE
//* TO RECORD ERROR CONDITIONS WITHIN THE //* S2K CICS INTERFACE
            S2K CICS INTERFACE
//S2KLOG DD SYSOUT=A 
//^*<br>//*
//* JESRDR IS USED BY THE COMMAND EDITOR 
//* FEATURE (S2KE) TO SUBMIT JCL TO THE //* INTERNAL JES READER
            INTERNAL JES READER
//JESRDR DD SYSOUT=(A,INTRDR)
```
# **Create the S2KLIB File**

CNTL member JCLVSAM defines the S2KLIB VSAM file required by the Command Editor. See the *SYSTEM 2000 Software: CICS Interface Manual* for a detailed description of the Command Editor. Command Editor files for Release 12.1 are upward compatible with Version 1 and 2 and need not be redefined.

The S2KLIB VSAM file is also used to maintain PF key modifications based on the userid or terminal ID. See the S2KK transaction in the *SYSTEM 2000 Software: CICS Interface Manual*.

#### **Figure 4.9** JCLVSAM

```
//JCLVSAM JOB (ACCT,ACCT2), 
// 'DESCRIPTION',TIME=(,59),NOTIFY=USERID 
//* 
//* MEMBER NAME: JCLVSAM 
//*//* CREATED ON: 5 OCT 2004 AT 16:25:03 
//* 
//****************************************************** 
//* 
//* ALLOCATE CICS COMMAND EDITOR AND 
//* PF KEY DEFINITION VSAM FILE 
//* 
//****************************************************** 
//* 
//VSAM PROC SYSOUT=A 
//IDCAMS EXEC PGM=IDCAMS 
//SYSUDUMP DD SYSOUT=&SYSOUT 
//SYSPRINT DD SYSOUT=&SYSOUT 
//*// PEND END VSAM 
//* 
//S2KLIB EXEC VSAM 
//SYSIN DD * 
 DEFINE CLUSTER - 
         (NAME(S2K.CICS.S2KLIB) - 
         VOLUMES(DISK01) -
          RECORDSIZE(2000 19000) - 
          REUSE - 
          CYLINDERS(5 0) - 
          KEYS(12 0) - 
         FREESPACE(20 20) -
          SHR(3 3) ) 
/* 
//*//REPRO EXEC VSAM 
//DUMMREC DD * 
DUMMY 
//SYSIN DD * 
          REPRO- 
           INFILE(DUMMREC)- 
          OUTDATASET(S2K.CICS.S2KLIB) 
/*
```
# <span id="page-30-0"></span>**Chapter 5: QueX Installation**

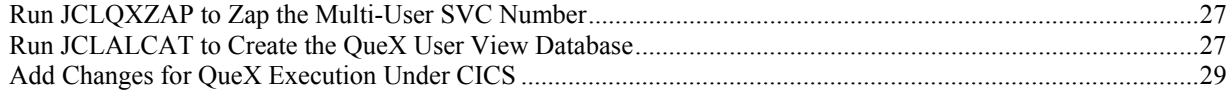

### **Run JCLQXZAP to Zap the Multi-User SVC Number**

Member JCLQXZAP, shown in Figure 5.1, zaps the appropriate Multi-User SVC number in CSECT SVCADR of module QUVBPGM. If you have not installed Multi-User software yet, you can run this job later.

#### **Figure 5.1** JCLQXZAP

```
//JCLQXZAP JOB (ACCT,ACCT2), 
// 'DESCRIPTION',TIME=(,59),NOTIFY=USERID 
//\star//* MEMBER NAME: JCLQXZAP 
//* 
//* CREATED ON: 5 OCT 2004 AT 16:25:05 
//* 
//****************************************************** 
//* APPLY ZAP FOR MULTI-USER SVC NUMBER 
//****************************************************** 
//* 
//ZAPSVC EXEC PGM=IMASPZAP, 
// PARM='IGNIDRFULL' 
//SYSPRINT DD SYSOUT=A 
//SYSLIB DD DSNAME=S2K.V2.LOAD, 
// DISP=SHR 
//*//****************************************************** 
//* APPLY ZAP FOR MULTI-USER SVC NUMBER 
//****************************************************** 
//* 
//SYSIN DD * 
* 
* ZAP CARDS FOR XMS SYSTEM 2000 MULTI-USER 
* 
 NAME QUVBPGM SVCADR 
 REP 0008 0701,0701 
/* 
//
```
### **Run JCLALCAT to Create the QueX User View Database**

Member JCLALCAT (Figure 5.2) defines the QueX User View database QUEXCATALOG and loads validation user view UVDEMO into it.

**Note:** The database name for the QueX User View database must be QUEXCATALOG, and the database password must be QUEX.

#### **Figure 5.2** JCLALCAT

```
//JCLALCAT JOB (ACCT,ACCT2), 
// 'DESCRIPTION',TIME=(,59),NOTIFY=USERID 
//* 
//* MEMBER NAME: JCLALCAT 
//* 
//* CREATED ON: 5 OCT 2004 AT 16:25:04 
//* 
//****************************************************** 
//* CREATE QUEXCATALOG DATA BASE 
//****************************************************** 
//* 
//S2KPROC PROC SYSOUT=A, 
// PARMS=NLPARM, 
// LOAD='S2K.V2.LOAD', 
               // SOURCE='S2K.V2.SOURCE' 
//GO EXEC PGM=SYS2K 
//STEPLIB DD DSNAME=&LOAD, 
// DISP=SHR 
//SYSUDUMP DD SYSOUT=&SYSOUT 
//*//* CPYPARMD 
//* 
//S2KPARMS DD DSNAME=S2K.V2.CNTL(&PARMS), 
// DISP=SHR 
//* 
//* END CPYPARMD 
//*
//CATDEFIN DD DSNAME=&SOURCE.(CATDEFIN),<br>// DISP=SHR
            // DISP=SHR 
//CATDATA DD DSNAME=&SOURCE.(CATDATA), 
         DISP=SHR<br>PEND
// PEND 
//*//****************************************************** 
//* CREATE QUEXCATALOG DATA BASE 
//****************************************************** 
//* 
//CAT1 EXEC S2KPROC 
//S2KCOMD DD * 
USER,QUEX: 
ALLOC QUEXCATALOG, 
      FILES=ALL, 
      VOL=DISK01, 
      DISP=NEW: 
IF ERROR THEN 
   DBN IS QUEXCATALOG: 
   CONTROL: 
   RELEASE: 
ENDIF: 
EXIT: 
//CAT2 EXEC S2KPROC 
//S2KCOMD DD * 
USER,QUEX: 
NDB IS QUEXCATALOG: 
COMMAND FILE IS CATDEFIN: 
CONTROL: 
SEPARATOR IS @: 
ACCESS: 
DATA FILE IS CATDATA: 
LOAD: 
CONTROL:
```

```
SEPARATOR IS *: 
ACCESS: 
TALLY C11: 
CONTROL: 
ENABLE ROLLBACK: 
SAVE DATA BASE ON DISK01: 
EXIT: 
/* 
//
```
# **Add Changes for QueX Execution Under CICS**

QueX software under CICS communicates with the SYSTEM 2000 Multi-User software only. This means that the QUEXCATALOG database that contains the user views and any databases the QueX software accesses must be accessible through your SYSTEM 2000 Multi-User environment.

User views that will be used with the QueX software under CICS must be built with the QueX software under TSO.

Job JCLCSDU provides sample JCL to update your DFHCSD file with the entries for the SYSTEM 2000 CICS interface. Edit the job to replace YOURCSD with the data set name of your DFHCSD file and replace (S2KCSD) with (CSDQUEX) on the SYSIN statement.

Job JCLCSDU creates a group (S2KQUEX) on your CSD. You need to add this group to your group list, as specified in the GRPLIST parameter in your CICS startup job. To do so, either use the CEDA transaction online or add the following statement to the end of CSDQUEX:

```
 ADD GROUP(S2KQUEX) LIST(YOURLIST)
```
After you log on to CICS, enter the transaction QUEX. From this point, QueX executes the same way it does under TSO.

# <span id="page-34-0"></span>**Chapter 6: Base Validation**

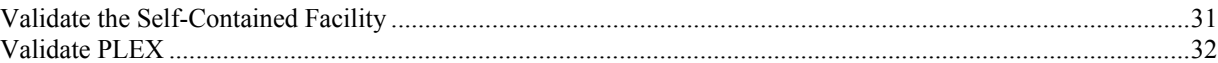

Successful completion of the validation tests assures that SYSTEM 2000 software is properly installed. The VALID library contains verified output from previous executions of the tests. To compare your output with the contents of the members on the VALID library, use job JCLVALID on the CNTL library to print the members.

### **Validate the Self-Contained Facility**

The Self-Contained Facility (SCF) and Report Writer are tested using prepared command files to issue commands. Member JCLSCF on the CNTL library contains the job stream to execute the tests. The job steps must execute in the order given because each step relies on a preceding one to supply the database in a known condition. Job JCLSCF is shown in Figure 6.1.

#### **Figure 6.1** JCLSCF

```
//JCLSCF JOB (ACCT,ACCT2), 
// 'DESCRIPTION',TIME=(,59),NOTIFY=USERID 
//* 
//* MEMBER NAME: JCLSCF 
//*//* CREATED ON: 5 OCT 2004 AT 16:24:12 
//*//*********************************************************** 
//* SELF-CONTAINED FACILITY AND REPORT WRITER VALIDATION 
//*********************************************************** 
//*//* 
//* CPYPARMP 
//* 
//S2KPROC PROC PARMS=NLPARM 
//*//* END CPYPARMP 
//* 
//GO EXEC PGM=SYS2K 
//STEPLIB DD DSNAME=S2K.V2.LOAD, 
// DISP=SHR 
//SYSUDUMP DD SYSOUT=A 
//* 
//* CPYPARMD 
//* 
//S2KPARMS DD DSNAME=S2K.V2.CNTL(&PARMS), 
// DISP=SHR 
//* 
//\star END CPYPARMD
//* 
//LIBDEFN DD DSNAME=S2K.V2.SOURCE(LIBDEFN), 
// DISP=SHR 
//LIBLDER DD DSNAME=S2K.V2.SOURCE(LIBLDER), 
// DISP=SHR 
//TESTRW1 DD DSNAME=S2K.V2.SOURCE(TESTRW1), 
// DISP=SHR 
//*
```

```
// PEND END S2KPROC 
//*//*********************************************************** 
//* TEST SELF-CONTAINED FACILITY 
//*********************************************************** 
//* 
//SCF1 EXEC S2KPROC 
//S2KCOMD DD * 
USER,LIB: 
ALLOC LIBRARY, 
      FILES=ALL, 
      VOL=DISK01, 
      DISP=NEW: 
IF ERROR THEN 
   DBN IS LIBRARY: 
   CONTROL: 
   RELEASE: 
ENDIF: 
EXIT: 
/* 
//SCF2 EXEC S2KPROC 
//S2KCOMD DD * 
USER,LIB: 
NDB IS LIBRARY: 
COMMAND FILE IS LIBDEFN: 
CONTROL: 
ENABLE ROLLBACK: 
CONTROL: 
SAVE DATA BASE ON DISK01: 
EXIT: 
/* 
//*********************************************************** 
//* TEST REPORT WRITER
//*********************************************************** 
//*<br>//RW1
        EXEC S2KPROC
//S2KCOMD DD * 
USER,LIB: 
DBN IS LIBRARY: 
CONTROL: 
RELEASE: 
EXIT: 
/* 
//RW2 EXEC S2KPROC 
//S2KCOMD DD * 
USER,LIB: 
RESTORE LIBRARY: 
ACCESS: 
COMMAND FILE IS TESTRW1: 
EXIT: 
/* 
//
```
# **Validate PLEX**

The CNTL library contains the PLEX validation program source for each programming language supported by SYSTEM 2000 software. Members JCLASM, JCLCOB, JCLFORT, and JCLPL1 contain the jobs to test execution of each language. Only the programming languages to be used with SYSTEM 2000 software at your site need to be tested.
# **Chapter 7: Multi-User Validation**

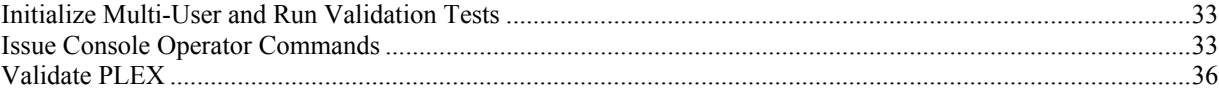

Successful completion of the validation tests ensures that the Multi-User software is properly installed. The results from the Multi-User validation tests should be the same as from the base SYSTEM 2000 software test, because the tests are the same.

Verify that the database files for the LIBRARY and PUBLISHERS databases are still allocated.

## **Initialize Multi-User and Run Validation Tests**

Multi-User validation requires execution of two jobs, JCLMU and JCLMUDEP. Job JCLMU executes Multi-User. When the following message appears at the operator console, you are ready to submit job JCLMUDEP:

'S2K1117/01- MULTI-USER INITIALIZATION PHASE COMPLETE'

Job JCLMUDEP re-executes the base SYSTEM 2000 software validation tests in a Multi-User environment. It must use an initiator other than the one in which the Multi-User main task is running. Job JCLMU is shown in Figure 7.1, and job JCLMUDEP is shown in Figure 7.2.

## **Issue Console Operator Commands**

During Multi-User execution, any of the SYSTEM 2000 Multi-User operator commands can be issued. For example, you can issue the following commands:

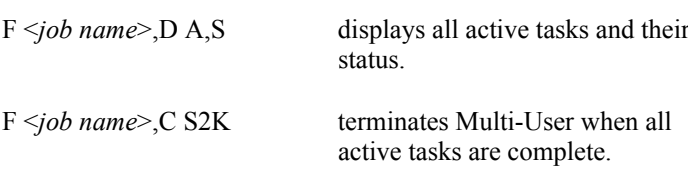

See the *SYSTEM 2000 Software: Product Support Manual* for complete information on the console operator commands.

The operator must not cancel any user job or the Multi-User main task with an OS CANCEL unless a problem prevents canceling through Multi-User. When validation is complete, use Multi-User termination commands to ensure that all dependent region jobs are notified that Multi-User is coming down and to prevent user or test databases from being damaged. Shut down Multi-User from an OS console using a Multi-User operator command, such as CANCEL S2K.

#### **Figure 7.1** JCLMU

```
//JCLMU JOB (ACCT,ACCT2), 
// 'DESCRIPTION',TIME=(,59),NOTIFY=USERID 
//* 
//* MEMBER NAME: JCLMU 
//* 
//* CREATED ON: 5 OCT 2004 AT 16:24:36 
//*//****************************************************** 
//* INITIATE MULTI-USER MAIN TASK 
//****************************************************** 
//*//MUMAIN PROC SYSOUT=A 
//S2K EXEC PGM=S2KCMC, 
// REGION=0M 
//STEPLIB DD DSNAME=S2K.V2.AUTH, 
// DISP=SHR 
//S2KLOAD DD DSNAME=S2K.V2.LOAD, 
// DISP=SHR 
//S2KCOM DD DSNAME=S2K.V2.COM, 
// DISP=SHR 
//S2KPARMS DD DSNAME=S2K.V2.CNTL(MUPARM), 
// DISP=SHR 
//S2KDIAG DD SYSOUT=&SYSOUT 
//SYSOUT DD SYSOUT=&SYSOUT 
//SYSUDUMP DD SYSOUT=&SYSOUT 
//*//****************************************************** 
//* FILES FOR MULTI-USER ACCOUNTING LOG 
//****************************************************** 
//*//S2KMANX DD DSNAME=S2K.V2.ACCOUNT.MANX, 
// DISP=SHR 
//S2KMANY DD DSNAME=S2K.V2.ACCOUNT.MANY, 
// DISP=SHR 
//*<br>// PEND
         END MUMAIN
//*//****************************************************** 
//* INITIATE MULTI-USER MAIN TASK 
//****************************************************** 
//* 
//MULTIUSR EXEC MUMAIN 
//*
```
#### **Figure 7.2** JCLMUDEP

//JCLMUDEP JOB (ACCT,ACCT2), // 'DESCRIPTION',TIME=(,59),NOTIFY=USERID  $//*$ //\* MEMBER NAME: JCLMUDEP  $//\star$ //\* CREATED ON: 5 OCT 2004 AT 16:24:37  $//*$ //\*\*\*\*\*\*\*\*\*\*\*\*\*\*\*\*\*\*\*\*\*\*\*\*\*\*\*\*\*\*\*\*\*\*\*\*\*\*\*\*\*\*\*\*\*\*\*\*\*\*\*\*\*\* //\* VALIDATE EXECUTION UNDER MULTI-USER //\*\*\*\*\*\*\*\*\*\*\*\*\*\*\*\*\*\*\*\*\*\*\*\*\*\*\*\*\*\*\*\*\*\*\*\*\*\*\*\*\*\*\*\*\*\*\*\*\*\*\*\*\*\* //\* //MUTEST PROC SYSOUT=A //TSTSTEP EXEC PGM=SYS2KJOB //STEPLIB DD DSNAME=S2K.V2.LOAD,

```
// DISP=SHR 
//*
//* CPYXMS 
//*<br>//S2KCOM
//S2KCOM DD DSNAME=S2K.V2.COM,<br>// DISP=SHR
         // DISP=SHR 
//* 
//* END CPYXMS 
//*//SYSUDUMP DD SYSOUT=&SYSOUT 
//S2KCOMD DD DDNAME=SYSIN 
//LIBDEFN DD DSNAME=S2K.V2.SOURCE(LIBDEFN),<br>// DISP=SHR
             // DISP=SHR 
//LIBLDER DD DSNAME=S2K.V2.SOURCE(LIBLDER), 
// DISP=SHR 
//TESTRW1 DD DSNAME=S2K.V2.SOURCE(TESTRW1), 
// DISP=SHR 
// *<br>// PEND
            END MUTEST
//*//****************************************************** 
//* SELF-CONTAINED FACILITY VALIDATION 
//****************************************************** 
//* 
//LIBREL EXEC MUTEST<br>//SYSIN DD *
//SYSIN
USER,LIB: 
EXCLUSIVE DATA BASE NAME IS LIBRARY: 
CONTROL: 
RELEASE: 
EXIT: 
/* 
//LIBBLD EXEC MUTEST<br>//SYSIN DD *
//SYSIN
USER,LIB: 
NDB IS LIBRARY: 
COMMAND FILE IS LIBDEFN: 
CONTROL: 
ENABLE ROLLBACK: 
SAVE DATA BASE: 
EXIT: 
/* 
//****************************************************** 
//* REPORT WRITER VALIDATION 
//****************************************************** 
//\star//LIBREL2 EXEC MUTEST<br>//SYSIN DD *
//SYSIN
USER,LIB: 
EXCLUSIVE DATA BASE NAME IS LIBRARY: 
CONTROL: 
RELEASE: 
EXIT: 
/* 
//LIBRPT EXEC MUTEST<br>//SYSIN DD *
//SYSIN
USER,LIB: 
RESTORE LIBRARY: 
COMMAND FILE IS TESTRW1: 
EXIT: 
/* 
//
```
# **Validate PLEX**

Job JCLMUPLX is provided to validate COBOL, Assembler, FORTRAN, and PL/I. Jobs JCLASM, JCLCOB, JCLFORT, and JCLPL1 must have been run during single-user validation to create the programs used in JCLMUPLX.

# **Chapter 8: CICS Validation**

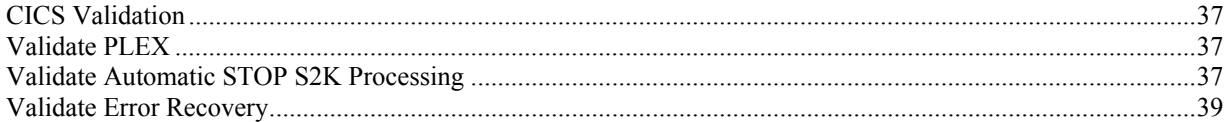

## **CICS Validation**

Post-installation validation concentrates on three areas: PLEX, automatic STOP S2K processing, and error recovery. Several tests are provided to validate a successful installation. Each of these tests can be executed in assembler, COBOL, or PL/I. Choose the transaction for the language your site uses.

S2VA (assembler) S2VC (COBOL) S2VP (PL/I)

The Multi-User Diagnostic Log can be used to determine whether installation is successful. Set the Multi-User Diagnostic LOGLEVEL to USEGM.

## **Validate PLEX**

To verify that PLEX executes correctly and that the proper SVC has been specified for communication with SYSTEM 2000 Multi-User software, do the following:

Follow the validation transaction with the four-character test code BOOK and a book title from the LIBRARY database, such as, HOUND OF THE BASKERVILLES.

Example: **S2VCBOOKHOUND OF THE BASKERVILLES**

The results are valid library database values.

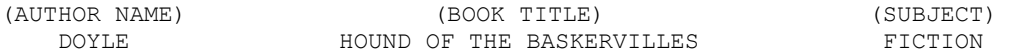

JCL is provided to precompile, translate, compile, and link the three languages. JCLCL02 is used for COBOL II, JCLCL03 is used for PL/I, and JCLCL04 is used for assembler language.

## **Validate Automatic STOP S2K Processing**

Automatic STOP S2K processing is controlled by the S2KCUSE options DOSTOP and CHKTRNS. Module S2KCUSE resides in your CICS interface SOURCE library and can be modified to reflect your site needs. The following validation tests can be executed to validate the various combinations of DOSTOP and CHKTRNS.

#### **Automatic Stop S2K Processing Turned Off—DOSTOP=N**

To verify that automatic STOP S2K processing is turned off, enter the following:

S2VCKCPX

A successful completion of the transaction is indicated by the following message:

"-AUTOMATIC STOP S2K PROCESSING VALIDATION COMPLETED-"

The Multi-User Diagnostic Log should show only the command START S2K.

#### **Automatic Stop S2K Processing Turned On—DOSTOP=Y**

To verify that automatic STOP S2K processing is functioning properly, two tests are required, one for normal transactions, and one for pseudo-conversational transactions.

Test 1: Enter the following:

S2VCKCPX

A successful completion of the transaction is indicated by the following message:

"-AUTOMATIC STOP S2K PROCESSING VALIDATION COMPLETED-"

The Multi-User Diagnostic Log should show these commands: START S2K, STOP S2K, and a 0013 terminate message.

Test 2: To verify that pseudo-conversational transactions are not eligible for automatic STOP S2K processing  $(CHKTRNS = Y)$ , enter the following:

S2VCCHKT

A successful completion of the transaction is indicated by the following message:

"NEXT TRANSID CHECK VALIDATION COMPLETED, PLEASE PRESS ENTER KEY-"

The Multi-User Diagnostic Log should show only the command START S2K.

To continue the pseudo-conversational series, press the ENTER key.

The USER STATUS DISPLAY screen should be displayed, and your terminal ID should be reflected in the USER-ID column.

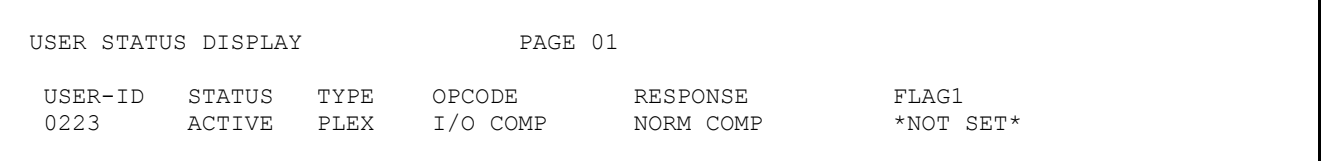

The Multi-User Diagnostic Log should now show the STOP S2K command and the 0013 terminate message.

# **Validate Error Recovery**

To verify that your DFHPEP is functioning properly, enter the following:

S2VCPEPX

The transaction will abend with the abend code PEPX. The Multi-User Diagnostic Log should show the command START S2K and an 0013 terminate message.

To verify that your DFHZNEP is functioning properly, enter the following:

S2VCTORX

From another terminal, use the CICS master terminal transaction CEMT to release your terminal. This will cause DFHZNEP to gain control and perform error recovery processing.

The Multi-User Diagnostic Log should show the command START S2K and an 0013 terminate message.

If you run in an MRO environment with the S2KCUSE option TCTUA=Y, then repeat the previous test in the TOR region. Transaction S2VC must be defined to execute in the AOR.

# **Chapter 9: QueX Validation**

Make sure that the QueX User View database, QUEXCATALOG, contains the initial user view named UVDEMO. Then, to validate the QueX software, follow the tutorial in the *QueX User's Guide*.

# **Chapter 10: SYSTEM 2000 Maintenance**

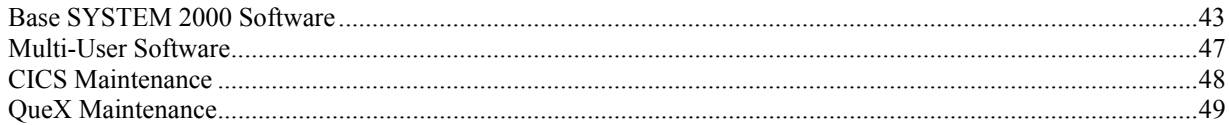

This chapter contains descriptions of jobs that are not required during installation but might be useful or required later. There are jobs for each of the four products: the base, Multi-User, CICS interface, and QueX software. Several of these jobs are more fully documented in other SYSTEM 2000 manuals, which are referenced.

## **Base SYSTEM 2000 Software**

## **Relink SYS2K**

Job JCLS2KLN (Figure 10.1) relinks executable module SYS2K. You run this job if you want to include user exits or remove them from your system.

#### **Figure 10.1** JCLS2KLN

```
//JCLS2KLN JOB (ACCT,ACCT2), 
// 'DESCRIPTION',TIME=(,59),NOTIFY=USERID 
//*//* MEMBER NAME: JCLS2KLN 
//* 
//* CREATED ON: 5 OCT 2004 AT 16:24:14 
//* 
//****************************************************** 
//* RELINK EXECUTABLE MODULE SYS2K 
//****************************************************** 
//* 
//S2KLINK PROC SYSOUT=A, 
// WRKUNIT=SYSDA 
//* 
//* LINK SYSTEM 2000 
//* 
//LKED EXEC PGM=IEWL, 
// PARM=(MAP,XREF,LET,LIST,NCAL,'SIZE=(256K,64K)', 
// 'AMODE=31','RMODE=ANY') 
//SYSLMOD DD DSNAME=S2K.V2.LOAD(&LNAME), 
// DISP=SHR 
//SYSLIN DD DDNAME=SYSIN 
//LOAD DD DSNAME=S2K.V2.LOAD, 
// DISP=SHR 
//SYSPRINT DD SYSOUT=&SYSOUT 
//SYSUT1 DD UNIT=&WRKUNIT, 
       SPACE=(1024,(400,20))
//* 
// PEND END S2KLINK 
//* 
//****************************************************** 
//* RELINK EXECUTABLE MODULE SYS2K WITH S2EXIT 
//****************************************************** 
//* 
//LINKS2K EXEC S2KLINK,
```

```
// LNAME=SYS2K 
//SYSIN DD * 
 REPLACE S2EXIT 
 INCLUDE LOAD(SYS2K) 
 INCLUDE LOAD(S2EXIT) 
 ENTRY S2K 
 NAME SYS2K(R) 
//* 
//****************************************************** 
//* RELINK EXECUTABLE MODULE SYS2K WITHOUT S2EXIT 
//****************************************************** 
//* 
//* TO DELETE S2EXIT FROM SYS2K, REMOVE THE INCLUDE STAT 
//* FOR S2EXIT. THE NCAL PARAMETER IS NECESSARY TO PREV 
//* S2EXIT FROM BEING AUTOMATICALLY INCLUDED. 
//*
```
#### **Unload FFD Media**

Job JCLFFDI provides sample JCL to unload field fix distribution (FFD) mailer media, which SYSTEM 2000 Technical Support periodically sends to its customers. The first file on the media is always a PDS, which contains all of the fixes and JCL to apply them. Sometimes FFDs contain replacement load modules on a second file. This job provides sample JCL to unload future field fix distributions. When preparing this JCL, follow the instructions in the letter that accompanies the field fix distribution media.

#### **Run S2KSETI to Authorize SYSTEM 2000 Software**

S2KSETI is an independent utility that you run against your SYSTEM 2000 LOAD library to authorize the SAS Institute Program Products at your installation. You also run the utility to renew authorization. Under normal circumstances, all media that contain the base SYSTEM 2000 software are pre-authorized, and you do not need to run S2KSETI. You will need to run it later if you license additional software, if your CPU serial number changes, and at annual renewal time.

The procedures for new authorization and renewal authorization are the same. Before your SAS license expires, you are invoiced for the renewal fee. When SAS receives the renewal fee, you are mailed parameter values that must be used to authorize SYSTEM 2000 software for the renewal period. The source text members SETBTEXT, SETMTEXT, SETCTEXT, and SETQTEXT must be edited to supply the renewal information for each product. You must code the values in these members exactly as they are provided in order for the program to execute properly.

Executable module S2KSETI is provided on the LOAD library, and job JCLSET (Figure 10.2) runs the program. **Figure 10.2** JCLSET

```
//JCLSET JOB (ACCT,ACCT2), 
// 'DESCRIPTION',TIME=(,59),NOTIFY=USERID 
//* 
//* MEMBER NAME: JCLSET 
//* 
//* CREATED ON: 5 OCT 2004 AT 16:24:13 
//* 
//********************************************************** 
//* AUTHORIZE SAS INSTITUTE PROGRAM PRODUCTS 
//* STEPS:
//* 1. MODIFY MEMBER SET?TEXT IN SOURCE LIBRARY 
//* WITH YOUR UPDATED PARAMETERS<br>//* 2 = B FOR BASE PRODUCT
        ? = B FOR BASE PRODUCT
```

```
//* ? = M FOR MULTI-USER PRODUCT
//* ? = C FOR CICS INTERFACE PRODUCT
//* ? = Q FOR QUEX PRODUCT
//* 2. COMMENT OUT EXEC STEP FOR PRODUCT 
//* YOU DO NOT HAVE 
//* 3. EXECUTE THIS JOB.
//* 
//********************************************************** 
//* 
//SETI PROC PRODUCT=B, 
\frac{1}{2} SET=SET,
// SYSOUT=A 
//STEP EXEC PGM=S2KSETI, 
// PARM='SRCLIB' 
//STEPLIB DD DSNAME=S2K.V2.LOAD, 
// DISP=SHR 
//SRCLIB DD DSNAME=S2K.V2.LOAD, 
// DISP=SHR 
//SYSPRINT DD SYSOUT=&SYSOUT 
//SYSUDUMP DD SYSOUT=&SYSOUT 
//SYSIN DD DSNAME=S2K.V2.SOURCE(&SET.&PRODUCT.TEXT),<br>// DISP=SHR<br>//*
// DISP=SHR 
//* 
// PEND END SETI 
//* 
//BASE EXEC SETI, 
// PRODUCT=B FOR BASE 
//MUP EXEC SETI, 
// PRODUCT=M FOR MULTI-USER 
//CICS EXEC SETI, 
// PRODUCT=C FOR CICS INTERFACE 
//QUEX EXEC SETI, 
// PRODUCT=Q FOR QUEX
```
You can replace PARM='SRCLIB' with PARM='DISPLAY' to display your current renewal information.

## **S2KGLOAD and S2KGUNLD Program Generators**

The UNLOAD and LOAD program generator programs are supplied in the V2 SOURCE library. The following jobs are in your CNTL library after you expand the S2KIVJCL installation macro. The program generators are documented in the *SYSTEM 2000 Software: Product Support Manual*.

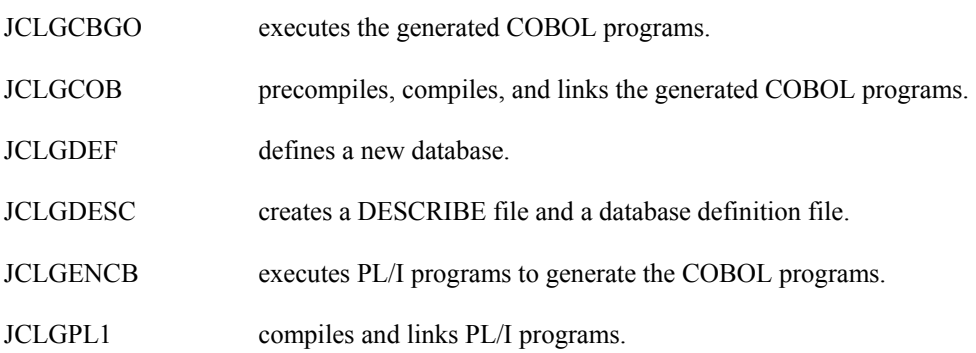

## **Create EMPLOYEE and PERSONNEL Databases**

The EMPLOYEE database is used for examples in SYSTEM 2000 publications, for SAS training classes, and in QueX validation. Job JCLEMP creates this database. When JCLEMP is run as supplied, the EMPLOYEE database is created with definition and database cycle numbers of 3 and 1, respectively. To ensure that your output matches the examples in the publications and training class lab sessions, be sure the definition number and database cycle number are at 3 and 1 before you save the database.

The PERSONNEL database is used for examples in basic SYSTEM 2000 software publications and can also be used for certain training classes. Job JCLPERS creates the PERSONNEL database.

## **Other Maintenance Jobs**

The following are descriptions of four members in the SYSTEM 2000 CNTL library: JCLDEL, JCLALLOC, JCLDUMP, and JCLCNVRT. These jobs are not required installation steps, and under normal circumstances they are not needed during initial installation of the base software.

#### **Delete Database Files**

Job JCLDEL deletes the database files and the disk Savefile for the EMPLOYEE database. Run this job when you are going to recreate a database and want to reallocate the database files. Be sure to supply the appropriate DBNAME parameter(s) before you submit the job.

#### **Allocate Database Files**

 Job JCLALLOC catalogs database Files 1 through 8 and the disk Savefile for the SYSTEM 2000 databases. Be sure to supply the appropriate DBNAME parameter(s) before you submit the job.

#### **Dump Pages of a Database File**

For debugging purposes, Technical Support might request a dump of certain pages of a SYSTEM 2000 database file. Job JCLDUMP provides sample JCL to do this.

#### **Convert Databases to Version 2 Format**

Databases created before Version 2 must be rebuilt in the Version 2 format. This can be done either with the UNLOAD/LOAD program generators or with the conversion program CVRTV2. Use of both methods is documented in the *SYSTEM 2000 Software: Product Support Manual.* Job JCLCVRT contains sample JCL to convert a database using CVRTV2.

## **Multi-User Software**

## **JCL for the Diagnostic Log**

Members JCLDIAG and JCLDIAGX in the CNTL library are described below. These jobs are not required installation steps and are not needed during initial installation of the Multi-User software.

#### **JCL to run the SYSTEM 2000 DIAG2000 program**

The Diagnostic Log (file S2KDIAG) provides records of events that occur during a Multi-User session. DIAG2000 is a utility that organizes this information into detailed and summary reports. Complete descriptions of these reports and how to use DIAG2000 are in the *SYSTEM 2000 Software: Product Support Manual*. Job JCLDIAG provides sample JCL to execute DIAG2000.

#### **JCL to compile and link the DIAG2000 program**

Job JCLDIAGX provides sample JCL to compile and link DIAG2000 after source changes are made.

## **Run S2OP in Batch**

SYSTEM 2000 software provides a program that looks like an alternate console to Multi-User software. It is an optional service that runs in three environments: TSO, CMS, and MVS batch. S2OP is documented in Chapter 3 of the *SYSTEM 2000 Software: Product Support Manual*. Job JCLS2OP provides sample JCL for running S2OP in the MVS batch environment.

## **Assemble and Link an XBUF table**

SYSTEM 2000 software offers an Extended Buffer (XBUF) Manager feature, which allows the use of several kinds of caching techniques. This feature is documented in the *SYSTEM 2000 Software: Product Support Manual*. The use of XBUF requires that XBUF macros be coded and then assembled and linked into XBUF tables. Job JCLXBUF provides sample JCL to assemble and link an XBUF table. XBUF is available for use in both single-user and Multi-User environments.

## **CICS Maintenance**

#### **Change the CICS Interface Parameters**

The CICS module S2KCUSE is supplied with default parameters that specify required information, such as maximum number of PLEX users, maximum number of SCF users in the interface, and maximum number of terminals. These parameters have minimum and maximum values as shown below. You might need to modify one or more of these parameters.

To change these parameters, edit S2KCUSE as desired, and then reassemble S2KCUSE using job JCLCL01. S2KCUSE must be link-edited to be AMODE=31, RMODE=24.

#### **CICS Interface Parameters with Value Ranges**

**PLEX=** specifies the number of concurrent PLEX transactions that will be using the interface.

DEFAULT 32 RANGE 0–230

**PWAITS=** specifies the number of one-second waits the interface will issue for a new PLEX user if all specified PLEX users are active.

DEFAULT 2 RANGE 1–10

**STOPWT=** specifies the wait interval for PLXSTOP in one-second increments. The format is HHMMSS.

DEFAULT 20 RANGE 1–995959

**SCF=** specifies the number of concurrent SCF users that will be using the interface. This refers to the SCF transactions that have commands active in the interface (i.e., URB slots).

DEFAULT 10 RANGE 0–230

**MAXTERM=** specifies the maximum number of terminals that will be using SCF.

DEFAULT 40 RANGE 0–10000

## **Change PF Key Settings**

New transaction S2KK enables you to dynamically alter PF key settings for S2KU, S2KE, and S2OP. To alter a setting, invoke the S2KK transaction and specify the environment to be altered:

 S2KK S2KE - changes PF keys for the S2KE transaction S2KK S2OP - changes PF keys for the S2OP transaction S2KK S2KU - changes PF keys for the S2KU transaction

You can also alter a setting by invoking S2KK from within the transaction itself. For a complete description of this enhancement, see the *SYSTEM 2000 Software: CICS Interface Manual*.

To change the installation-wide PF key defaults, change the S2KUGEN macro and reassemble and link the S2KCUSE routine using job JCLCL01.

#### **Source Code Maintenance**

Source fixes for the CICS interface are applied with the utility IEBUPDTE. After they have been applied, the source modules must be reassembled and relinked. These three jobs on the CNTL library reassemble and link CICS modules:

- Job JCLCSCF assembles and links the modules that make up the SCF interface.
- Job JCLCPLEX assembles and links the modules that make up the PLEX interface.
- Job JCLCEDIT assembles and links the modules that make up the CICS Command Editor.

## **QueX Maintenance**

#### **Modify Function Key Settings**

Job JCLQXPFT (Figure 10.3) contains the default settings for the program function keys. The comments provided with the job explain how to change the default settings.

#### **Figure 10.3** JCLQXPFT

```
//JCLQXPFT JOB (ACCT,ACCT2), 
// 'DESCRIPTION',TIME=(,59),NOTIFY=USERID 
//*//* MEMBER NAME: JCLQXPFT 
//* 
//* CREATED ON: 5 OCT 2004 AT 16:25:08 
//* PF1 EQU X'F1' DISPLAY VALUE'F140'' 
//* PF2 EQU X'F2' DISPLAY VALUE'F240'' 
//* PF3 EQU X'F3' DISPLAY VALUE'F340'' 
//* PF4 EQU X'F4' DISPLAY VALUE'F440'' 
//* PF5 EQU X'F5' DISPLAY VALUE'F540'' 
//* PF6 EQU X'F6' DISPLAY VALUE'F640'' 
//* PF7 EQU X'F7' DISPLAY VALUE'F740'' 
//* PF8 EQU X'F8' DISPLAY VALUE'F840'' 
//* PF9 EQU X'F9' DISPLAY VALUE'F940'' 
//* PF10 EQU X'7A' DISPLAY VALUE'F1F0'' 
//* PF7 EQU X'F7' DISPLAY VALUE'F740''<br>//* PF8 EQU X'F8' DISPLAY VALUE'F740''<br>//* PF9 EQU X'F9' DISPLAY VALUE'F840''<br>//* PF10 EQU X'7A' DISPLAY VALUE'F1F0''<br>//* PF11 EQU X'7B' DISPLAY VALUE'F1F1''<br>//* PF12 EQU X'7C' DISPLA
                                DISPLAY VALUE'F1F2''
//************ 
//************ 
//* PF KEYS 13 THROUGH 24 MIRROR 
//* PF KEYS 1 THROUGH 12 
//************ 
//************ 
//* SELECT ONE OF THE VALUES ABOVE AND REPLACE THE 
//* INDICATED VALUE IN THE @PFTABLE ZAP DECK BELOW. 
//*
```
//ZAPQPFK EXEC PGM=IMASPZAP, // PARM='IGNIDRFULL'<br>//SYSLIB DD DSNAME=S2K.V2.LOA DD DSNAME=S2K.V2.LOAD, // DISP=SHR //SYSPRINT DD SYSOUT=A //SYSIN DD \* \* \* THE @PFTABLE MODULE IS ZAPPED WITH THE ATTENTION \* IDENTIFIER (AID) VALUES FOR THE ASSIGNED PF KEYS. \* THESE VALUES ARE INTERPRETED AT EXECUTION TIME TO \* DETERMINE THE INPUT COMMAND OR FUNCTION FROM SCREEN \* QX04 (ITEM MENU), SCREEN QX01 (USERVIEW ID), AND \* SCREEN QX05 (RECORD MENU). \* NAME QUEXPGM @PFTABLE VER 0000 F200 SELECT PFKEY 2<br>
VER 0006 F100 HELP PFKEY 1 VER 0006 F100 HELP PFKEY 1 VER 000C F300 EXIT PFKEY 3 VER 0012 F400 MODIFY PFKEY 4 VER 0018 F500 INSERT PFKEY 5 VER 001E F600 DELETE PFKEY 6 VER 0024 F700 BACK PFKEY 7 VER 002A F900 SORT PFKEY 9 VER 0030 F800 MENU PFKEY 8 VER 0036 7C00 PAGE PLUS PFKEY 12 VER 003C 7B00 PAGE MINUS PFKEY 11 \* REPLACEMENT VALUES FOR QUEX PF KEYS \* REP 0000 F200 AID SET FOR SELECT REP 0006 F100 AID SET FOR HELP REP 000C F300 AID SET FOR EXIT REP 0012 F400 AID SET FOR MODIFY AID SET FOR INSERT<br>AID SET FOR DELETE REP 001E F600 AID SET FOR DELETE REP 0024 F700 AID SET FOR BACK REP 002A F900 AID SET FOR SORT REP 0030 F800 AID SET FOR MENU REP 0036 7C00 AID SET FOR PAGE PLUS REP 003C 7B00 AID SET FOR PAGE MINUS \* \* THE QXCOMCS CSECT IS ZAPPED WITH THE DISPLAY VALUES \* OF THE PF KEY ASSIGNMENTS. THESE VALUES WILL BE \* DISPLAYED IN THE APPROPRIATE FIELDS ON THE QX04 \* SCREEN DISPLAY. \* NAME QUEXPGM QXCOMCS VER 0004 F240 SELECT DISPLAY VALUE'2' VER 002A F140 HELP DISPLAY VALUE'1' VER 002C F440 MODIFY DISPLAY VALUE'4' VER 002E F540 INSERT DISPLAY VALUE'5' VER 0030 F640 DELETE DISPLAY VALUE'6' VER 0033 F840 MENU DISPLAY VALUE'8' VER 0035 F740 BACK DISPLAY VALUE'7' VER 0037 F940 SORT DISPLAY VALUE'9' VER 0039 F340 EXIT DISPLAY VALUE'3' \* \* REPLACEMENT VALUES SHOULD REPRESENT CHARACTER \* NOTATION OF ASSIGNED PF KEY NUMBER. \* EXAMPLE : \* IF REPLACEMENT VALUE ABOVE IS X'F4' FOR PF KEY FOUR, THEN THE REPLACEMENT VALUE BELOW SHOULD BE

```
* X'F440' (EBCDIC'4').
* 
REP 0004 F240 SELECT DISPLAY CODE 
REP 002A F140 HELP DISPLAY CODE 
REP 002C F440 MODIFY DISPLAY CODE 
REP 002E F540 INSERT DISPLAY CODE 
REP 0030 F640 DELETE DISPLAY CODE 
REP 0033 F840 MENU DISPLAY CODE 
REP 0035 F740 BACK DISPLAY CODE 
REP 0037 F940 SORT DISPLAY CODE 
REP 0039 F340 EXIT DISPLAY CODE 
/* 
//
```
# **Appendix A: Installation Checklist**

Listed here are names and descriptions of the data entry fields in the order they appear on the S2KIVR panel. Use this checklist to determine what these values should be for your installation, and then fill in the S2KIVR panel.

#### **S2KIVR Application Libraries**

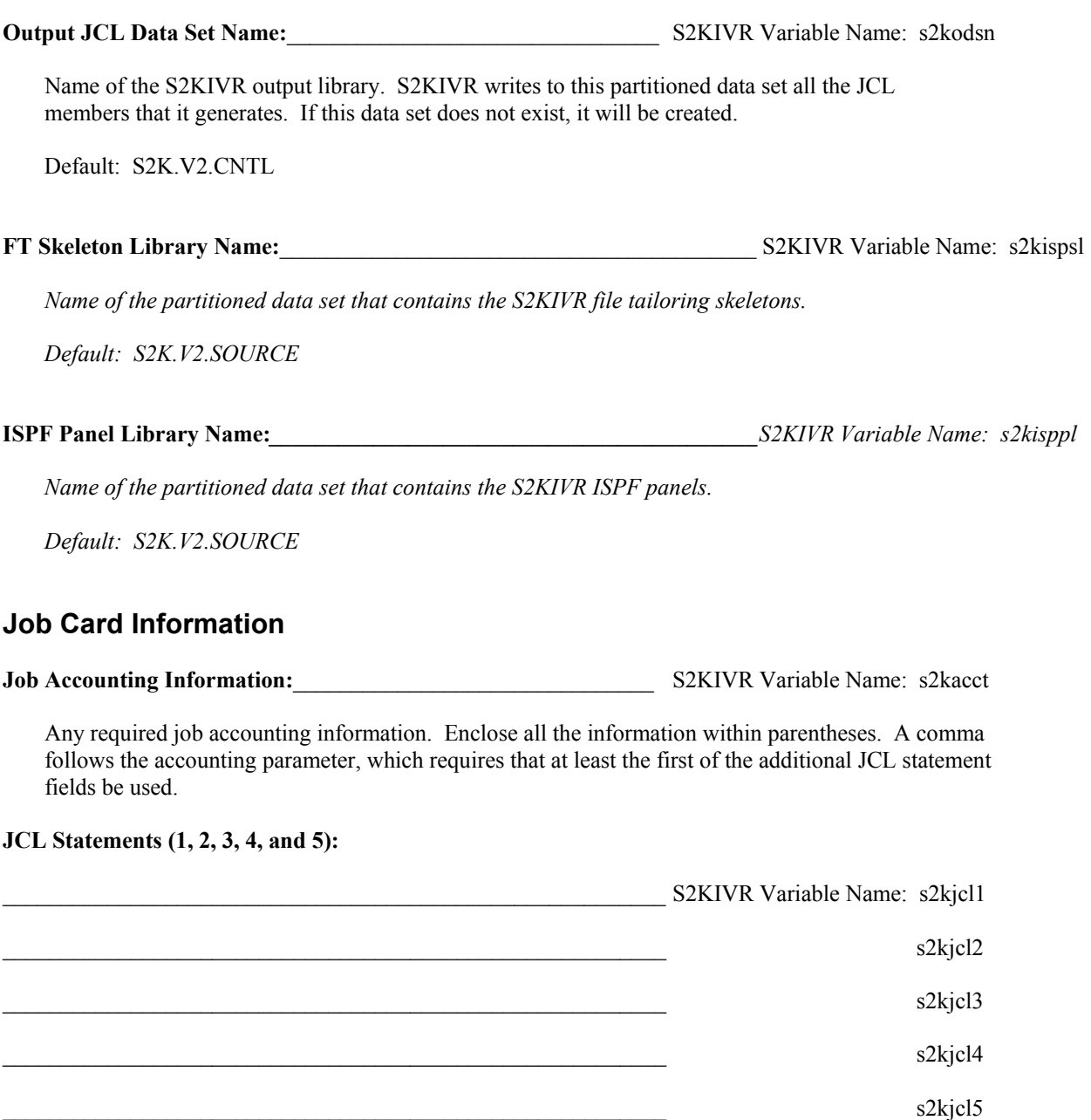

 Specify in these fields any additional site-dependent job card parameters, JCL comments, or JES control cards that are part of the JOB statement or that are to appear before the first EXEC statement. Because a comma follows the job accounting information, at least the first additional JCL statement must be used. JCL statements 2 through 5 are optional and if left blank are ignored.

Here are some examples of generated job cards based on the JCL statements that were used:

```
//JCLCOB JOB (ACCT1, ACCT2, ACCT3), 
   // 'DESCRIPTION', TIME=(,59),NOTIFY=USERID JCL Statement 1
   //JCLASM JOB (ACCT1,ACCT2), 
   // 'DESCRIPTION', JCL Statement 1 
 // TIME=(,59), JCL Statement 2 
 // NOTIFY=USERID JCL Statement 3 
  /*JOBPARM LINES=1000 JCL Statement 4 
  /*ROUTE PRINT PRINTER1 JCL Statement 5
```
#### **Fields Common to All Products**

**Base Product Installation:**<br>S2KIVR Variable Name: s2kbase

Either YES or NO. If YES, JCL members for the SYSTEM 2000 Base product are created when the GO command is issued. If NO, these JCL members are not created. Member #BASEMBR contains a list of these members.

Default: YES

**Multi-User Product Installation:** <br>
S2KIVR Variable Name: s2kmup

Either YES or NO. If YES, JCL members for the Multi-User product are created when the GO command is issued. If NO, these JCL members are not created. Member #MUMBR contains a list these members.

Default: YES

**Multi-User SVC Number:**<br>
S2KIVR Variable Name: s2ksvc

SVC number for Multi-User. This number is supplied by your systems programmer. It must be in the range of 200 through 255.

No default.

**XMS Multi-User Installation:**\_\_\_\_\_\_\_\_\_\_\_\_\_\_\_\_\_\_\_\_\_\_\_\_\_\_\_\_\_\_\_ S2KIVR Variable Name: s2kxms

Either YES or NO. YES indicates that the XMS version of Multi-User is being installed. NO indicates that the SVC version of Multi-User is being installed.

Default:YES

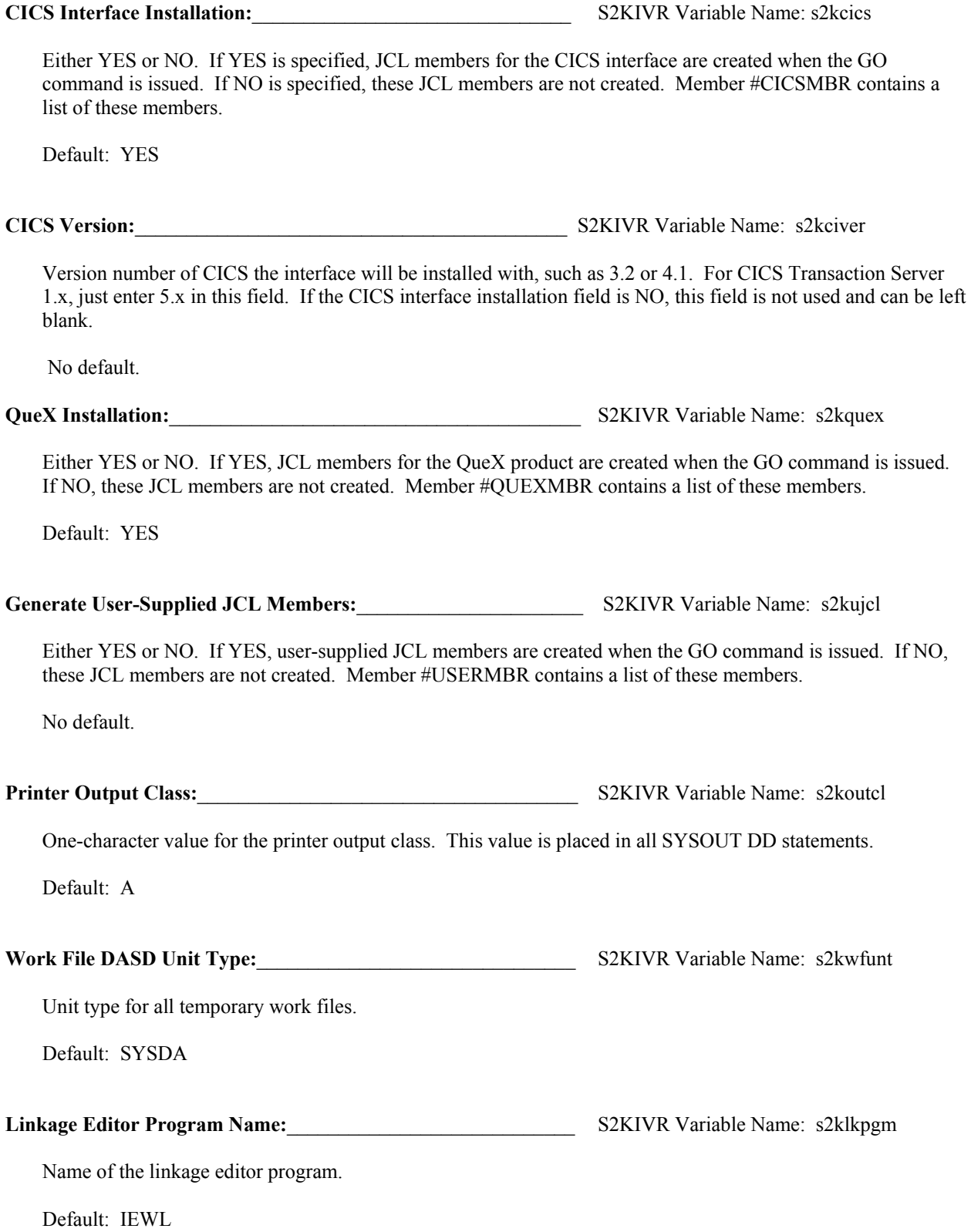

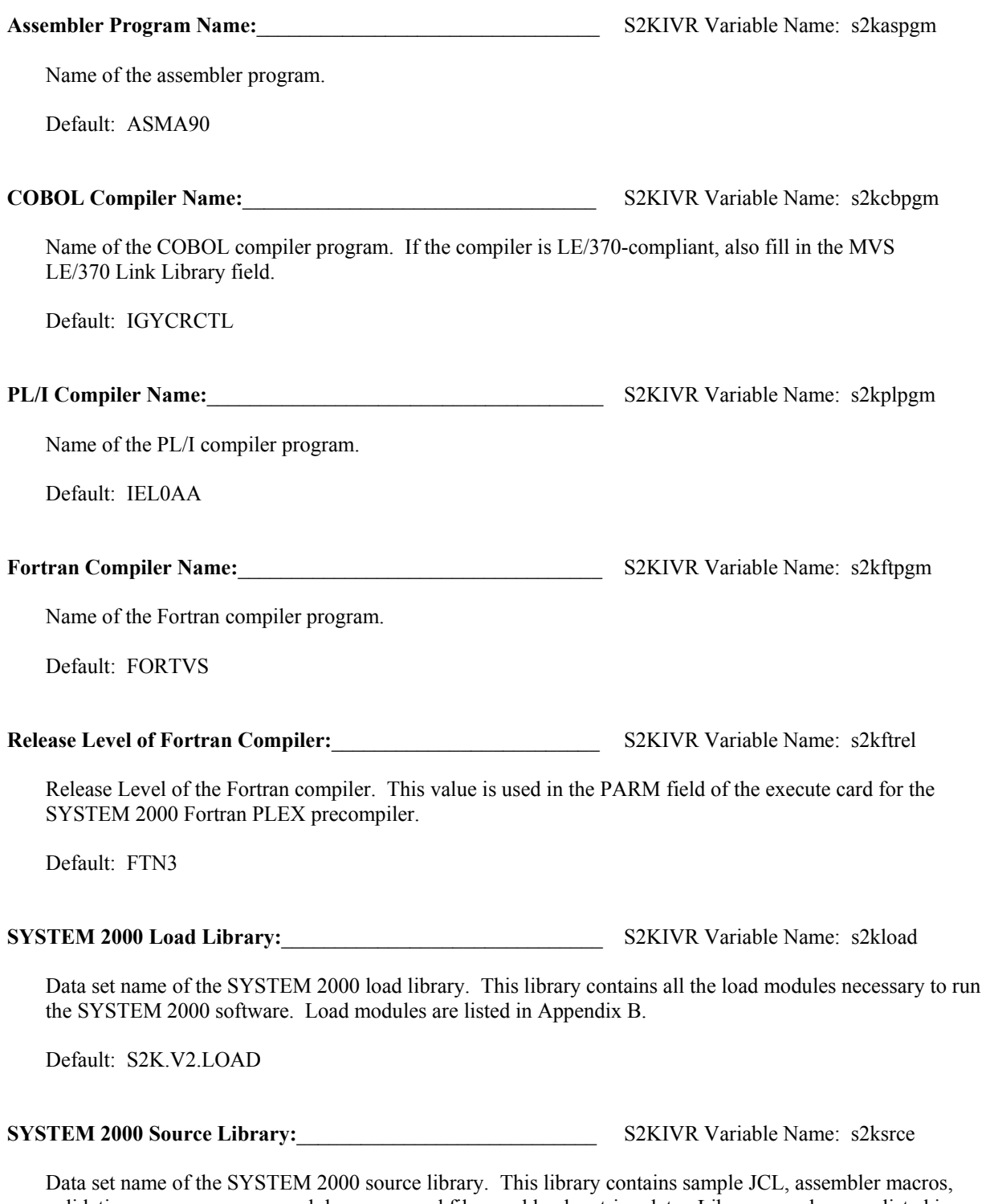

validation program source modules, command files, and loader string data. Library members are listed in Appendix C.

Default: S2K.V2.SOURCE

# **SYSTEM 2000 Validation Library:** S2KIVR Variable Name: s2kvalid Data set name of the validation output library. This library was unloaded from the installation media. It contains output from the batch validation jobs that you will use to compare to the output from the validation jobs that you run. Library members are listed in Appendix E. Default: S2K.V2.VALID **SYSTEM 2000 JCL Library:** S2KIVR Variable Name: s2kcntl Data set name of the SYSTEM 2000 JCL library. This should be the same data set name used in the Output JCL Data Set Name field. Default: Output JCL Data Set Name **Single-User Parm File Data Set:**\_\_\_\_\_\_\_\_\_\_\_\_\_\_\_\_\_\_\_\_\_\_\_\_\_\_\_\_ S2KIVR Variable Name: s2kprmds Name of the data set that is to contain the single-user execution parameters used in the batch validation job streams. If the value of the Single-User Parm File Member Name field is NONE, the data set is treated as a sequential file name. If the member name field has any other value, the data set name is created as dataset.name(member). Default: S2K.V2.CNTL **Single-User Parm File Member Name:**\_\_\_\_\_\_\_\_\_\_\_\_\_\_\_\_\_\_\_\_\_\_ S2KIVR Variable Name: s2ksparm Name of the partitioned data set member that contains the single-user execution parameters used in the batch validation job streams. If the value of this field is NONE, the field is ignored and the Single User Parm File Data Set name can be a sequential file. If the member name field has any other value, the data set name is created as dataset.name(member). Default: NLPARM **S2KPAD File Volume Serial:**\_\_\_\_\_\_\_\_\_\_\_\_\_\_\_\_\_\_\_\_\_\_\_\_\_\_\_\_\_\_ S2KIVR Variable Name: s2kpadvl Volume serial ID of the DASD volume on which the S2KPAD00 file is allocated. A value is required for this field. No default. **Database Name High-Level Qualifier:**\_\_\_\_\_\_\_\_\_\_\_\_\_\_\_\_\_\_\_\_\_\_\_ S2KIVR Variable Name: s2kdbhlq High-level data set name qualifier for the files that contain the databases. For example, if the high-level qualifier is PROD.S2K, the data set name for File 1 of the LIBRARY database would be PROD.S2K.LIBRARY1. Default: S2K.V2

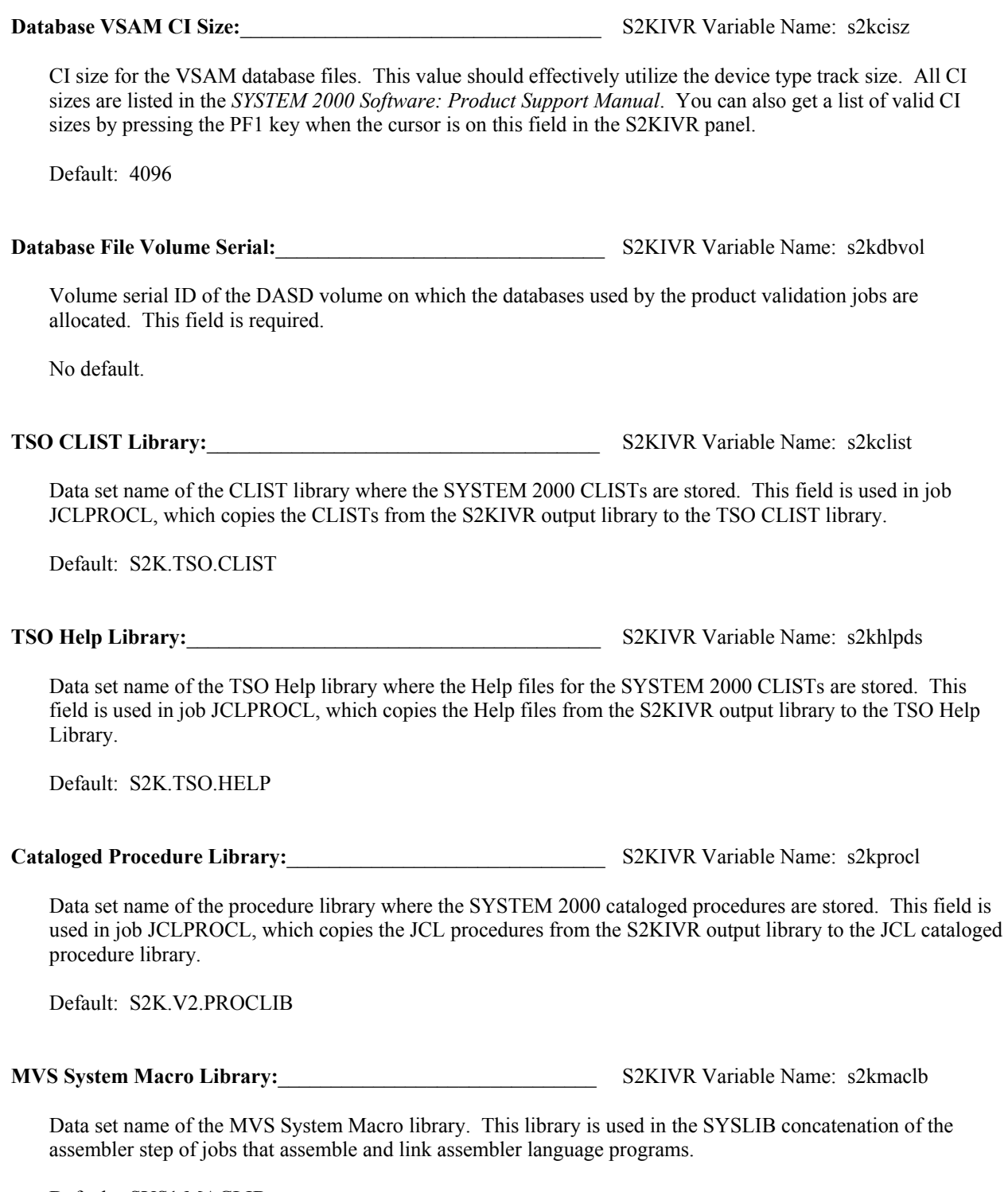

Default:SYS1.MACLIB

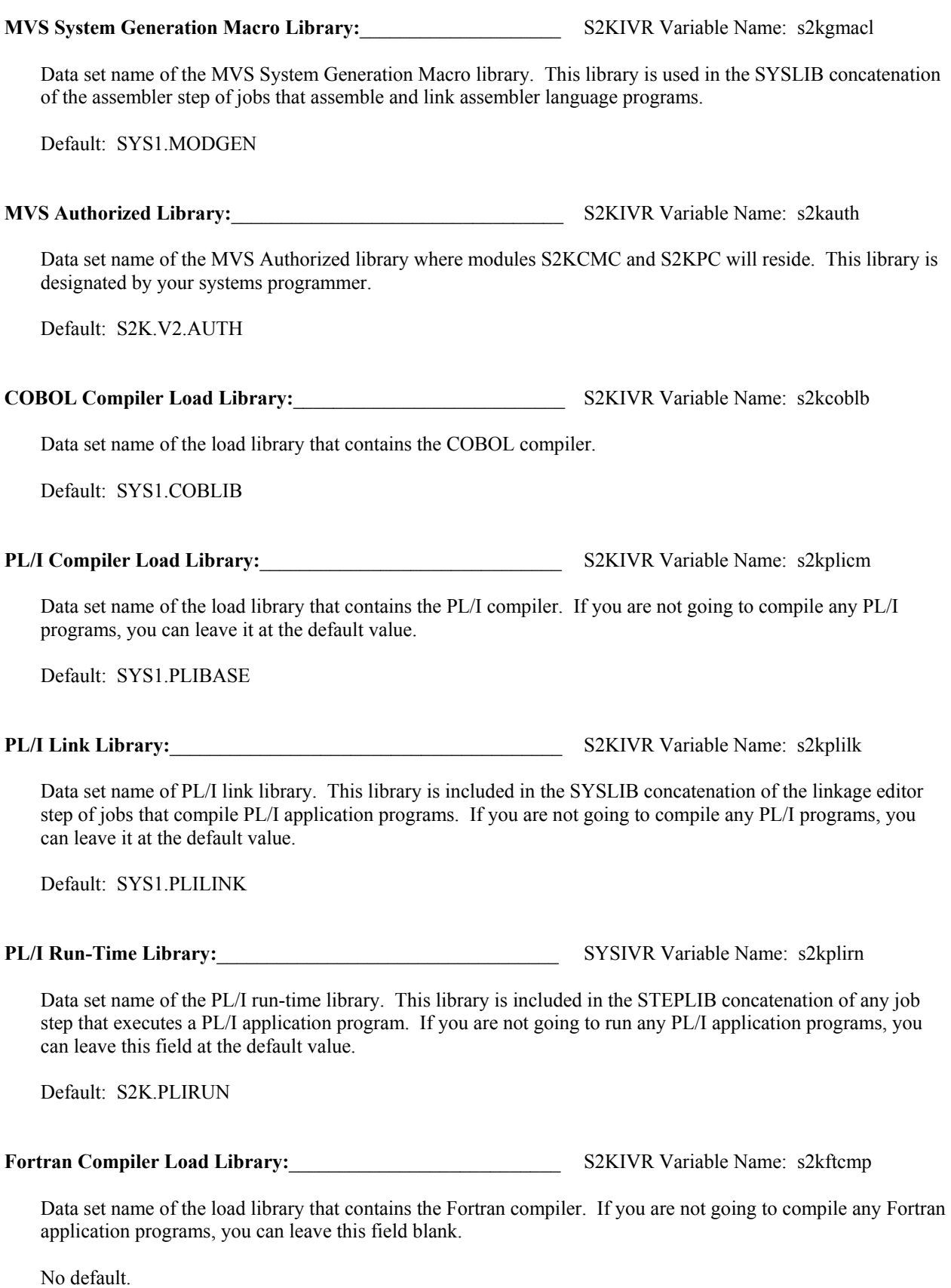

**Fortran Link Library:** The same of the settlement of the S2KIVR Variable Name: s2kftlnk

Data set name of the Fortran link library. This library is included in the SYSLIB concatenation of the linkage editor step of jobs that compile and link Fortran programs. If you are not going to compile any Fortran application programs, you can leave this field blank.

No default.

**LE/370 Link Library:**\_\_\_\_\_\_\_\_\_\_\_\_\_\_\_\_\_\_\_\_\_\_\_\_\_\_\_\_\_\_\_\_\_\_\_\_\_ S2KIVR Variable Name: s2kceelk

Data set name of the LE/370 link library. This library is included in the SYSLIB concatenation of the Linkage Editor step of jobs that compile COBOL programs. Enter a value in this field only if you are using an LE/370 compliant COBOL compiler. Otherwise, leave the field blank.

No default.

#### **Multi-User Product Fields**

The next set of data entry fields is used for the Multi-User product. If the Multi-User Installation field is NO, all the fields in the Multi-User section are ignored. If the field is YES, these fields must contain valid values.

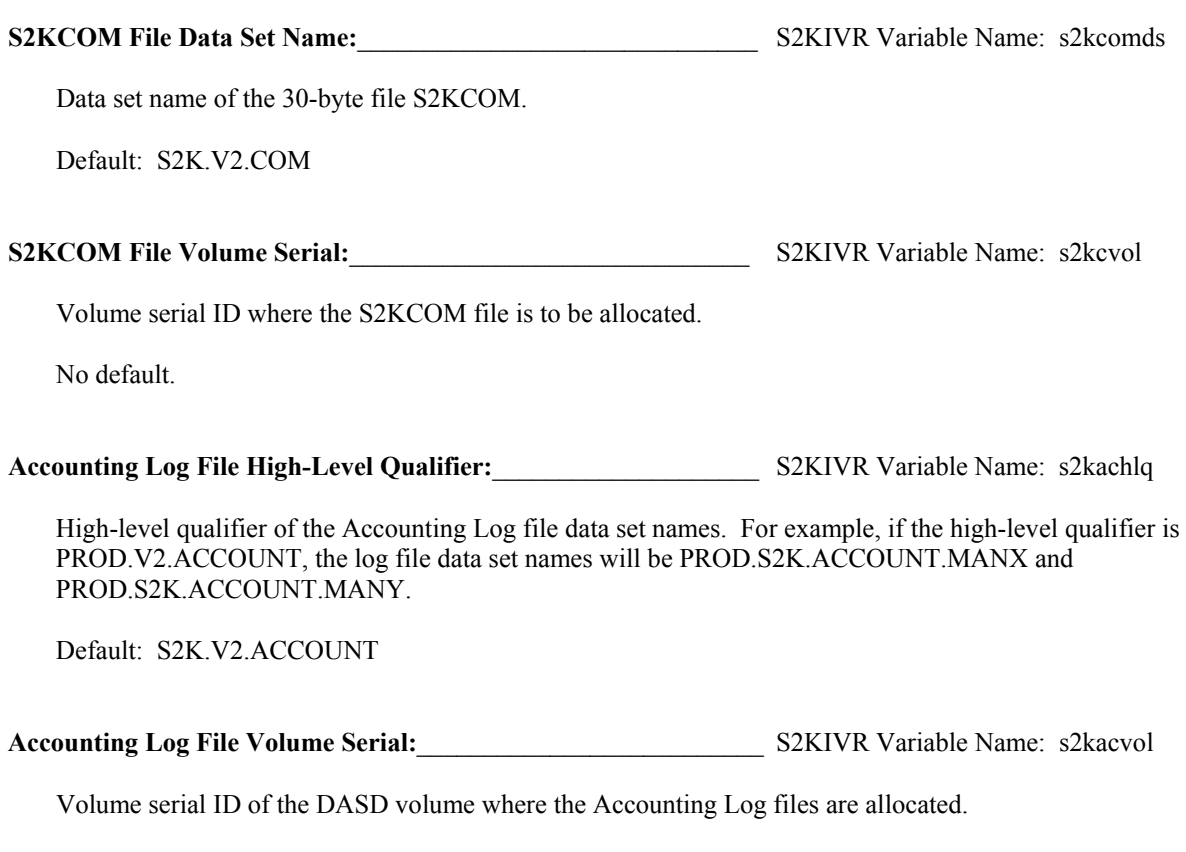

No default.

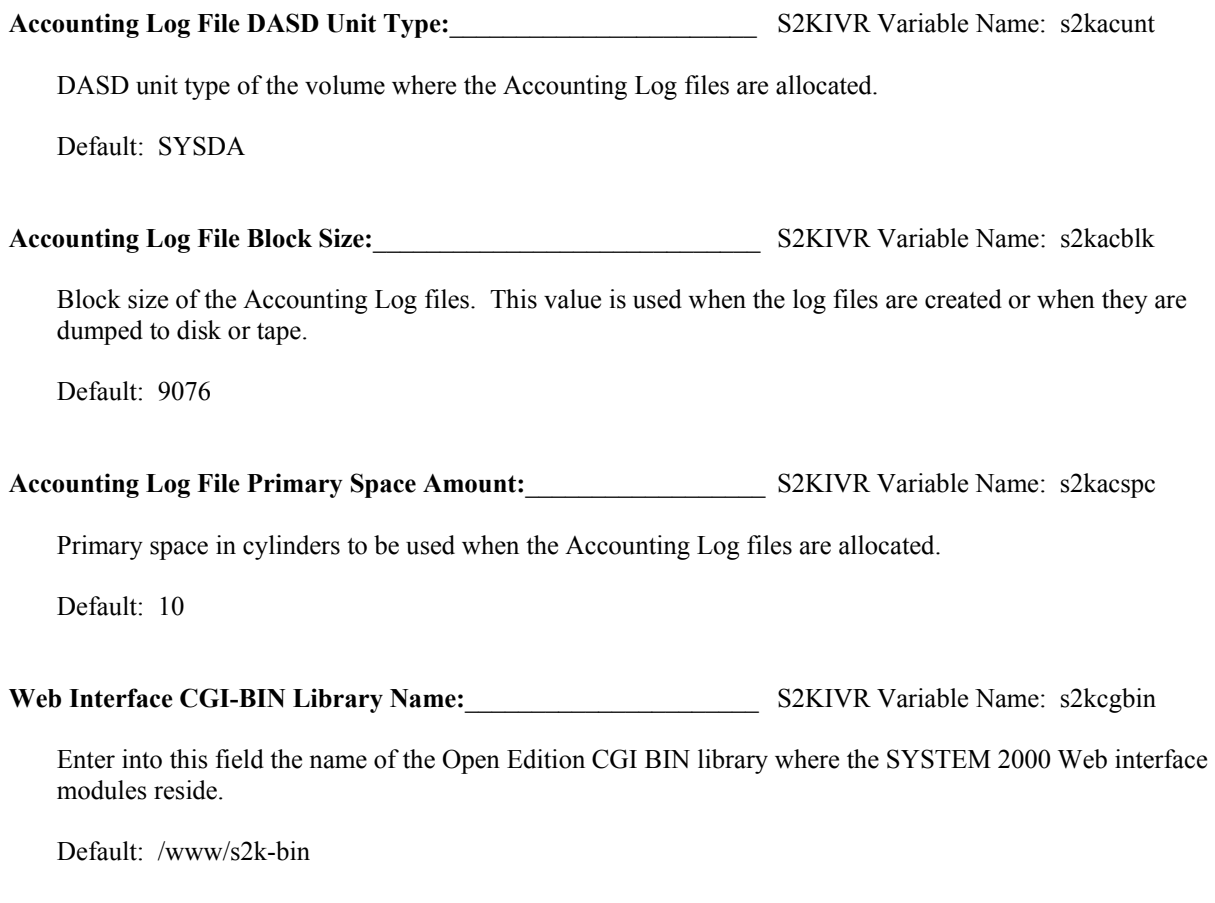

#### **CICS Interface Fields**

The next set of data entry fields is used for the CICS interface. If the CICS interface installation field is NO, all of the fields in the CICS section are ignored. If the filed is YES, these fields must contain valid values.

**CICS Command Editor DSNAME:**\_\_\_\_\_\_\_\_\_\_\_\_\_\_\_\_\_\_\_\_\_\_\_\_\_\_ S2KIVR Variable Name: s2ks2klb

Data set name of the CICS S2KLIB data set.

Default: S2K.CICS.S2KLIB

**CICS Load Library:**\_\_\_\_\_\_\_\_\_\_\_\_\_\_\_\_\_\_\_\_\_\_\_\_\_\_\_\_\_\_\_\_\_\_\_\_\_\_\_ S2KIVR Variable Name: s2kcilod

Data set name of the CICS load library. This library is included in the SYSLIB concatenation of the linkage editor step for all jobs that compile and link CICS programs. It is also named in the STEPLIB DD statements of job steps that execute the CICS language preprocessors.

Default: CICS.LOADLIB

**CICS Macro Library:**<br> $S2KIVR$  Variable Name: s2kcimac

Data set name of the CICS assembler macro library. This library is included in the SYSLIB concatenation of the assembler steps for the jobs that assemble and link CICS assembler language programs. This library is also included in the SYSLIN concatenation of the linkage editor step of these jobs.

Default:CICS.MACLIB

**CICS COBOL Link Library:**\_\_\_\_\_\_\_\_\_\_\_\_\_\_\_\_\_\_\_\_\_\_\_\_\_\_\_\_\_\_\_ S2KIVR Variable Name: s2kcicob

Data set name of the COBOL CICS link library. This library is included in the SYSLIN concatenation of the linkage editor step of jobs that compile and link CICS COBOL programs.

Default: CICS.COBLIB

**CICS PL/I Link Library:**<br>S2KIVR Variable Name: s2kcipli

Data set name of the PL/I CICS link library. This library is included in the SYSLIN concatenation of the linkage editor step of jobs that compile and link PL/I programs.

Default: CICS.PL1LIB

# **Appendix B: Library S2K.V2.LOAD**

The following list shows the load modules on S2K.V2.LOAD. All of these modules are generated via the standard IBM linkage editor. Interpret the Mode column as follows: blank means AMODE=24, RMODE=24. A31 means AMODE=31, RMODE=24. R31 means AMODE=31, RMODE=ANY.

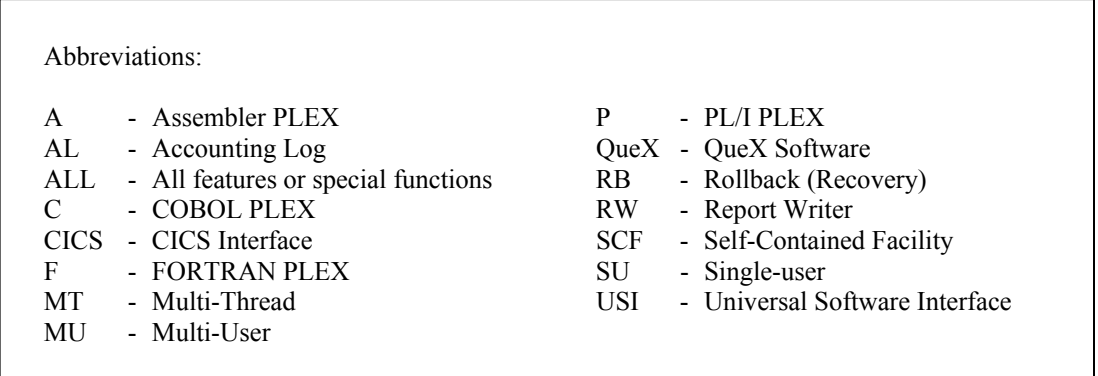

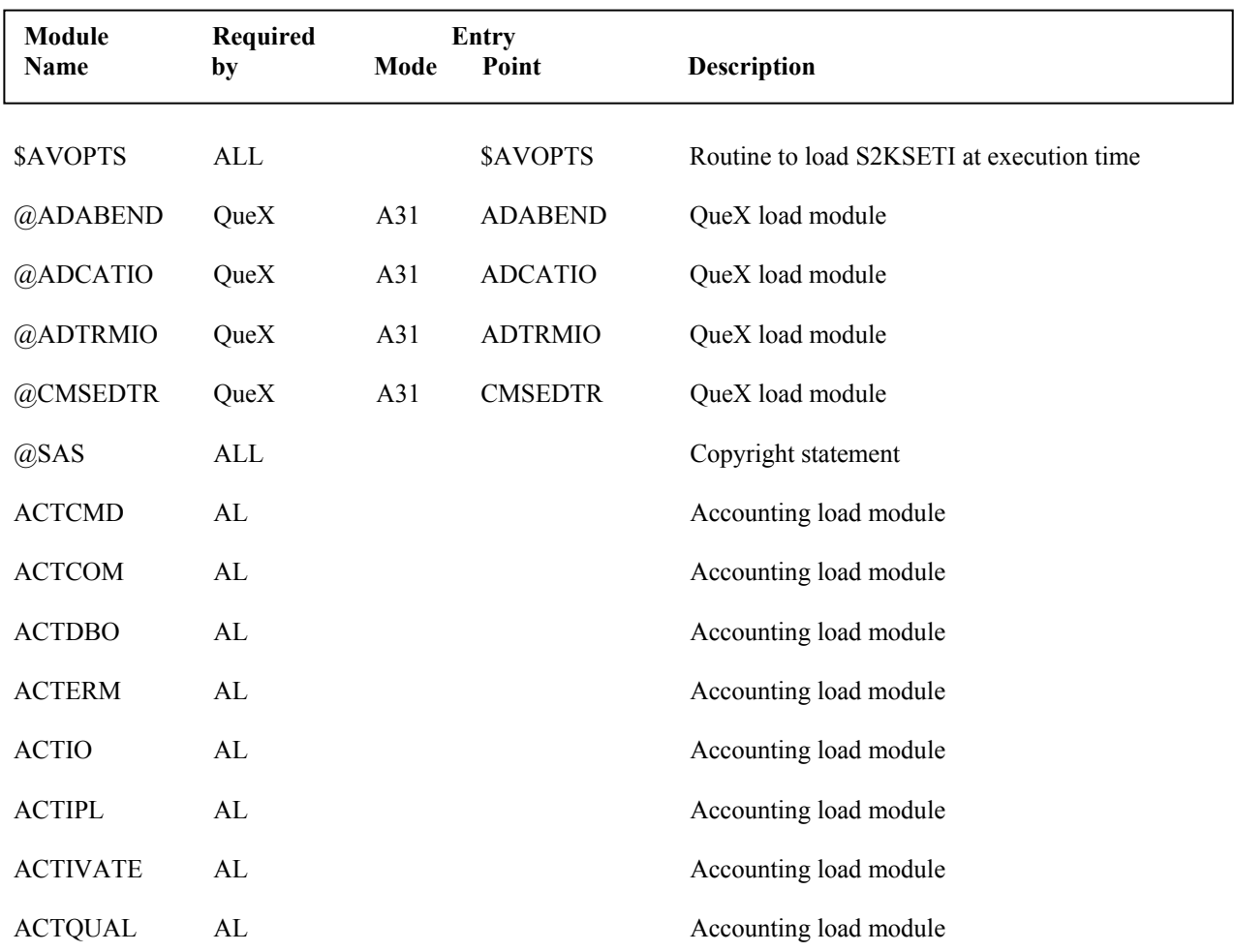

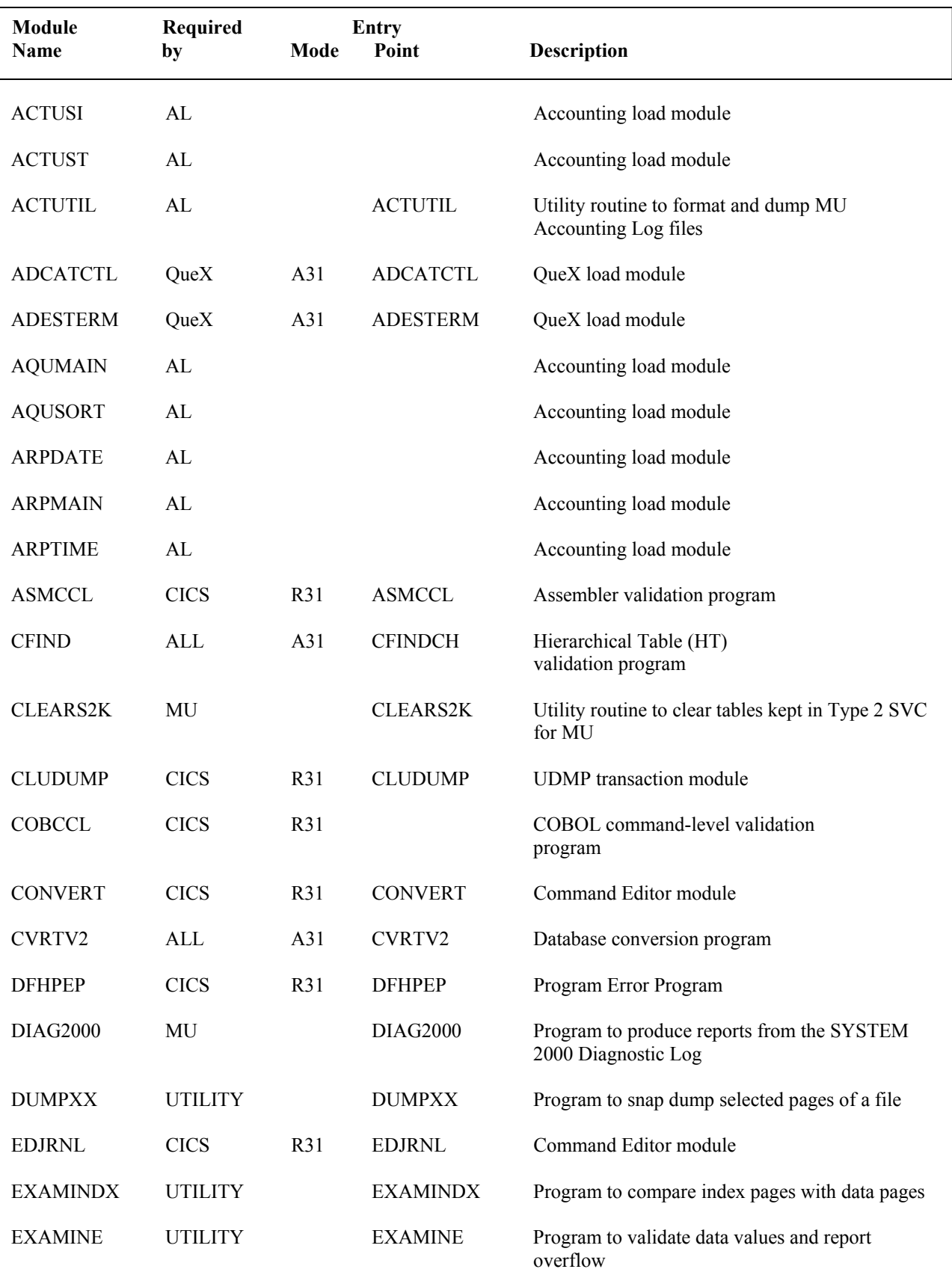

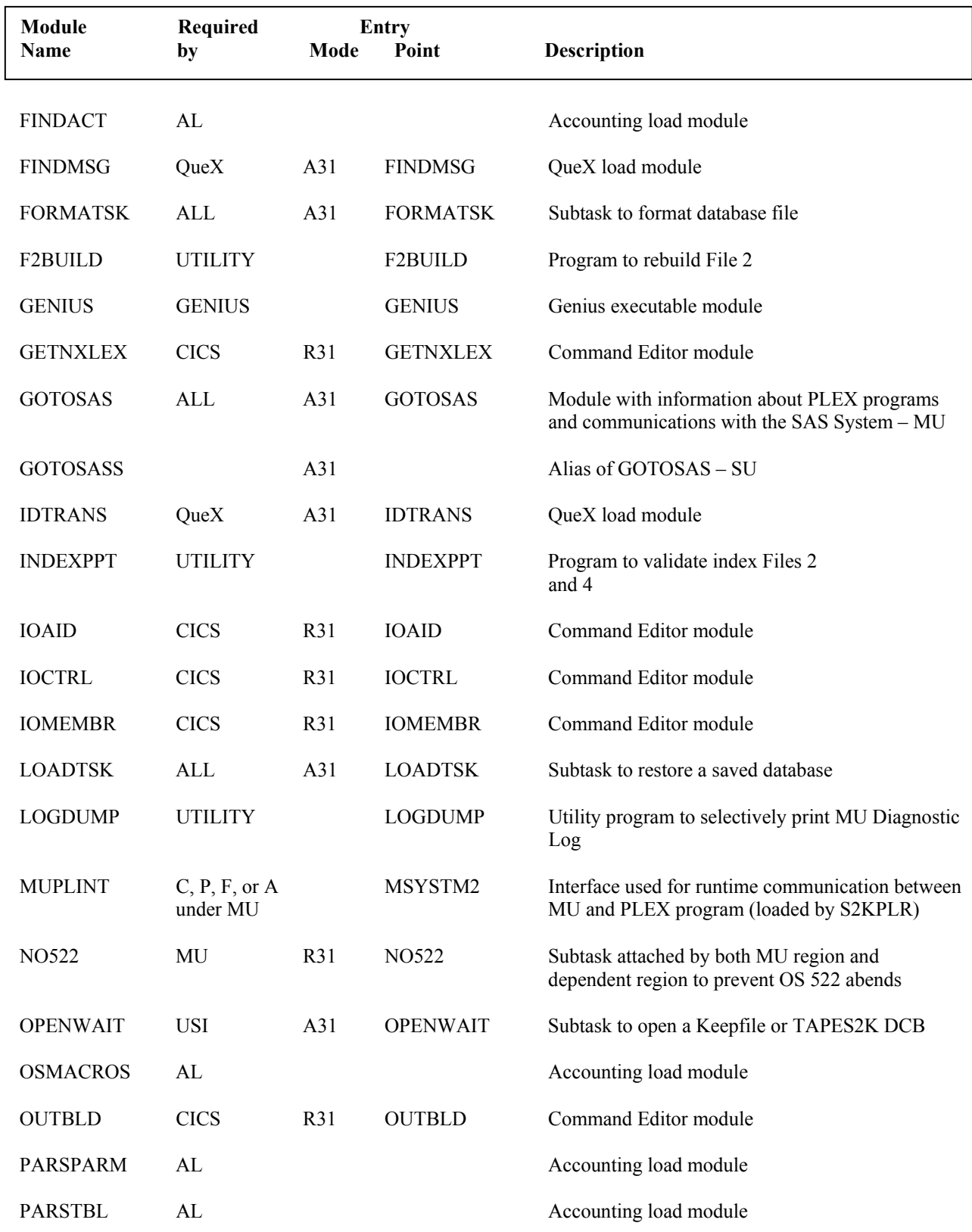

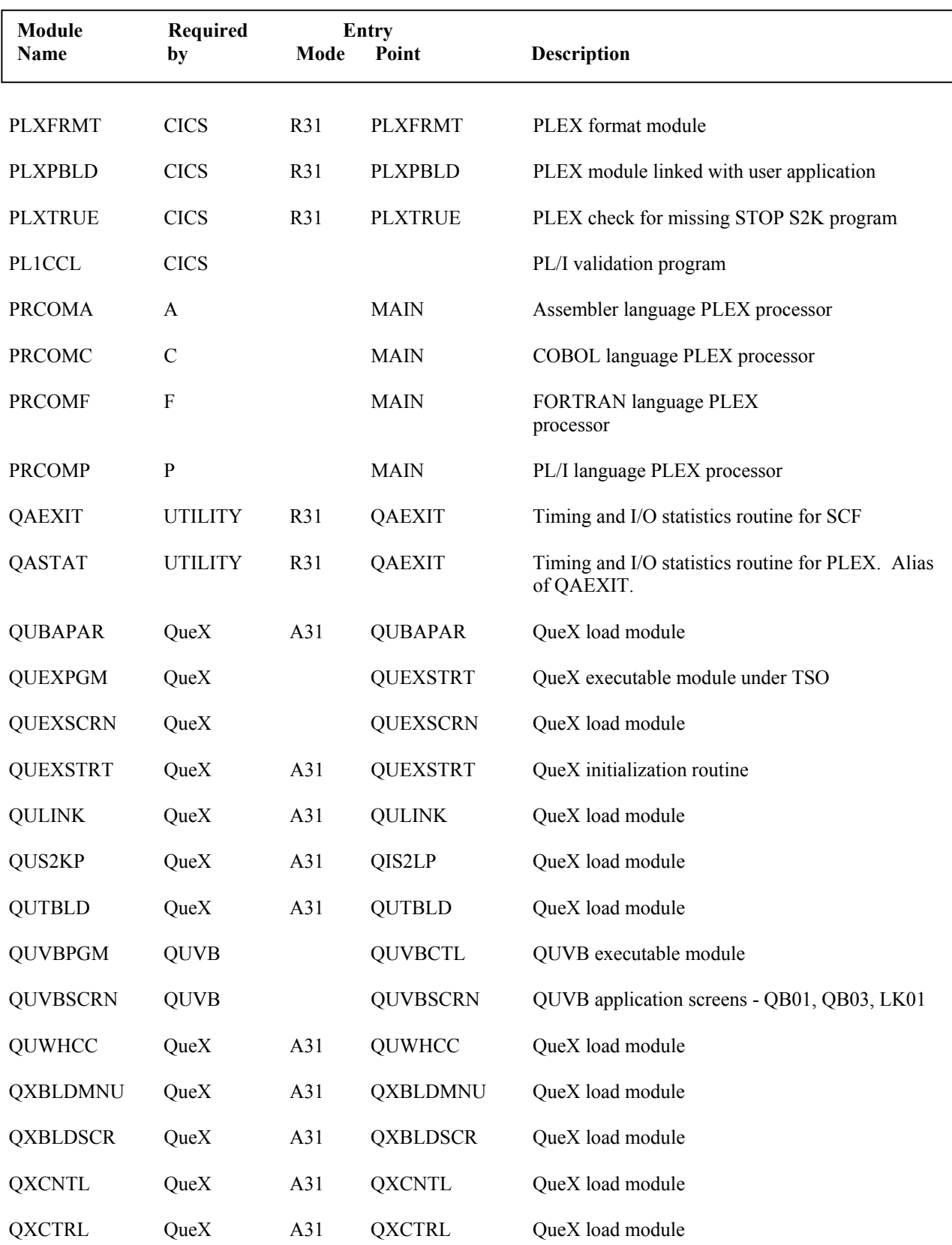

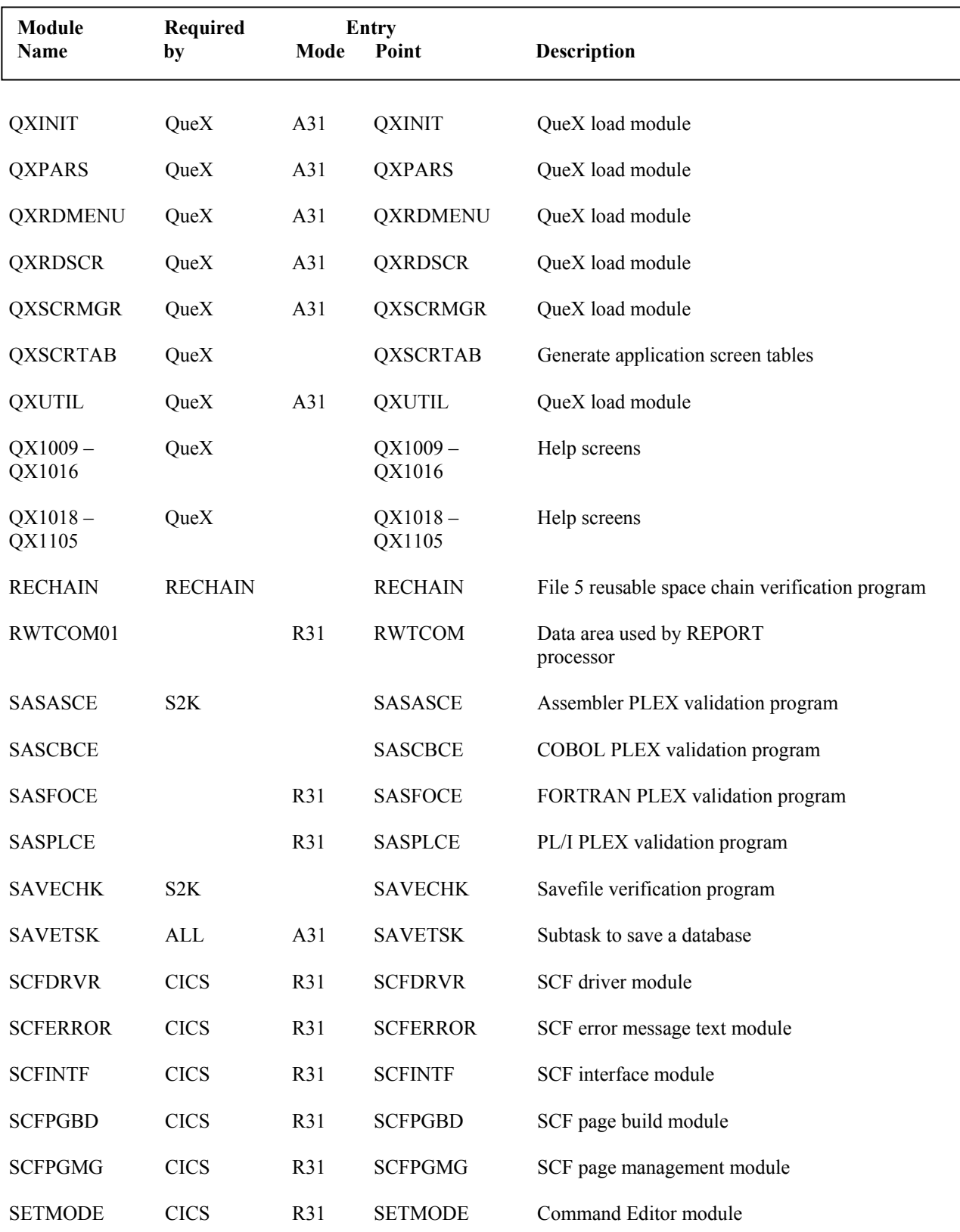

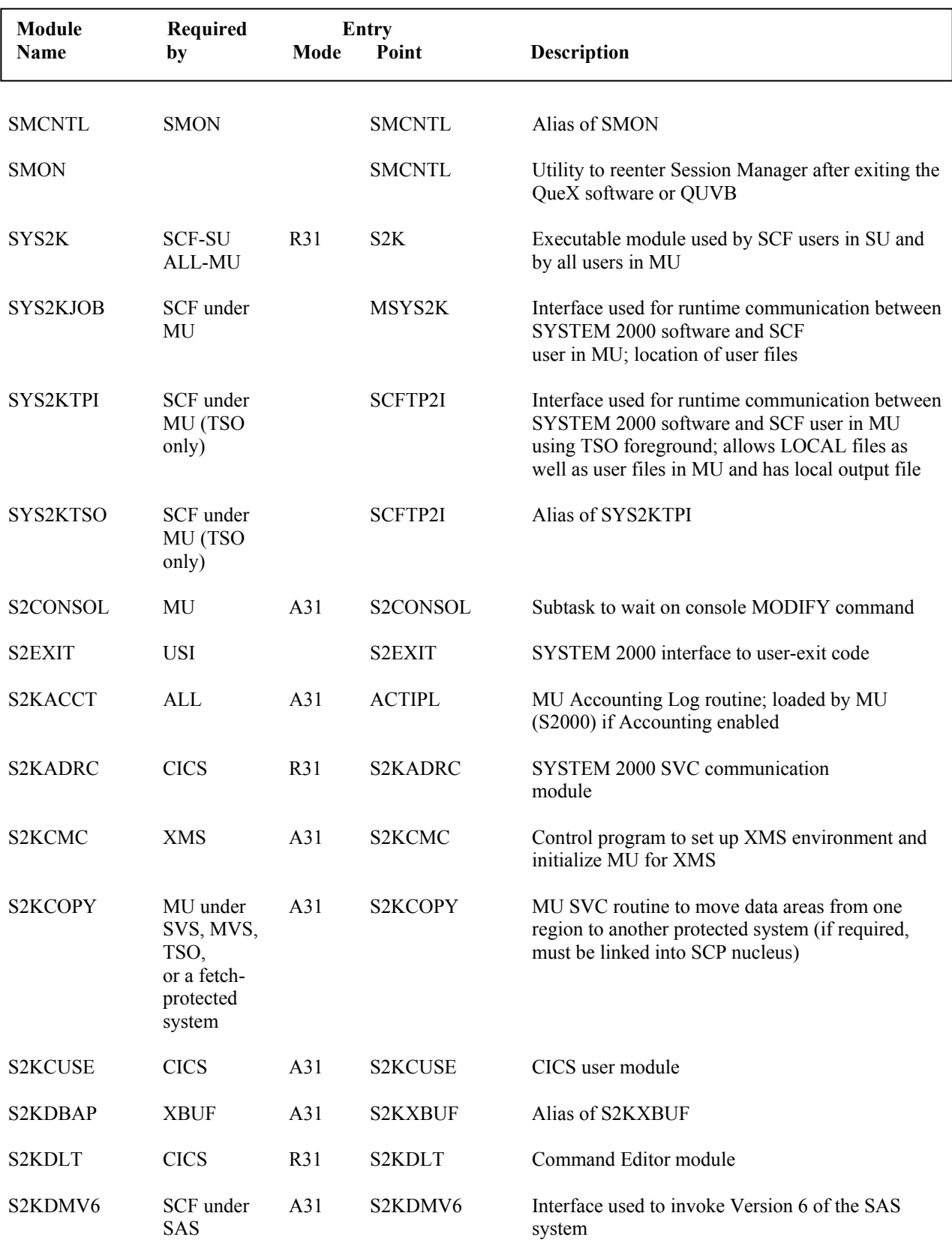
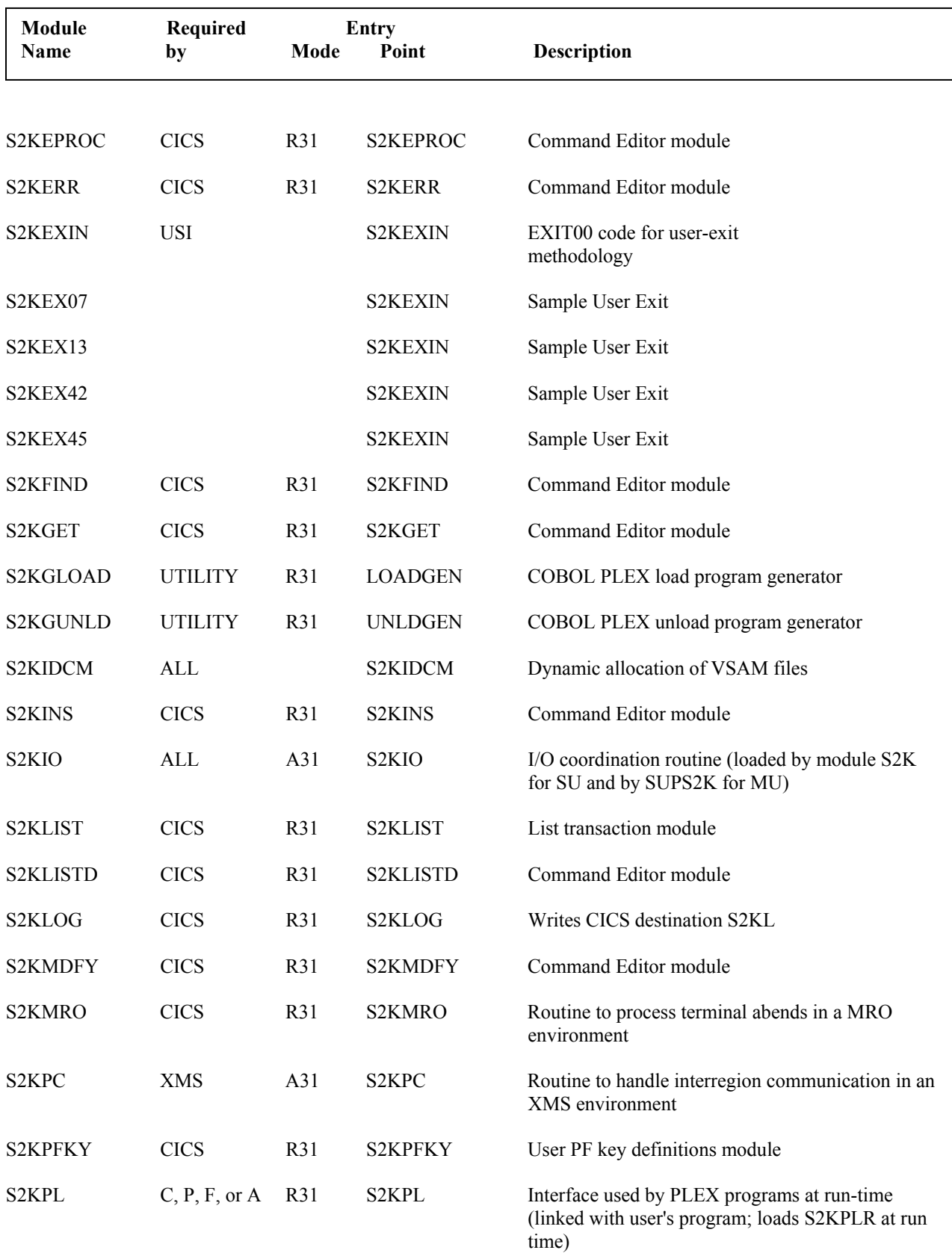

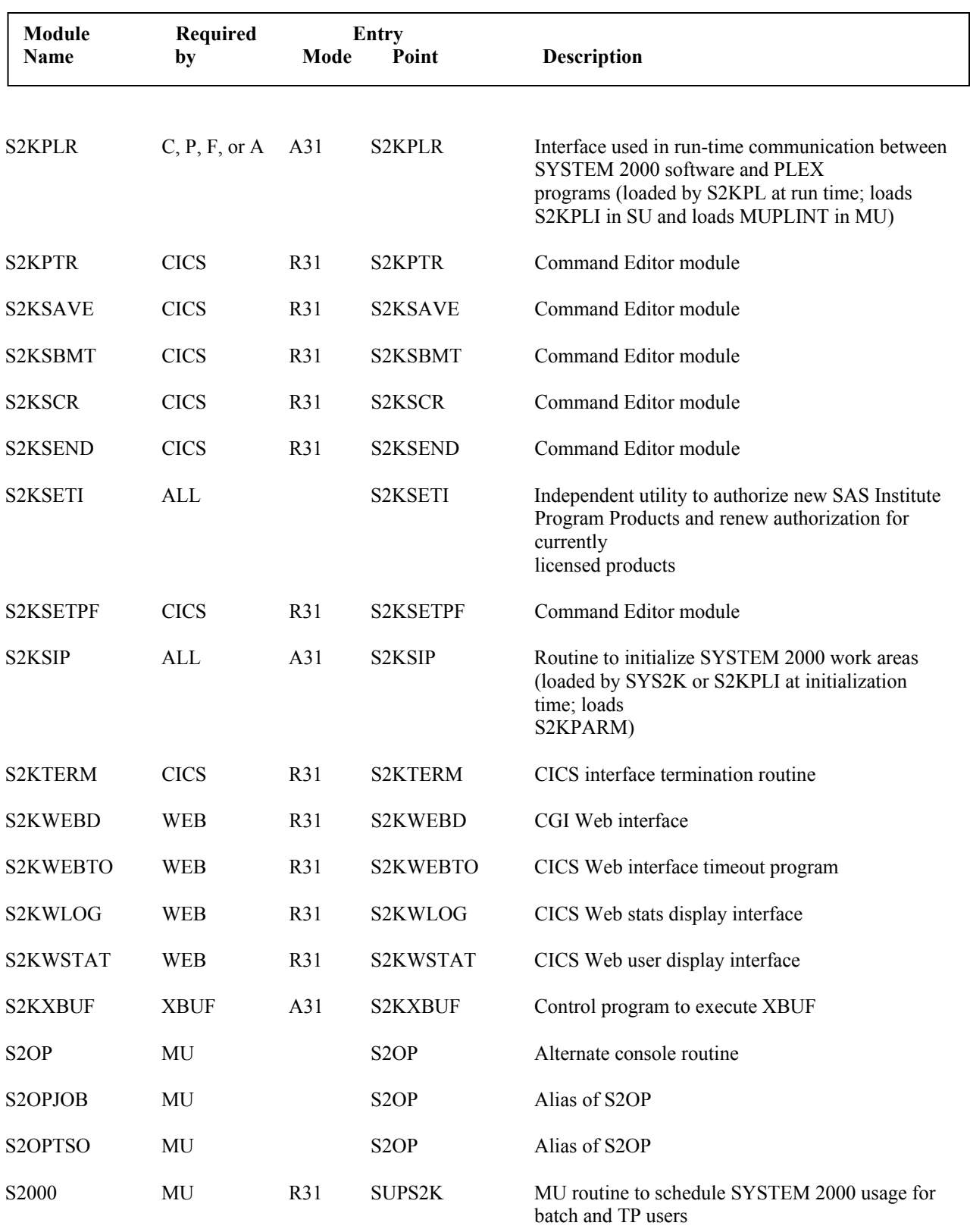

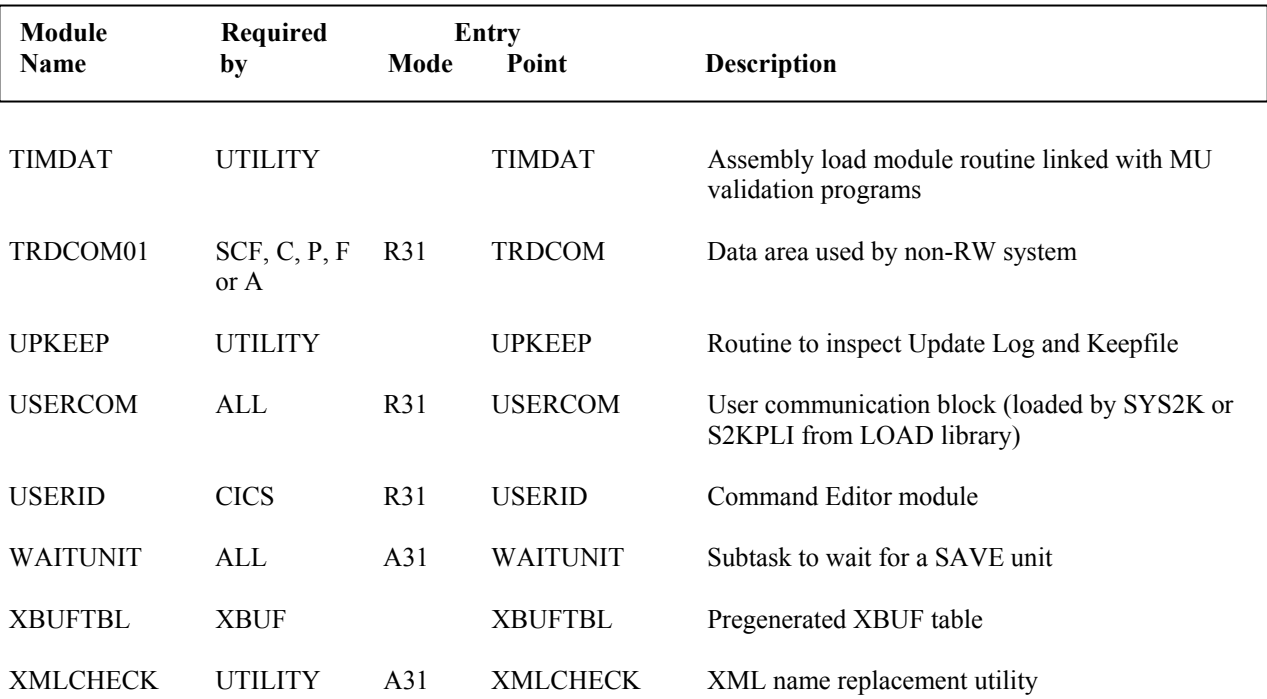

## **Appendix C: Library S2K.V2.SOURCE**

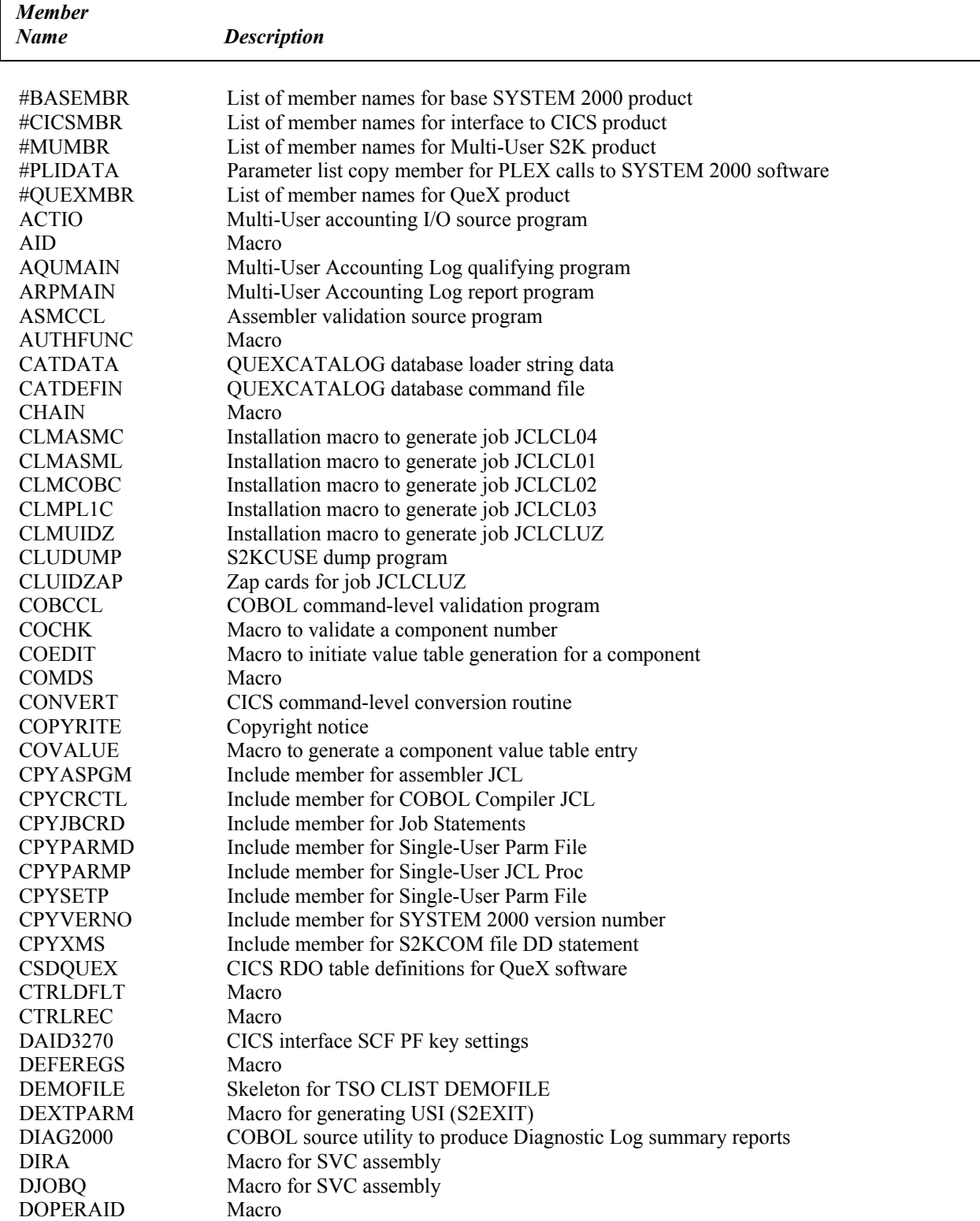

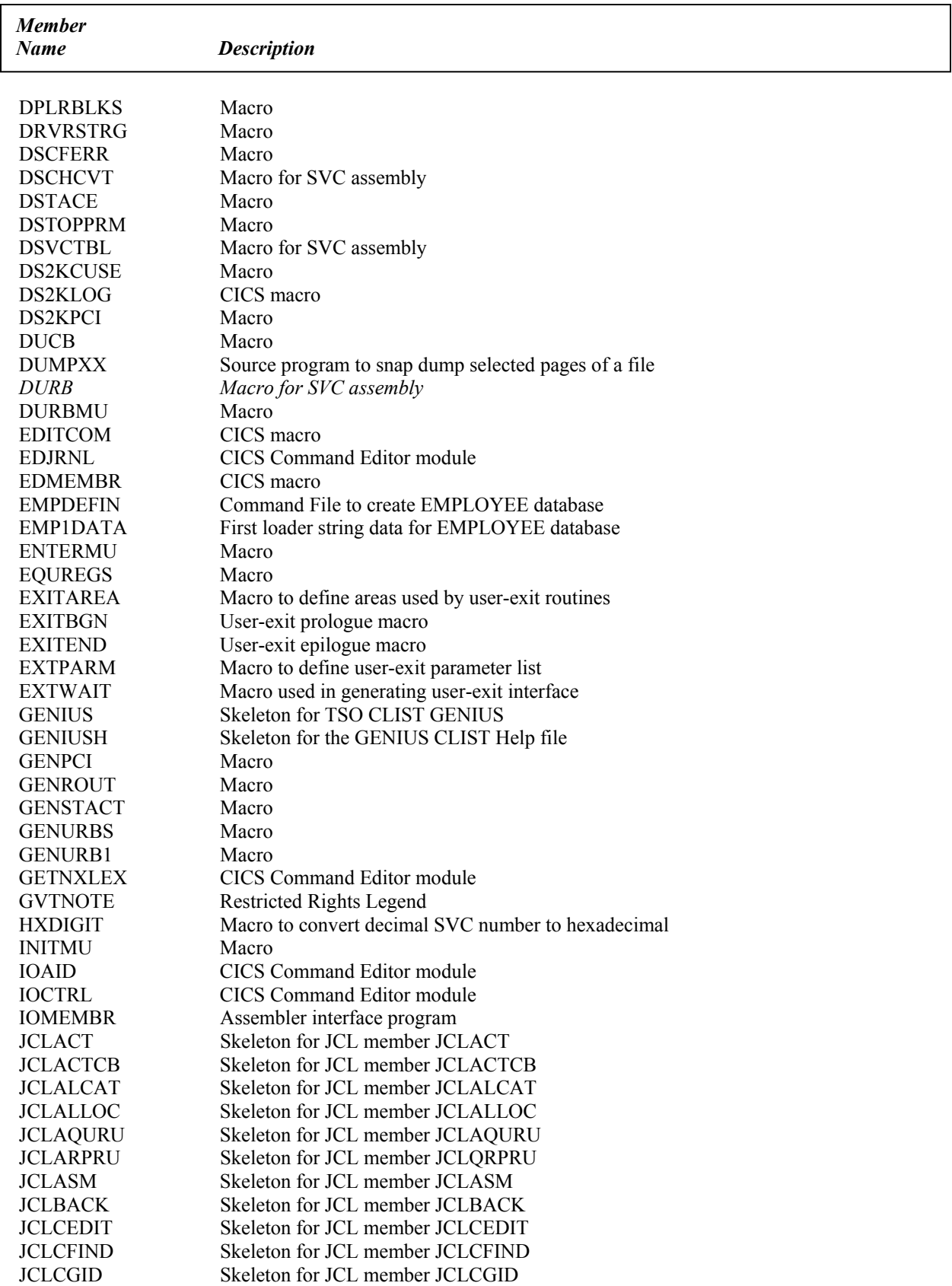

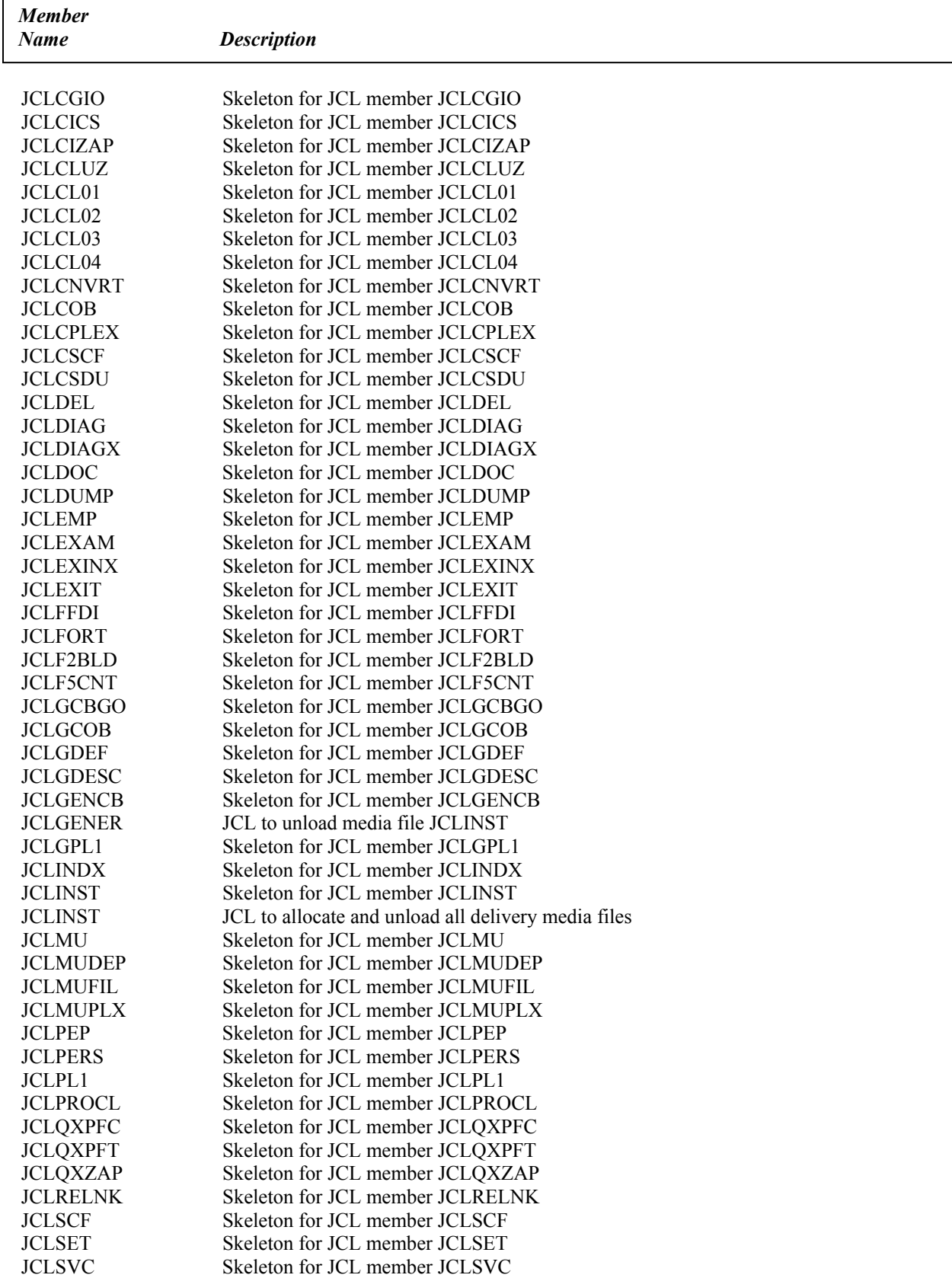

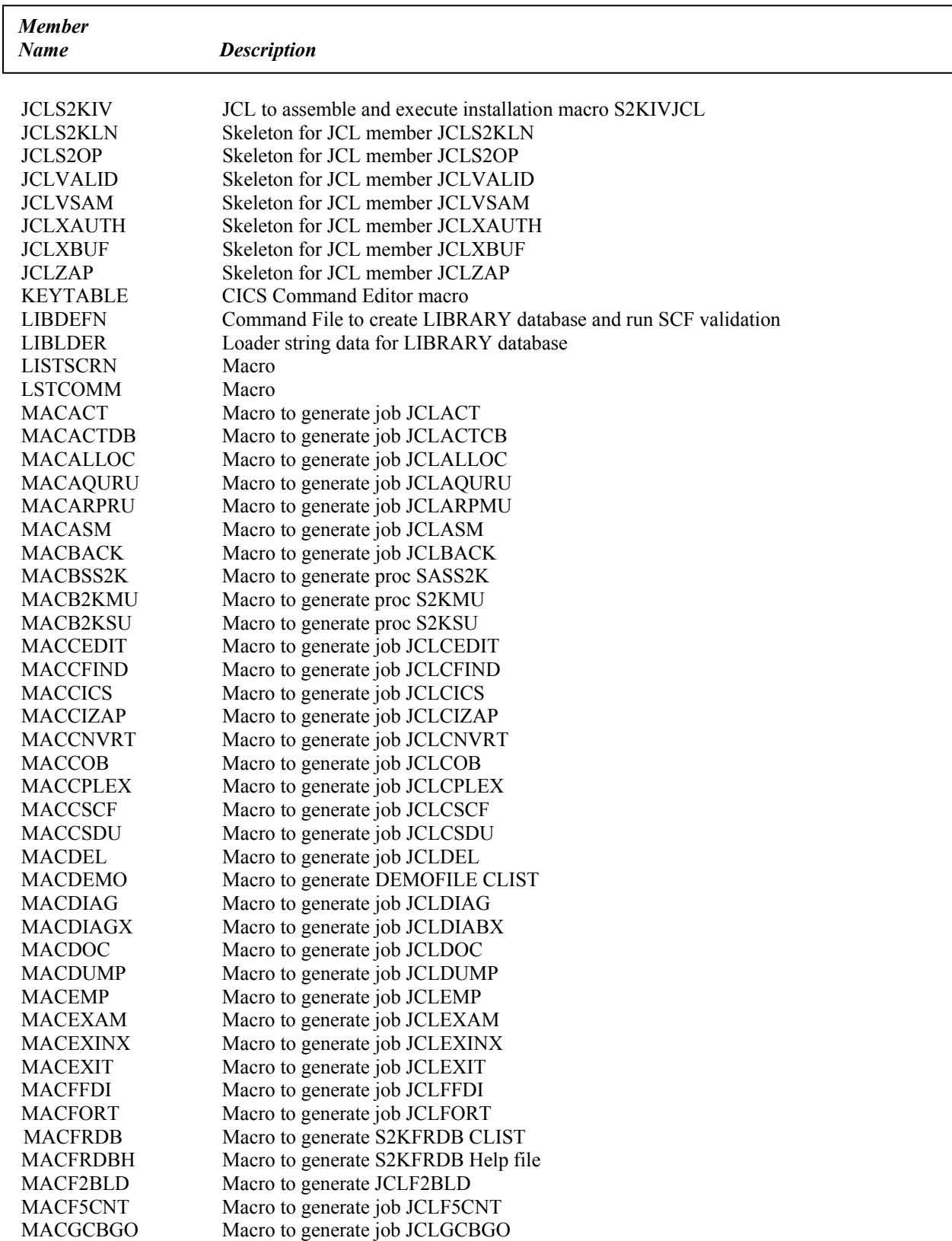

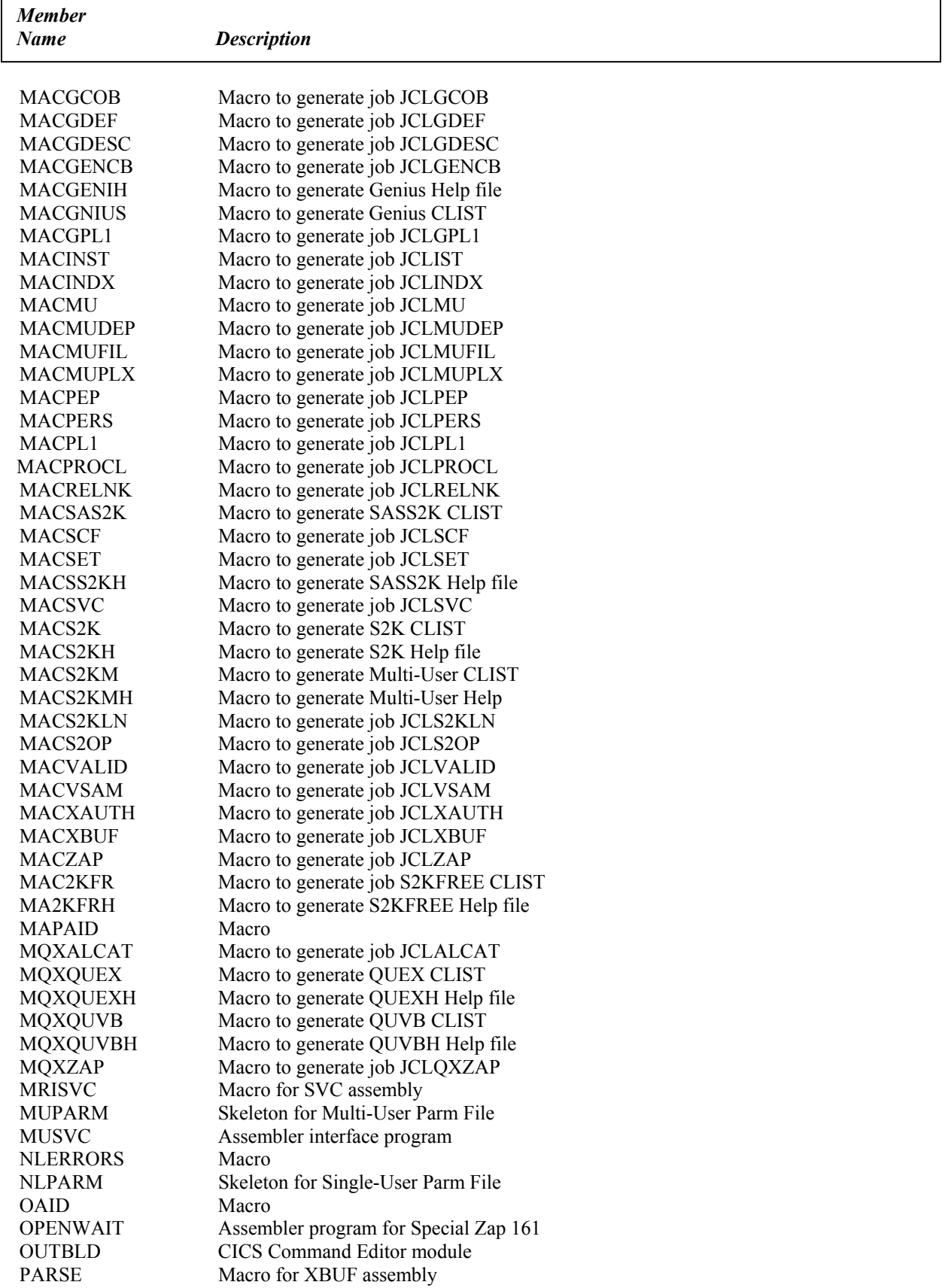

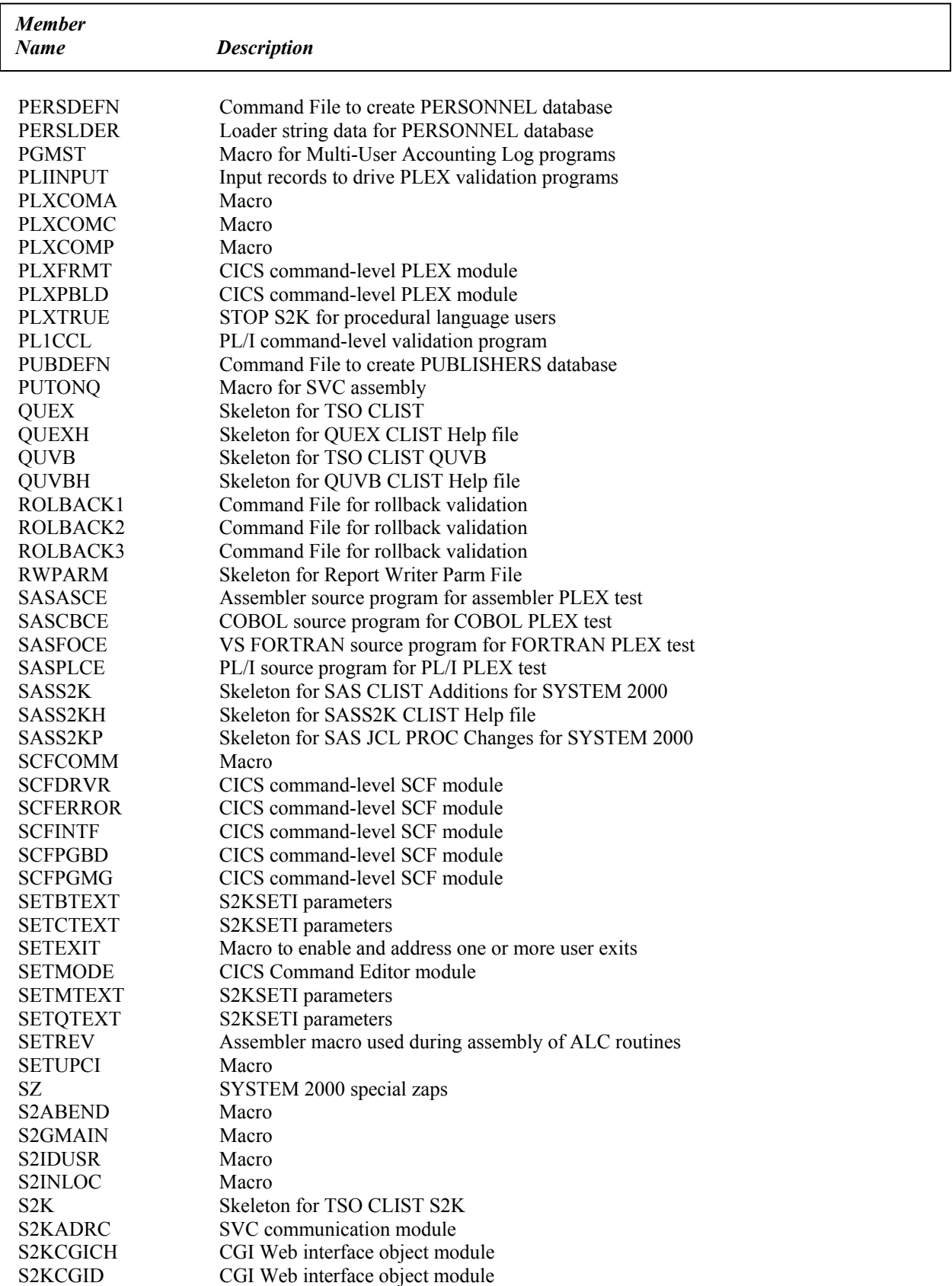

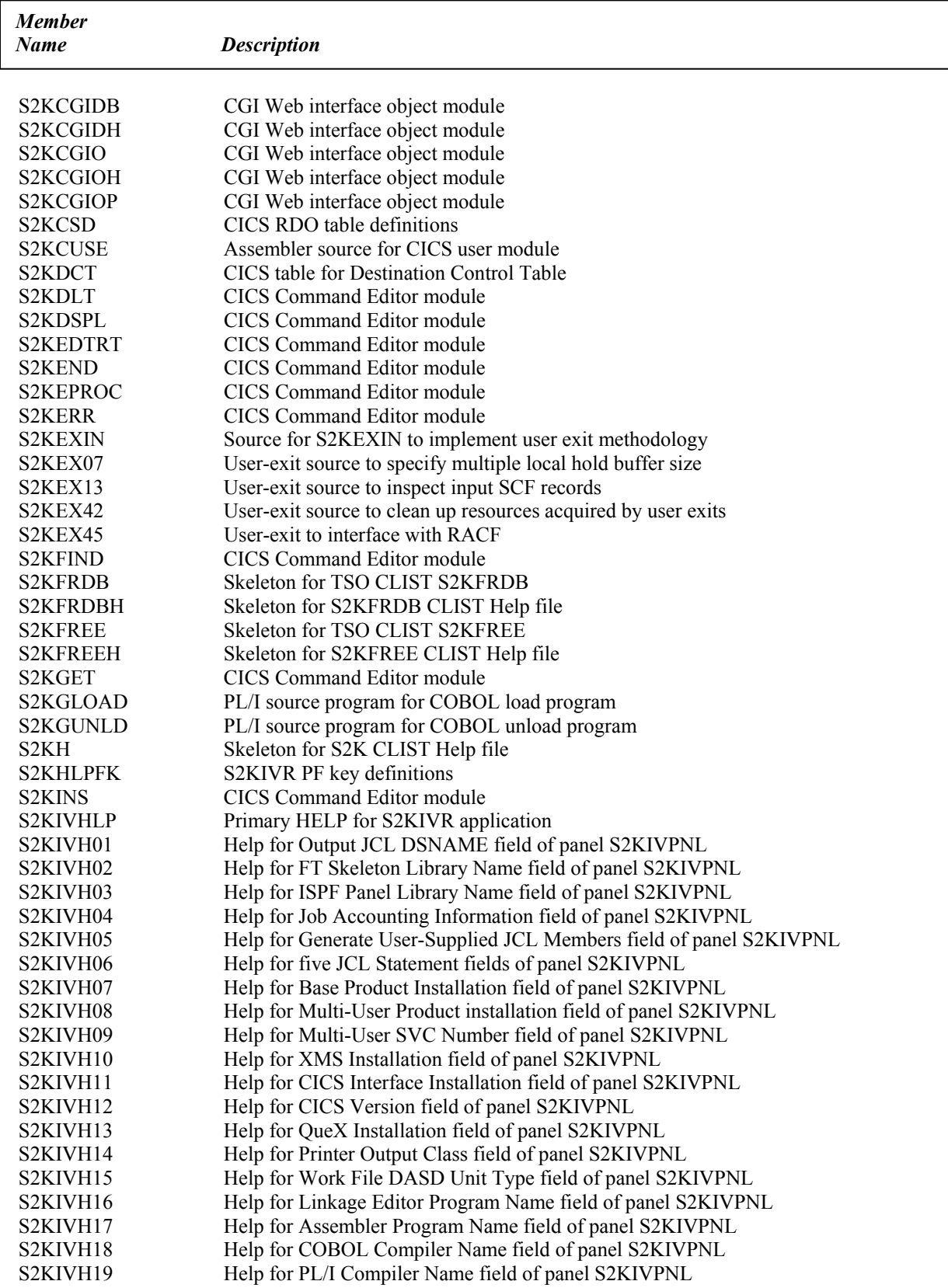

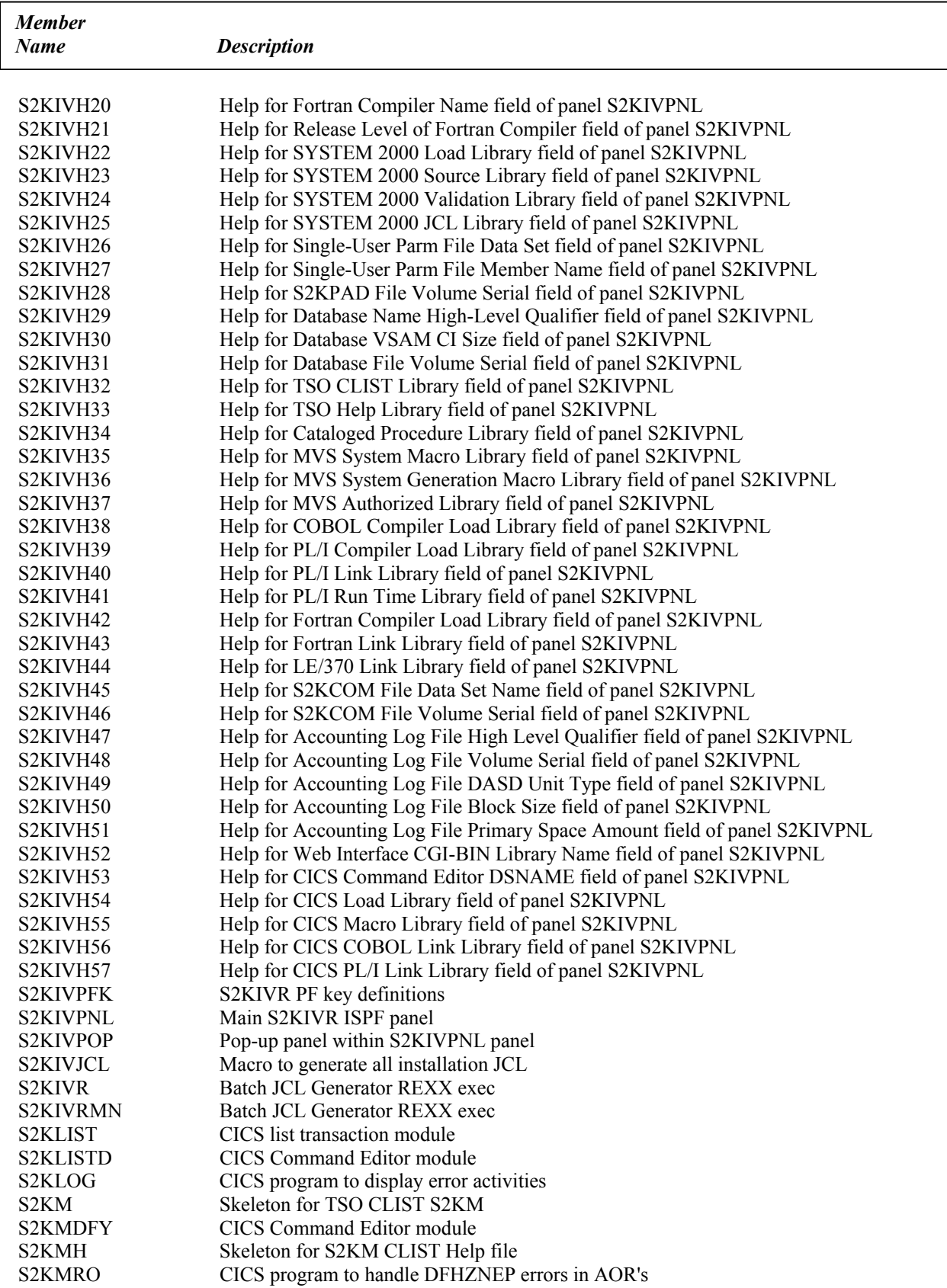

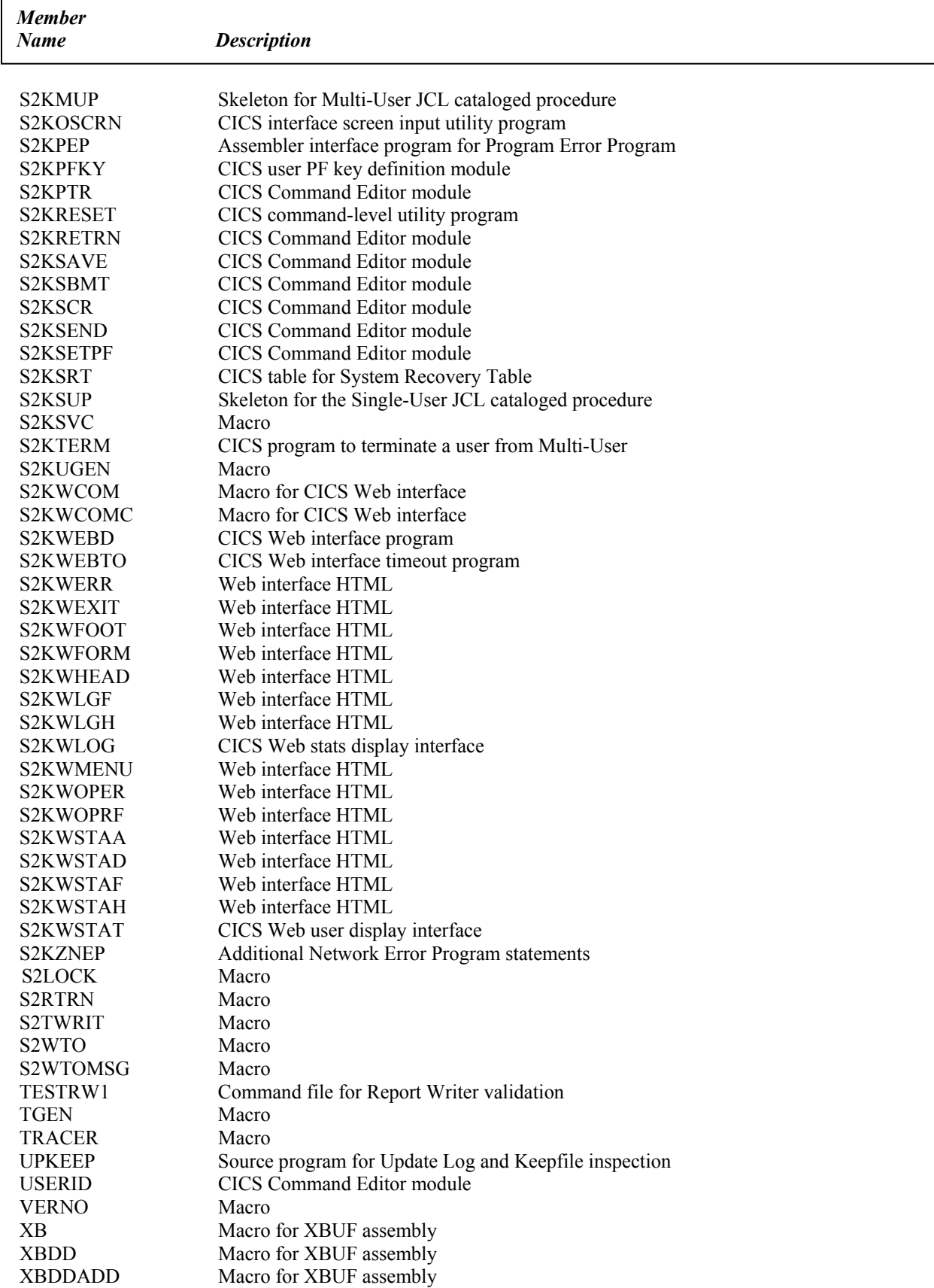

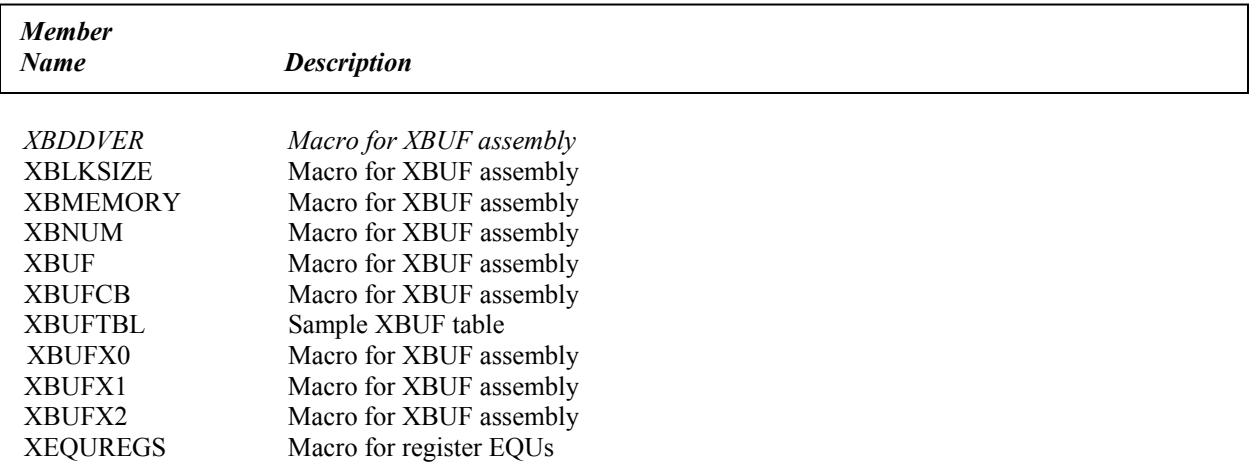

## **Appendix D: Library S2K.V2.CNTL**

r

These members are added to your CNTL library when you run the S2KIVR application.

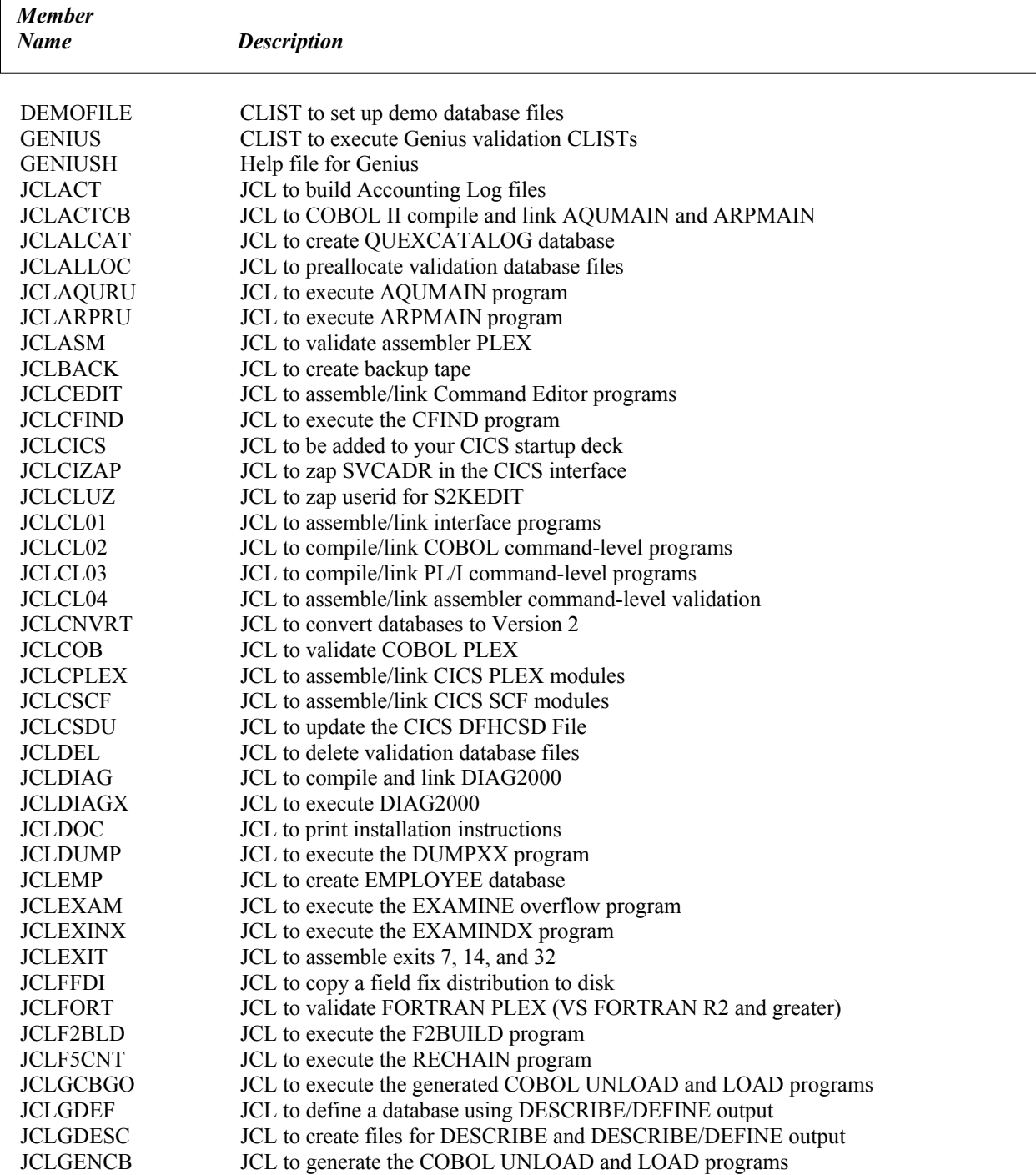

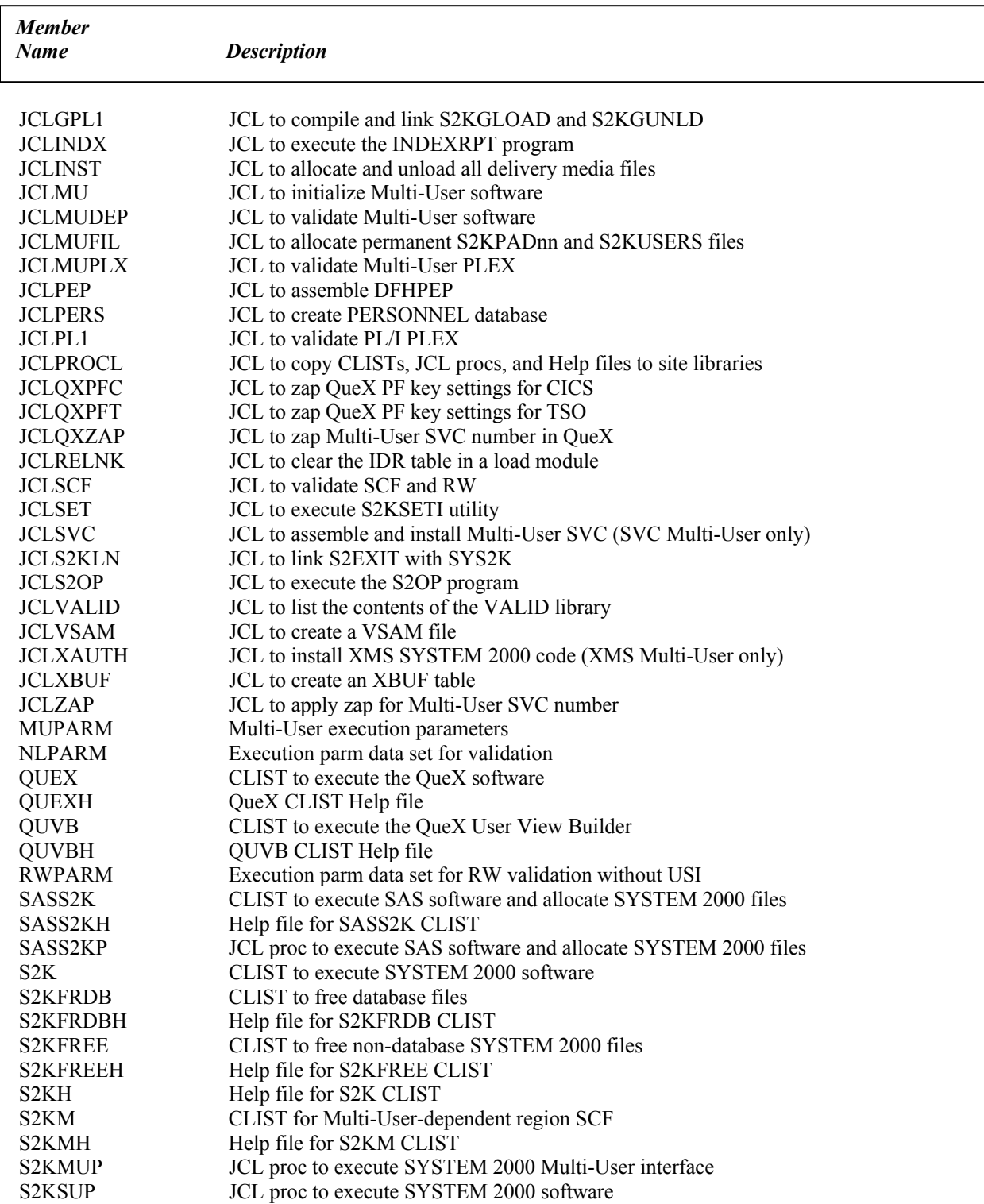

1

## **Appendix E: Library S2K.V2.VALID**

 $\overline{\phantom{a}}$ 

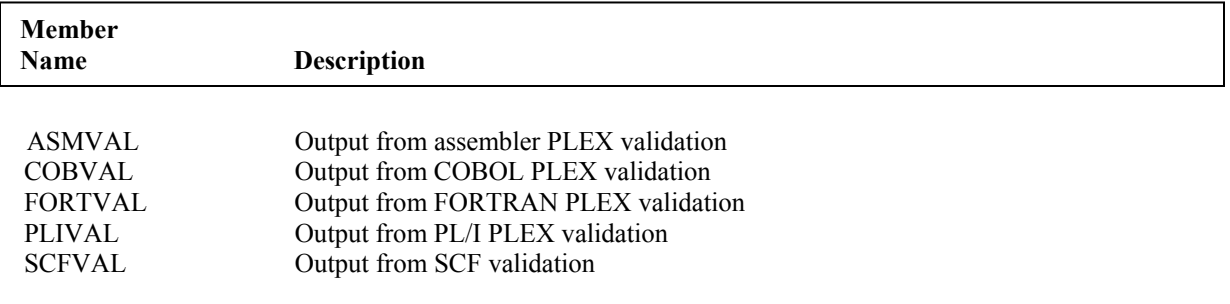

## **Your Turn**

We want your feedback.

- If you have comments about this book, please send them to **yourturn@sas.com**. Include the full title and page numbers (if applicable).
- If you have comments about the software, please send them to **suggest@sas.com**.

# **SAS**®  **Publishing gives you the tools to flourish in any environment with SAS!**

**Whether you are new to the workforce or an experienced professional, you need to distinguish yourself in this rapidly**  changing and competitive job market. SAS<sup>®</sup> Publishing provides you with a wide range of resources to help you set **yourself apart.**

#### **SAS® Press Series**

Need to learn the basics? Struggling with a programming problem? You'll find the expert answers that you need in example-rich books from the SAS Press Series. Written by experienced SAS professionals from around the world, these books deliver real-world insights on a broad range of topics for all skill levels.

#### **support.sas.com/saspress**

### **SAS® Documentation**

To successfully implement applications using SAS software, companies in every industry and on every continent all turn to the one source for accurate, timely, and reliable information—SAS documentation. We currently produce the following types of reference documentation: online help that is built into the software, tutorials that are integrated into the product, reference documentation delivered in HTML and PDF—free on the Web, and hard-copy books. **support.sas.com/publishing**

### **SAS® Learning Edition 4.1**

Get a workplace advantage, perform analytics in less time, and prepare for the SAS Base Programming exam and SAS Advanced Programming exam with SAS® Learning Edition 4.1. This inexpensive, intuitive personal learning version of SAS includes Base SAS® 9.1.3, SAS/STAT®, SAS/GRAPH®, SAS/QC®, SAS/ETS®, and SAS® Enterprise Guide® 4.1. Whether you are a professor, student, or business professional, this is a great way to learn SAS. **support.sas.com/LE** 

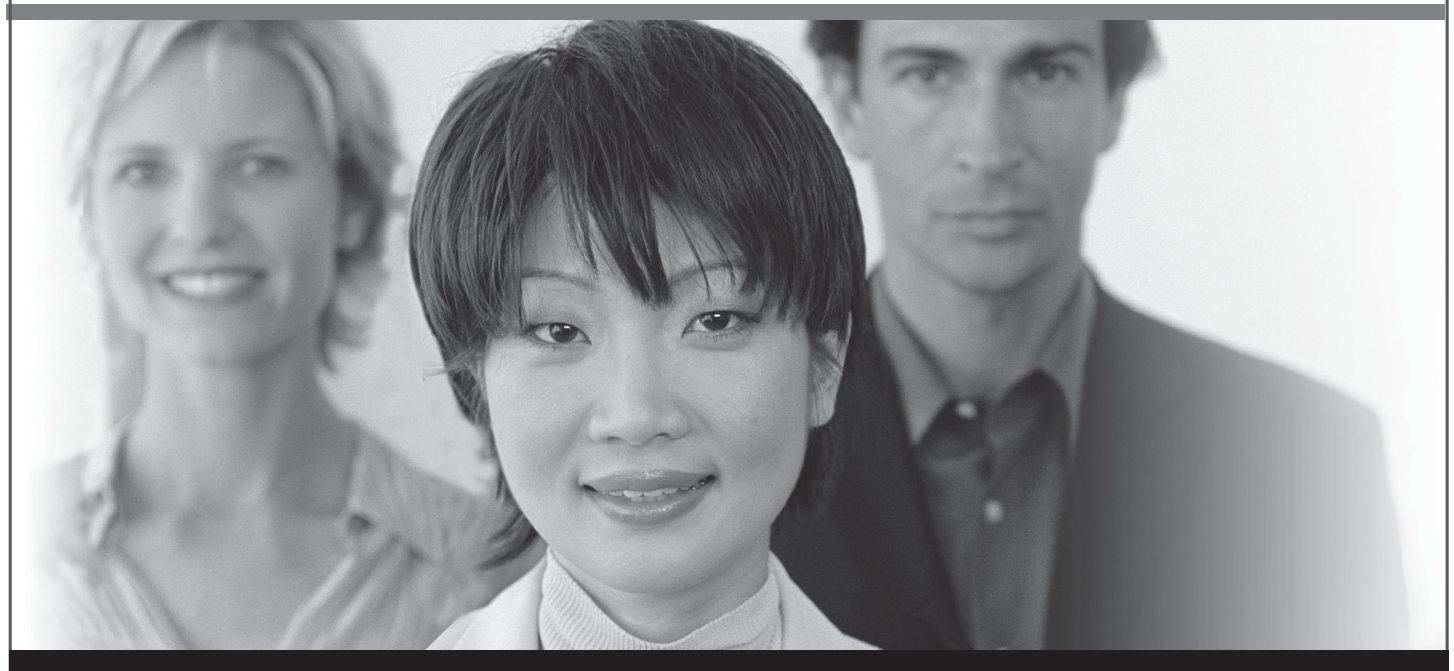

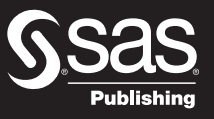

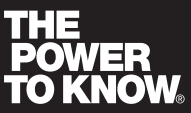

SAS and all other SAS Institute Inc. product or service names are registered trademarks or trademarks of SAS Institute Inc. in the USA and other countries. ® indicates USA registration. Other brand and product names are trademarks of their respective companies. © 2007 SAS Institute Inc. All rights reserved. 428713\_1US.0307